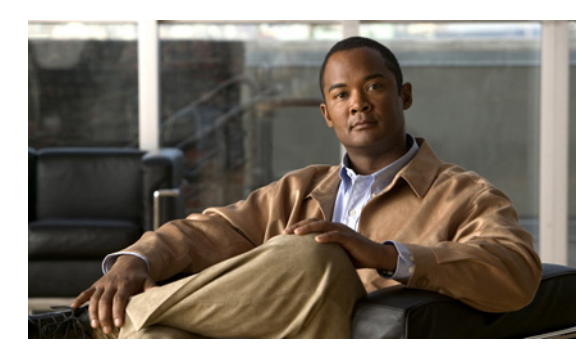

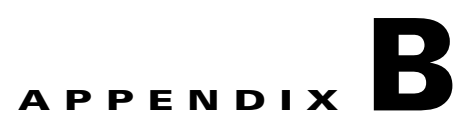

## **Cisco Catalyst Blade Switch 3120 for HP Debug Commands**

This appendix describes the **debug** privileged EXEC commands that have been created or changed for use with the switch. These commands are helpful in diagnosing and resolving internetworking problems and should be enabled only under the guidance of Cisco technical support staff.

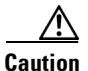

**Caution** Because debugging output is assigned high priority in the CPU process, it can render the system unusable. For this reason, use the **debug** commands only to troubleshoot specific problems or during troubleshooting sessions with Cisco technical support staff. It is best to use the **debug** commands during periods of lower network traffic and fewer users. Debugging during these periods decreases the likelihood that increased **debug** command processing overhead will affect system use.

#### **debug auto qos**

Use the **debug auto qos** privileged EXEC command to enable debugging of the automatic quality of service (auto-QoS) feature. Use the **no** form of this command to disable debugging.

**debug auto qos** 

**no debug auto qos**

- **Syntax Description** This command has no keywords or arguments.
- **Defaults** Auto-QoS debugging is disabled.
- **Command Modes** Privileged EXEC

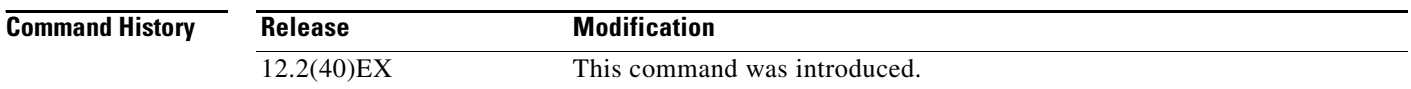

#### **Usage Guidelines** To display the QoS configuration that is automatically generated when auto-QoS is enabled, enable debugging *before* you enable auto-QoS. You enable debugging by entering the **debug auto qos** privileged EXEC command.

The **undebug auto qos** command is the same as the **no debug auto qos** command.

When you enable debugging, it is enabled only on the stack master. To enable debugging on a stack member, you can start a session from the stack master by using the **session** *switch-number* privileged EXEC command. Then enter the **debug** command at the command-line prompt of the stack member. You also can use the **remote command** *stack-member-number LINE* privileged EXEC command on the stack master switch to enable debugging on a member switch without first starting a session.

**Examples** This example shows how to display the OoS configuration that is automatically generated when auto-QoS is enabled:

> Switch# **debug auto qos** AutoQoS debugging is on Switch# **configure terminal** Enter configuration commands, one per line. End with CNTL/Z. Switch(config)# **interface gigabitethernet2/0/1** Switch(config-if)# **auto qos voip cisco-phone** 21:29:41: mls qos map cos-dscp 0 8 16 26 32 46 48 56 21:29:41: mls qos 21:29:42: no mls qos srr-queue input cos-map 21:29:42: no mls qos srr-queue output cos-map

```
21:29:42: mls qos srr-queue input cos-map queue 1 threshold 3 0
21:29:42: mls qos srr-queue input cos-map queue 1 threshold 2 1
21:29:42: mls qos srr-queue input cos-map queue 2 threshold 1 2
```

```
21:29:42: mls qos srr-queue input cos-map queue 2 threshold 2 4 6 7
21:29:43: mls qos srr-queue input cos-map queue 2 threshold 3 3 5
21:29:43: mls qos srr-queue output cos-map queue 1 threshold 3 5
21:29:43: mls qos srr-queue output cos-map queue 2 threshold 3 3 6 7
21:29:44: mls qos srr-queue output cos-map queue 3 threshold 3 2 4
21:29:44: mls qos srr-queue output cos-map queue 4 threshold 2 1
21:29:44: mls qos srr-queue output cos-map queue 4 threshold 3 0
21:29:44: no mls qos srr-queue input dscp-map
21:29:44: no mls qos srr-queue output dscp-map
21:29:44: mls qos srr-queue input dscp-map queue 1 threshold 2 9 10 11 12 13 14 15
21:29:45: mls qos srr-queue input dscp-map queue 1 threshold 3 0 1 2 3 4 5 6 7
21:29:45: mls qos srr-queue input dscp-map queue 1 threshold 3 32
21:29:45: mls qos srr-queue input dscp-map queue 2 threshold 1 16 17 18 19 20 21 22 23
21:29:45: mls qos srr-queue input dscp-map queue 2 threshold 2 33 34 35 36 37 38 39 48
21:29:46: mls qos srr-queue input dscp-map queue 2 threshold 2 49 50 51 52 53 54 55 56
21:29:46: mls qos srr-queue input dscp-map queue 2 threshold 2 57 58 59 60 61 62 63
21:29:46: mls qos srr-queue input dscp-map queue 2 threshold 3 24 25 26 27 28 29 30 31 
21:29:47: mls qos srr-queue input dscp-map queue 2 threshold 3 40 41 42 43 44 45 46 47
21:29:47: mls qos srr-queue output dscp-map queue 1 threshold 3 40 41 42 43 44 45 46 47
21:29:47: mls qos srr-queue output dscp-map queue 2 threshold 3 24 25 26 27 28 29 30 31
21:29:47: mls qos srr-queue output dscp-map queue 2 threshold 3 48 49 50 51 52 53 54 55
21:29:48: mls qos srr-queue output dscp-map queue 2 threshold 3 56 57 58 59 60 61 62 63
21:29:48: mls qos srr-queue output dscp-map queue 3 threshold 3 16 17 18 19 20 21 22 23
21:29:48: mls qos srr-queue output dscp-map queue 3 threshold 3 32 33 34 35 36 37 38 39
21:29:49: mls qos srr-queue output dscp-map queue 4 threshold 1 8
21:29:49: mls qos srr-queue output dscp-map queue 4 threshold 2 9 10 11 12 13 14 15
21:29:49: mls qos srr-queue output dscp-map queue 4 threshold 3 0 1 2 3 4 5 6 7
21:29:49: no mls qos srr-queue input priority-queue 1
21:29:49: no mls qos srr-queue input priority-queue 2
21:29:50: mls qos srr-queue input bandwidth 90 10
21:29:50: no mls qos srr-queue input buffers
21:29:50: mls qos queue-set output 1 buffers 10 10 26 54
21:29:50: interface GigabitEthernet2/0/1
21:29:50: mls qos trust device cisco-phone
21:29:50: mls qos trust cos
21:29:50: no queue-set 1
21:29:50: srr-queue bandwidth shape 10 0 0 0
21:29:50: srr-queue bandwidth share 10 10 60 20
```
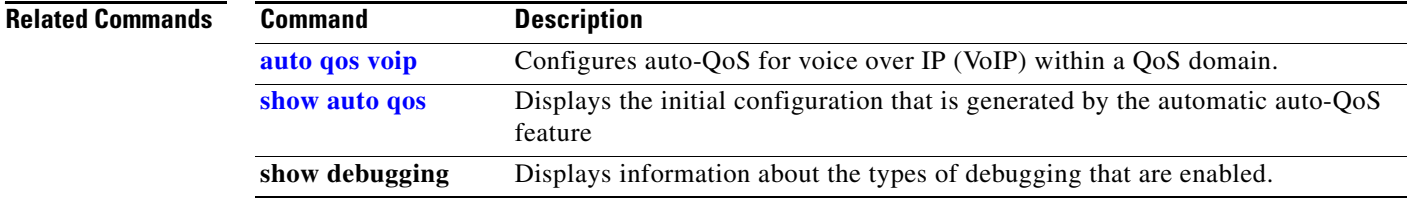

### **debug backup**

Use the **debug backup** privileged EXEC command to enable debugging of the Flex Links backup interface. Use the **no** form of this command to disable debugging.

**debug backup** {**all** | **errors** | **events** | **vlan-load-balancing**}

**no debug backup** {**all** | **errors** | **events** | **vlan-load-balancing**}

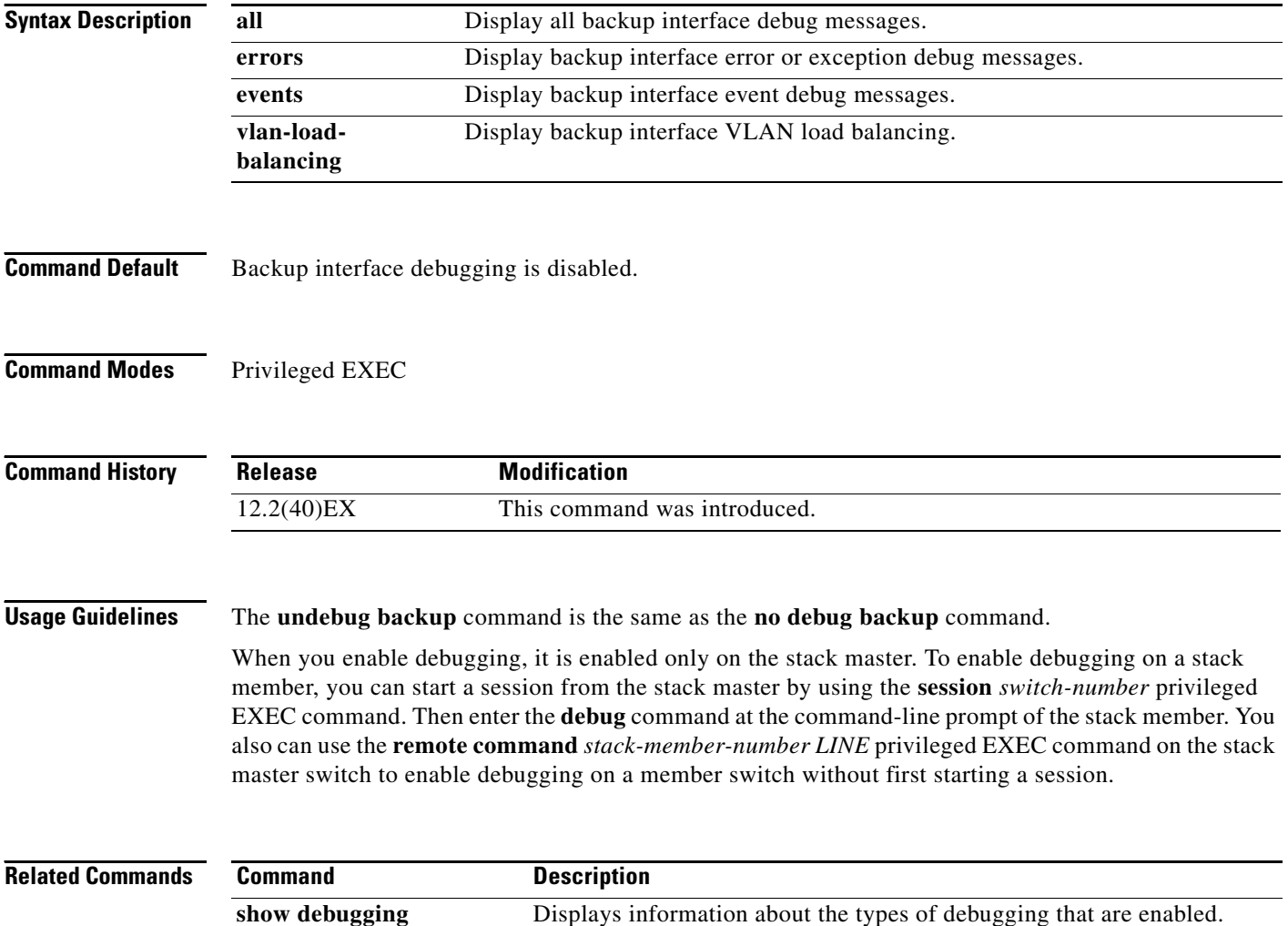

#### **debug dot1x**

#### **debug dot1x**

Use the **debug dot1x** privileged EXEC command to enable debugging of the IEEE 802.1x authentication feature. Use the **no** form of this command to disable debugging.

**debug dot1x** {**all** | **errors** | **events** | **feature** | **packets** | **registry** | **state-machine**}

**no debug dot1x** {**all** | **errors** | **events** | **feature** | **packets** | **registry** | **state-machine**}

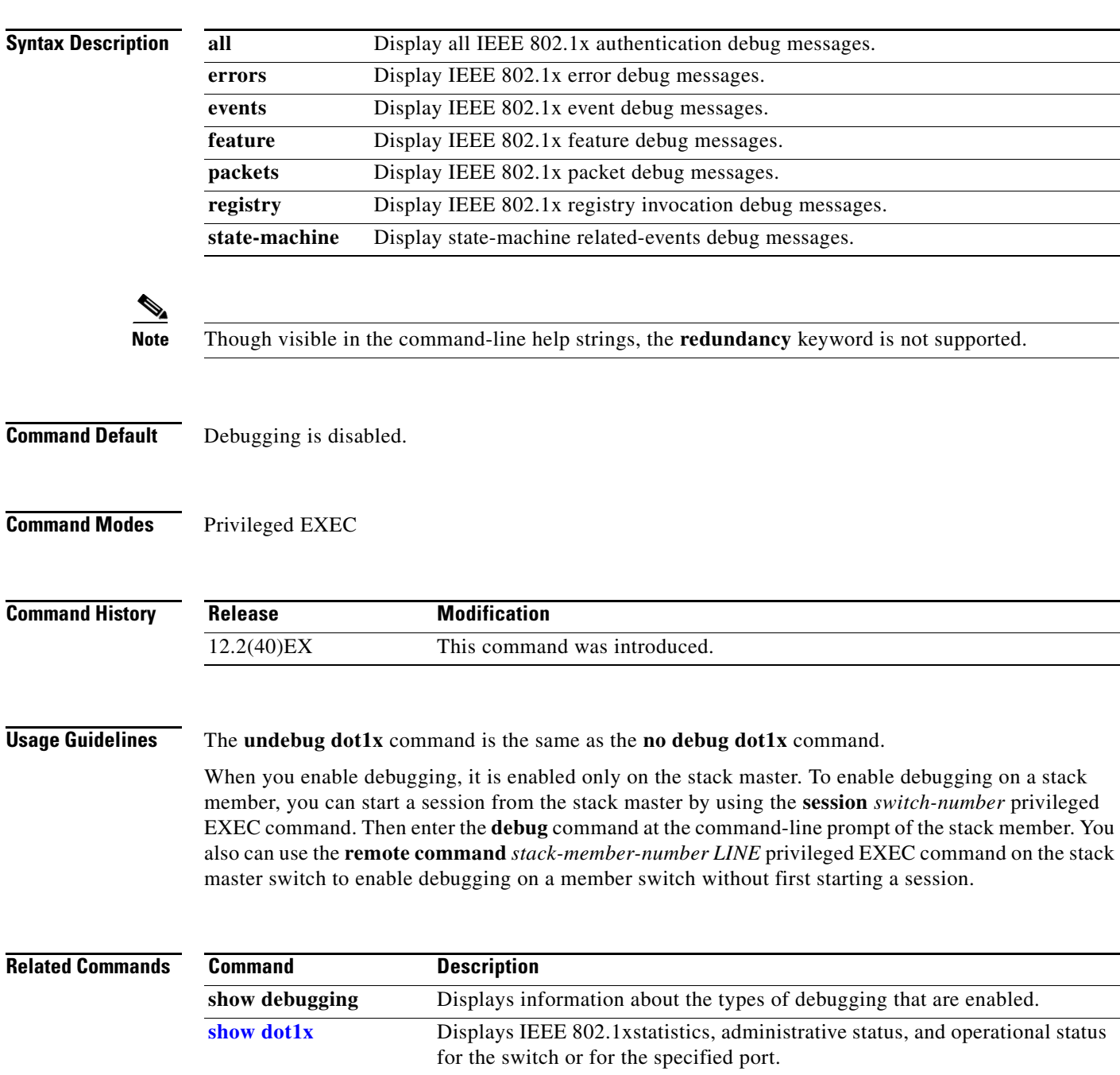

#### **debug dtp**

Use the **debug dtp** privileged EXEC command to enable debugging of the Dynamic Trunking Protocol (DTP) activity. Use the **no** form of this command to disable debugging.

**debug dtp** {**aggregation** | **all** | **decision** | **events** | **oserrs** | **packets** | **queue** | **states** | **timers**}

**no debug dtp** {**aggregation** | **all** | **decision** | **events** | **oserrs** | **packets** | **queue** | **states** | **timers**}

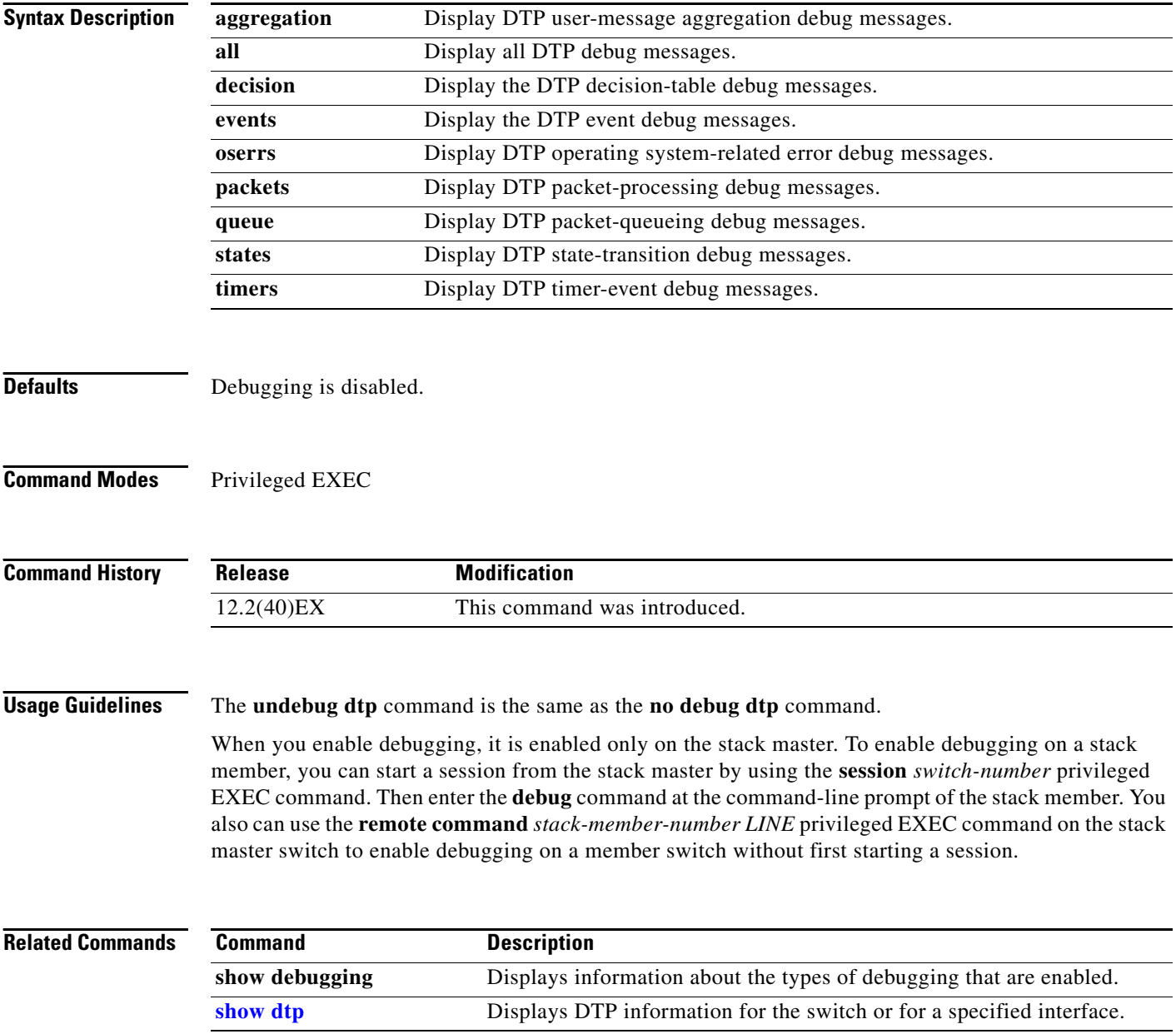

a ka

#### **debug eap**

Use the **debug eap** privileged EXEC command to enable debugging of the Extensible Authentication Protocol (EAP) activity. Use the **no** form of this command to disable debugging.

**debug dot1x** {**all** | **authenticator** | **errors** | **events** | **md5** | **packets** | **peer** | **sm**}

**no debug dot1x** {**all** | **authenticator** | **errors** | **events** | **md5** | **packets** | **peer** | **sm**}

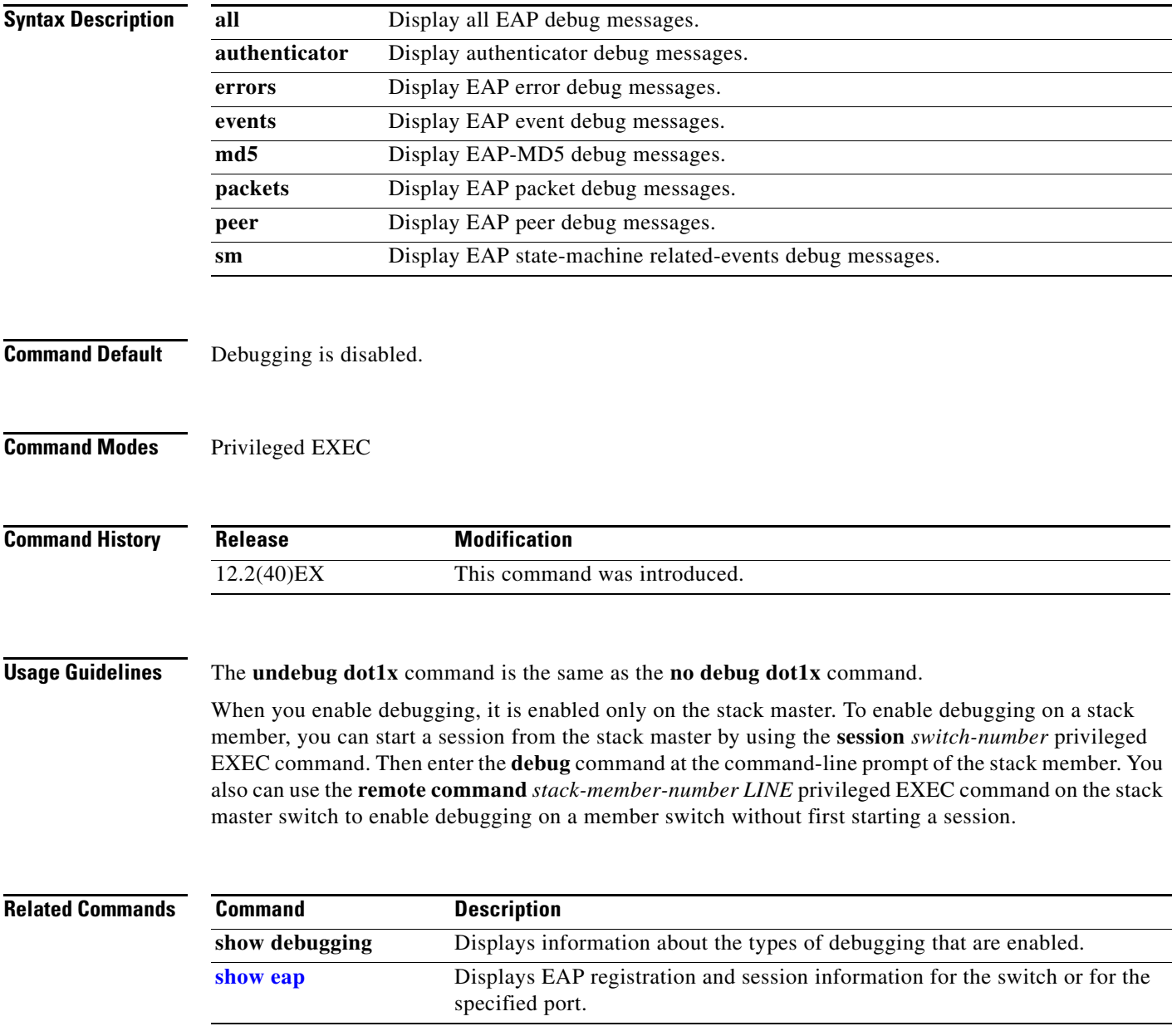

#### **debug etherchannel**

Use the **debug etherchannel** privileged EXEC command to enable debugging of the EtherChannel/PAgP shim. This shim is the software module that is the interface between the Port Aggregation Protocol (PAgP) software module and the port manager software module. Use the **no** form of this command to disable debugging.

**debug etherchannel** [**all** | **detail** | **error** | **event** | **idb**]

**no debug etherchannel** [**all** | **detail** | **error** | **event** | **idb**]

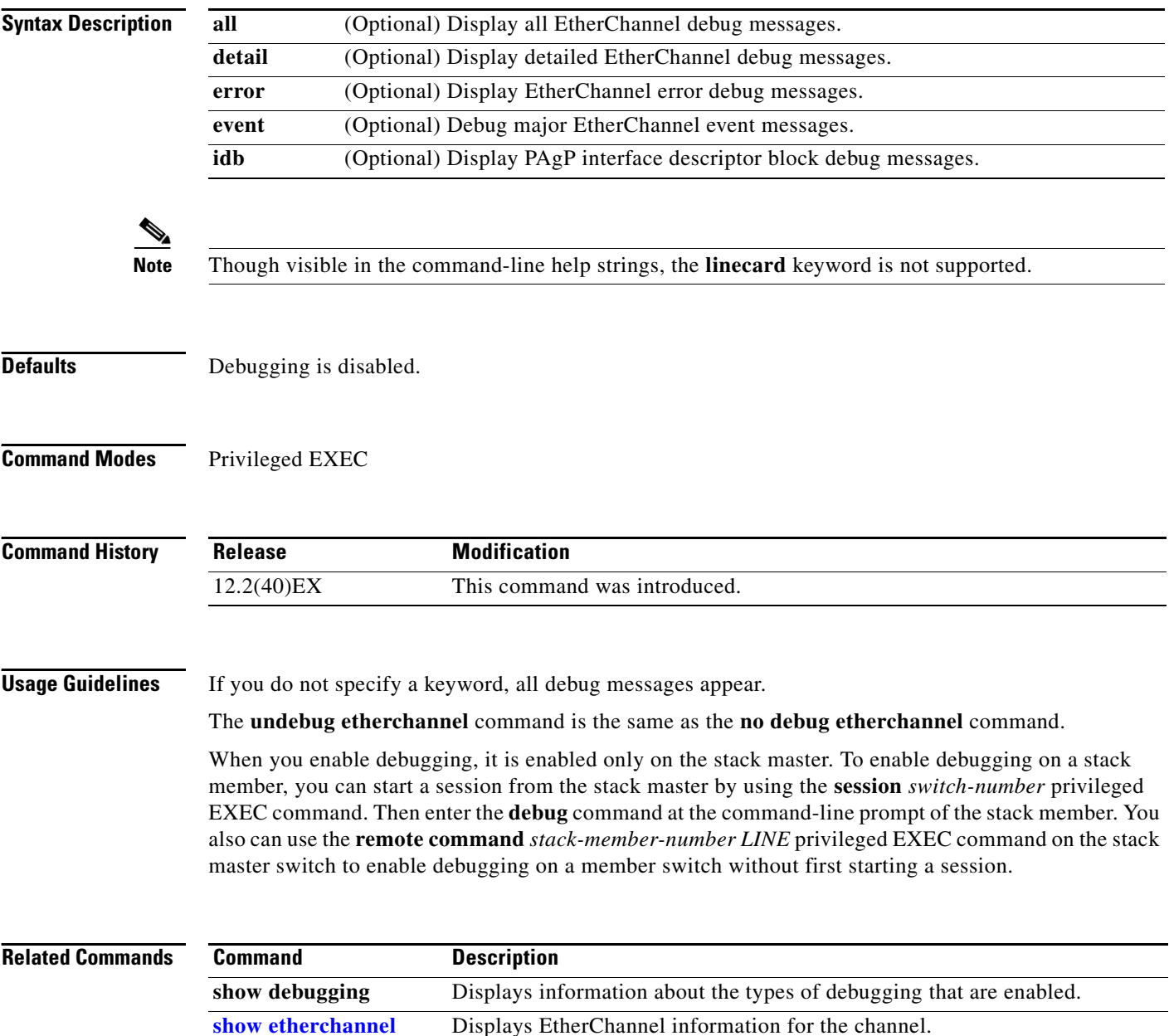

#### **debug fastethernet**

### **debug fastethernet**

Use the **debug fastethernet** privileged EXEC command to enable debugging of the Ethernet management port. Use the **no** form of this command to disable debugging.

**debug fastethernet** {**af** | **events** | **packets**}

**no debug fastethernet** {**af** | **events** | **packets**}

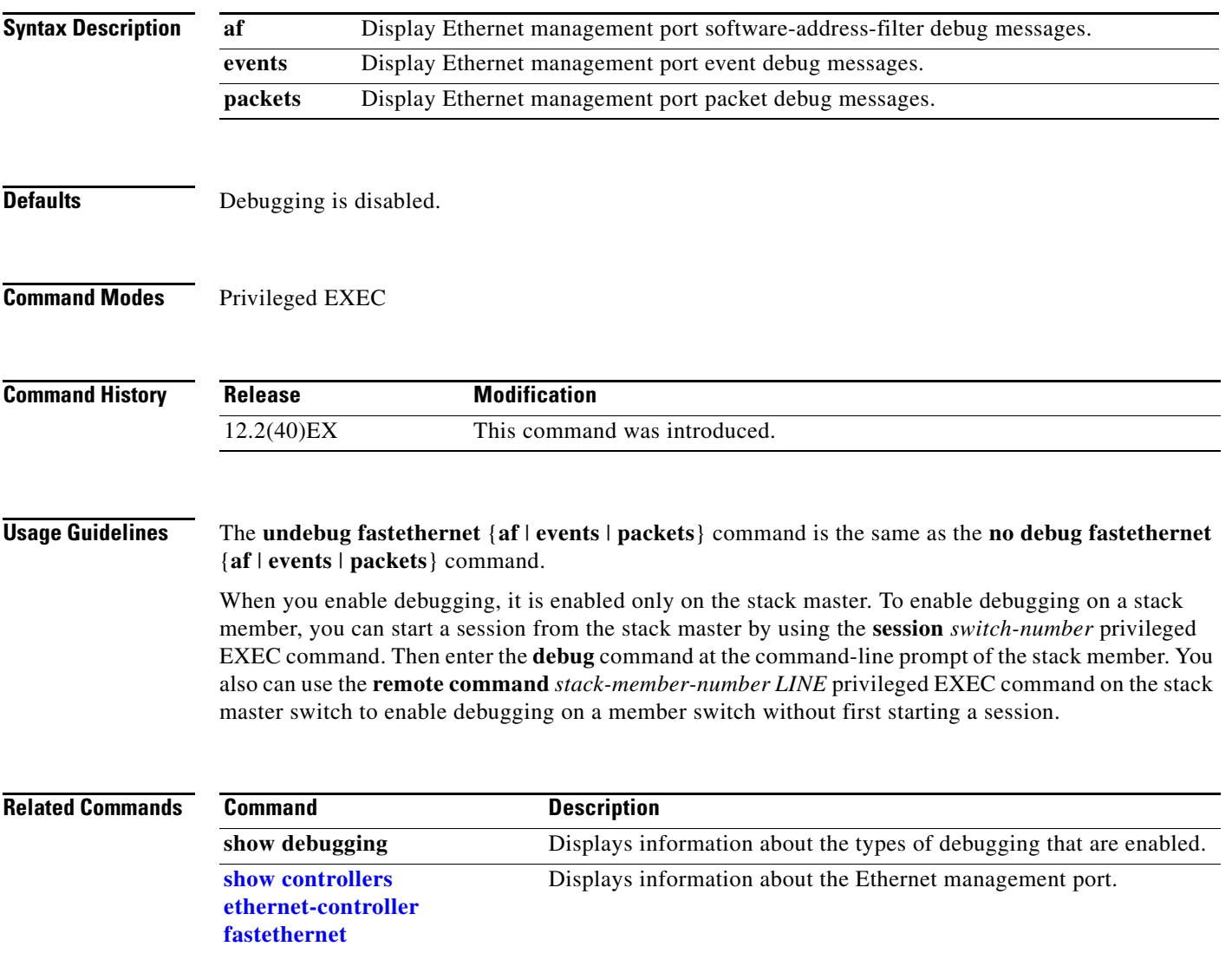

### **debug ip dhcp snooping**

Use the **debug ip dhcp snooping** privileged EXEC command to enable debugging of DHCP snooping. Use the **no** form of this command to disable debugging.

**debug ip dhcp snooping** {*mac-address* | **agent** | **event** | **packet**}

**no debug ip dhcp snooping** {*mac-address* | **agent** | **event** | **packet**}

This command is available only if your switch is running the IP services feature set.

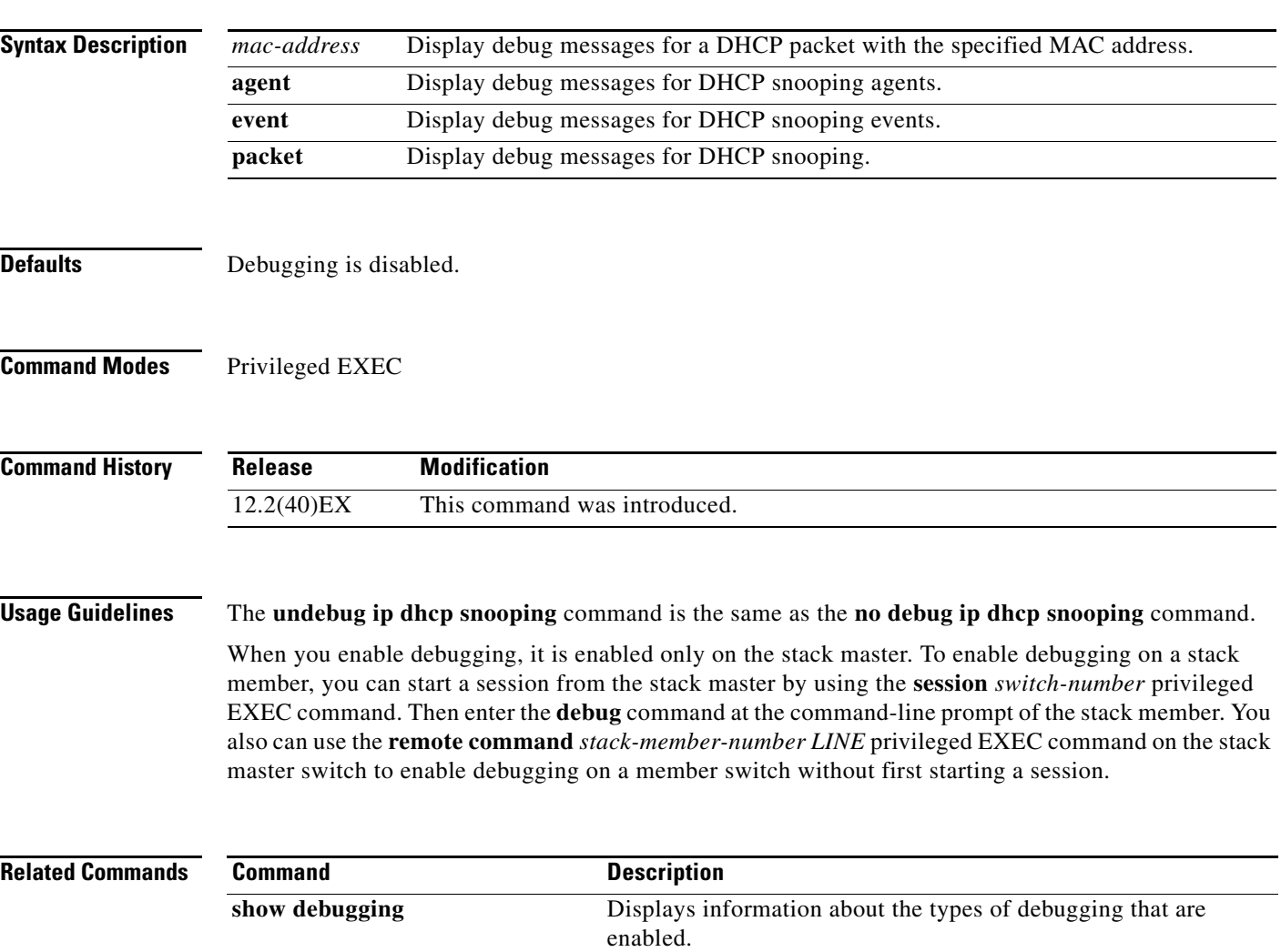

#### **debug ip verify source packet**

**Syntax Description** This command has no arguments or keywords.

Use the **debug ip verify source packet** privileged EXEC command to enable debugging of IP source guard. Use the **no** form of this command to disable debugging.

**debug ip verify source packet** 

**no debug ip verify source packet**

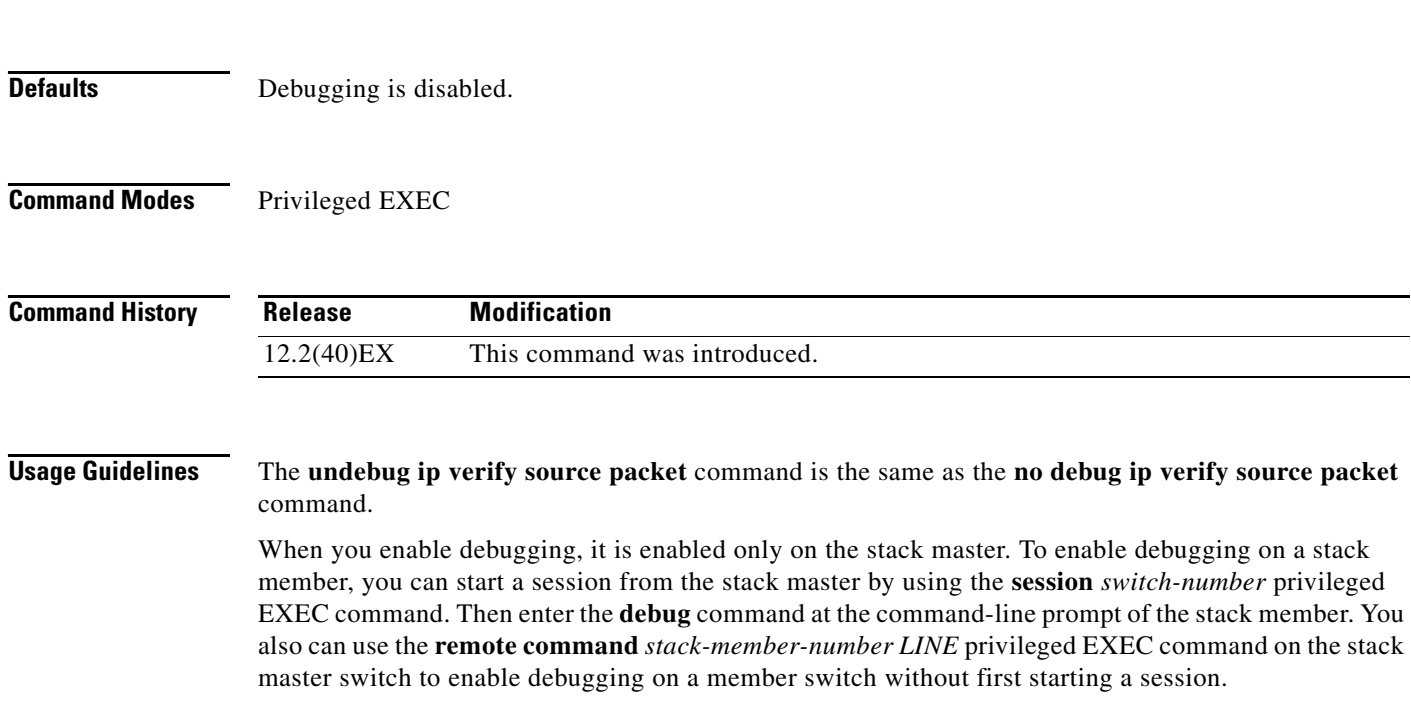

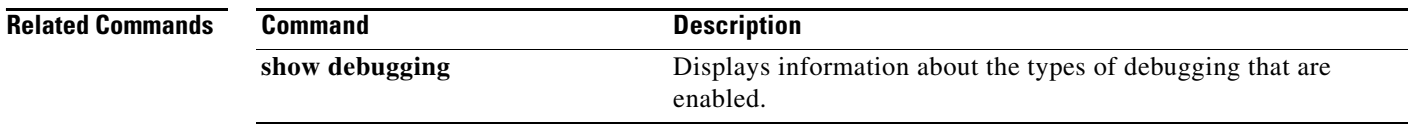

#### **debug interface**

Use the **debug interface** privileged EXEC command to enable debugging of interface-related activities. Use the **no** form of this command to disable debugging.

**debug interface** {*interface-id* | **null** *interface-number* | **port-channel** *port-channel-number* | **vlan** *vlan-id*}

**no debug interface** {*interface-id* | **null** *interface-number* | **port-channel** *port-channel-number* | **vlan** *vlan-id*}

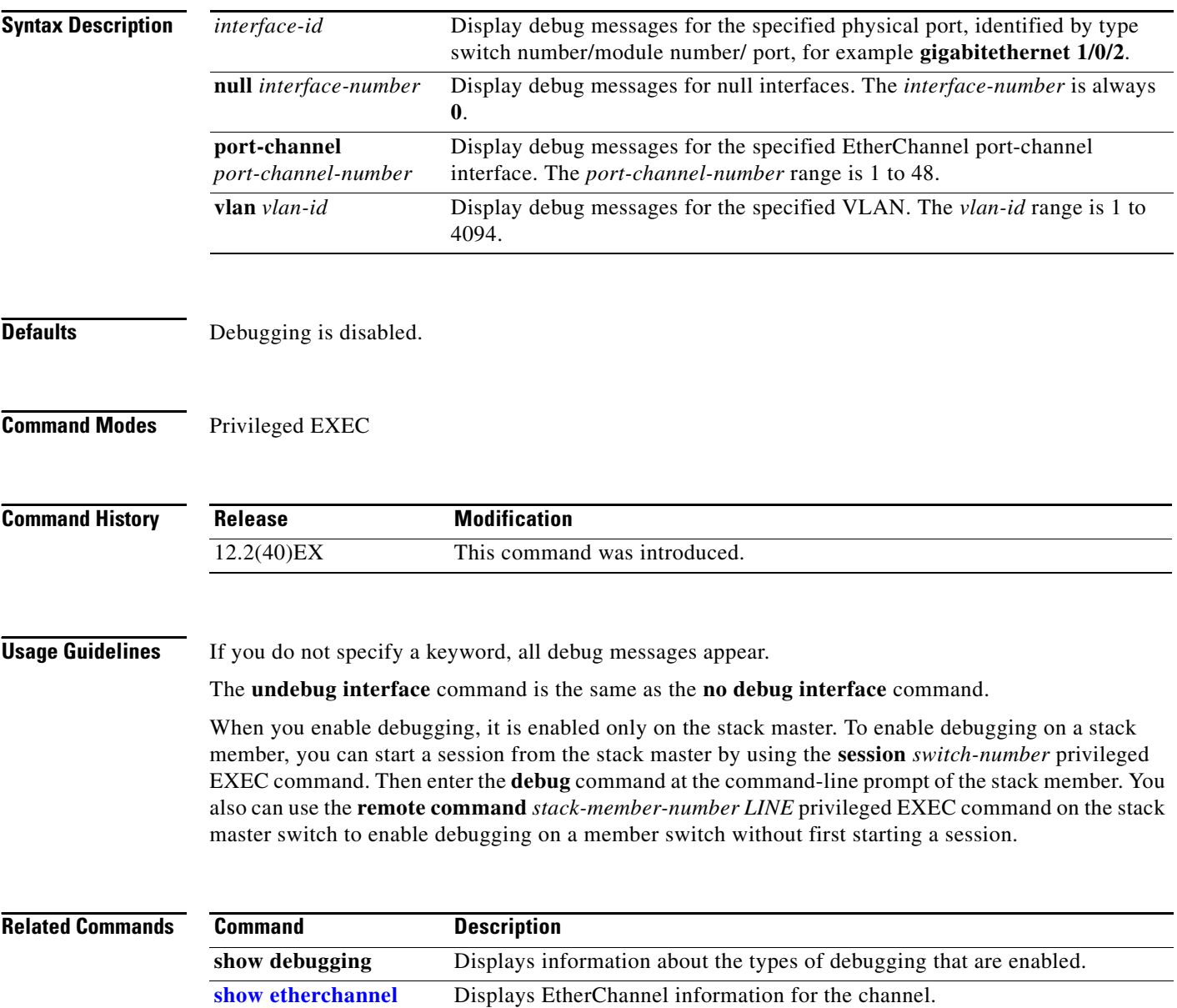

### **debug ip igmp filter**

Use the **debug ip igmp filter** privileged EXEC command to enable debugging of Internet Group Management Protocol (IGMP) filter events. Use the **no** form of this command to disable debugging.

**debug ip igmp filter**

**no debug ip igmp filter**

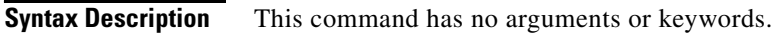

**Defaults** Debugging is disabled.

**Command Modes** Privileged EXEC

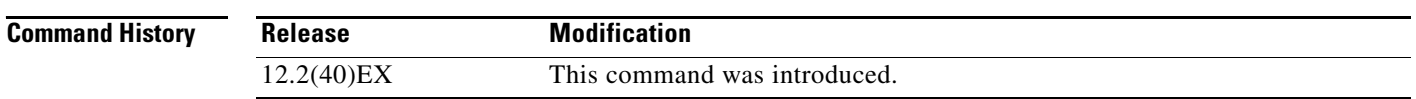

**Usage Guidelines** The **undebug ip igmp filter** command is the same as the **no debug ip igmp filter** command.

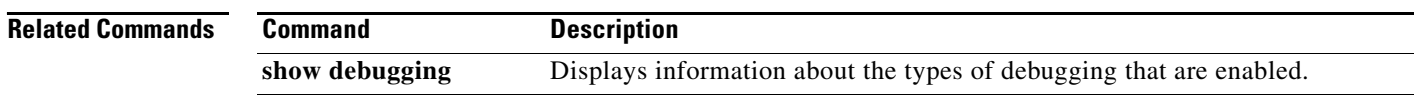

#### **debug ip igmp max-groups**

Use the **debug ip igmp max-groups** privileged EXEC command to enable debugging of Internet Group Management Protocol (IGMP) maximum groups events. Use the **no** form of this command to disable debugging.

**debug ip igmp max-groups**

**no debug ip igmp max-groups**

**Syntax Description** This command has no arguments or keywords.

**Defaults** Debugging is disabled.

**Command Modes** Privileged EXEC

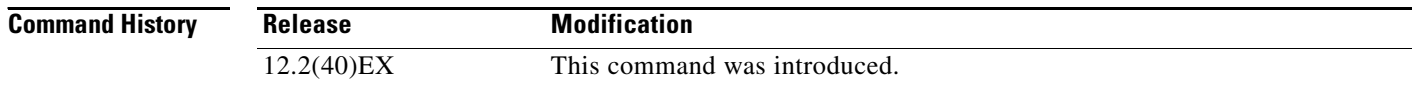

#### **Usage Guidelines** The **undebug ip igmp max-groups** command is the same as the **no debug ip igmp max-groups**  command.

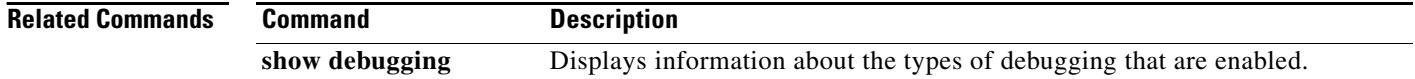

**B-15**

**debug ip igmp snooping** [**group** | **management** | **querier** | **router** | **timer**]

**no debug ip igmp snooping** [**group** | **management** | **querier** | **router** | **timer**]

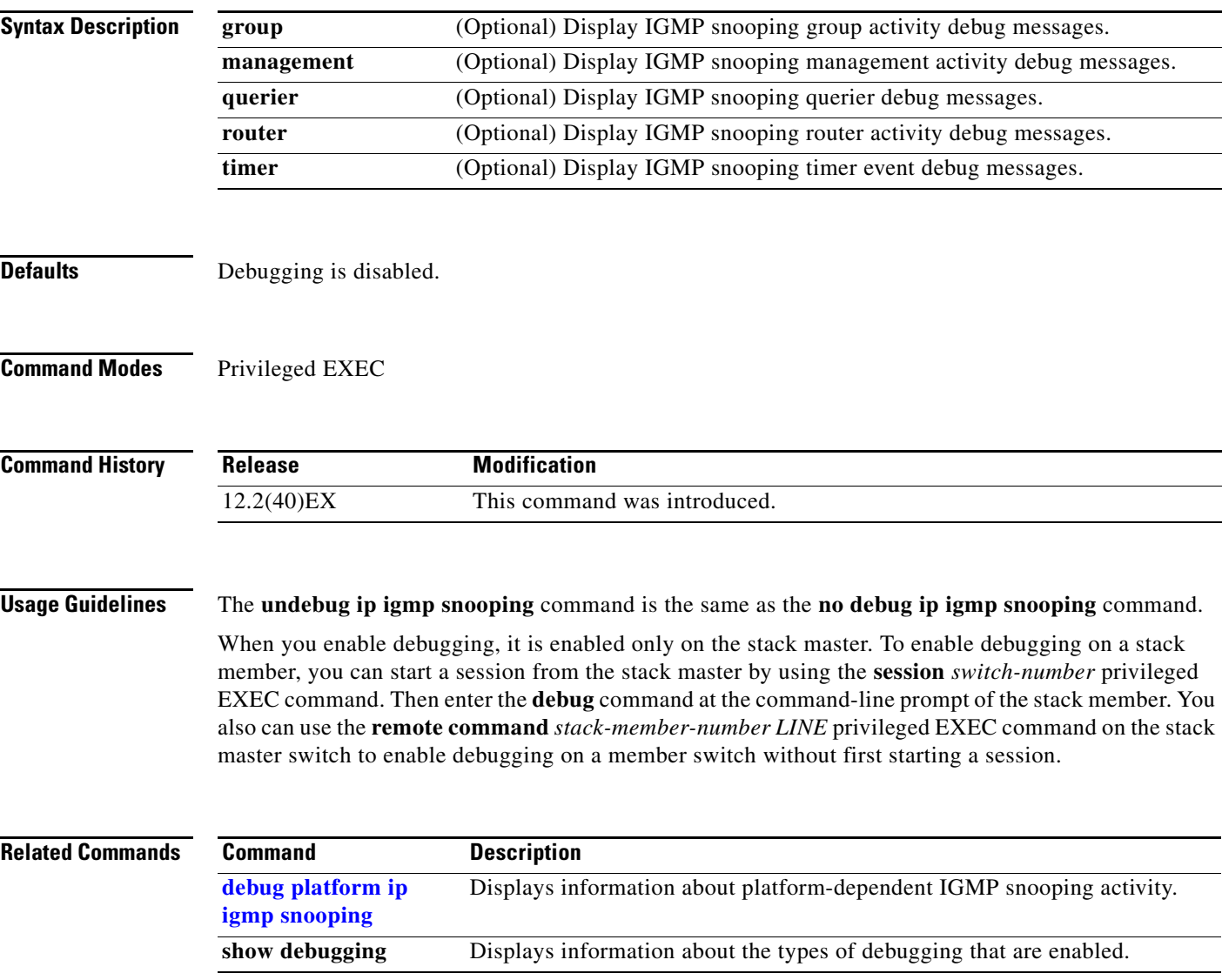

**debug ip igmp snooping**

### **debug lacp**

Use the **debug lacp** privileged EXEC command to enable debugging of Link Aggregation Control Protocol (LACP) activity. Use the **no** form of this command to disable debugging.

**debug lacp** [**all** | **event** | **fsm** | **misc** | **packet**]

**no debug lacp** [**all** | **event** | **fsm** | **misc** | **packet**]

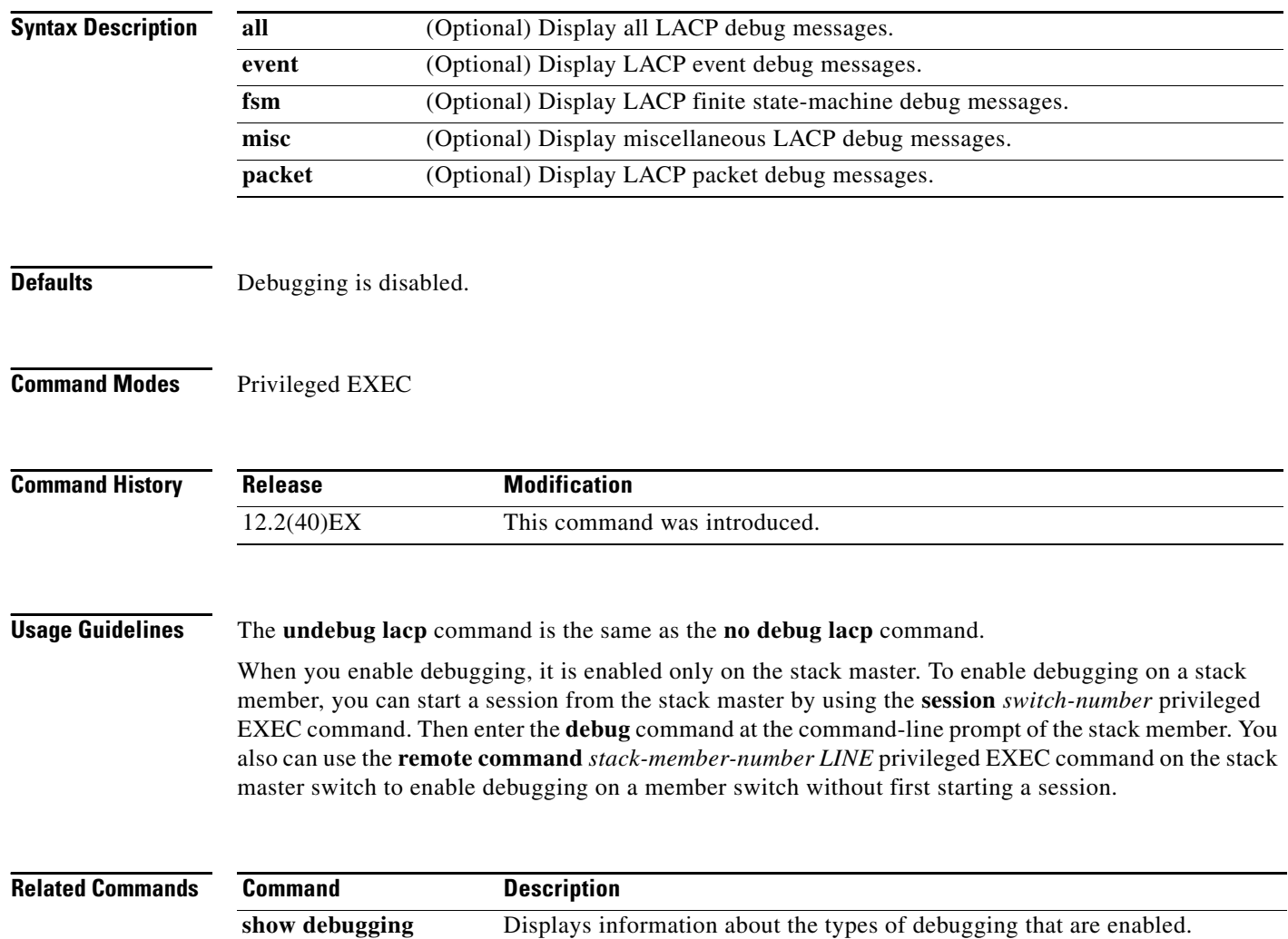

show lacp Displays LACP channel-group information.

#### **OL-12248-01**

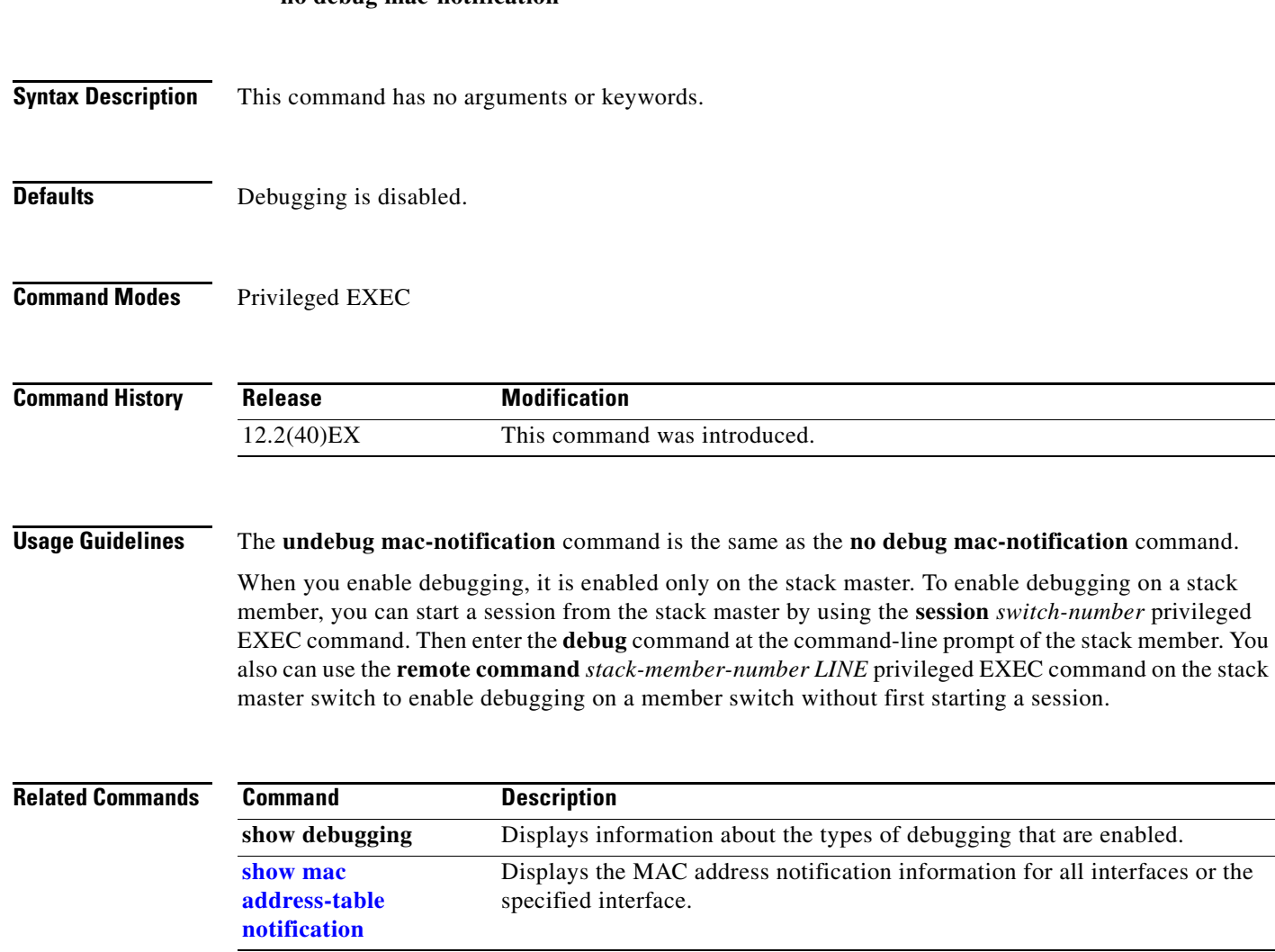

### **debug mac-notification**

Use the **debug mac-notification** privileged EXEC command to enable debugging of MAC notification events. Use the **no** form of this command to disable debugging.

**debug mac-notification**

**no debug mac-notification**

#### **debug matm**

Use the **debug matm** privileged EXEC command to enable debugging of platform-independent MAC address management. Use the **no** form of this command to disable debugging.

**debug matm** 

**no debug matm**

- **Syntax Description** This command has no arguments or keywords.
- **Defaults** Debugging is disabled.
- **Command Modes** Privileged EXEC

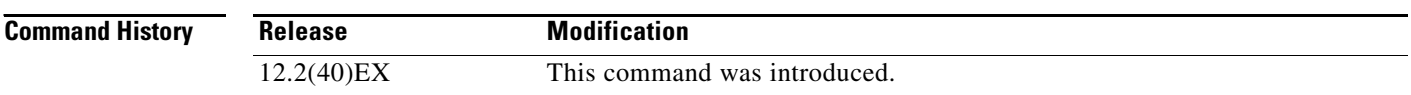

#### **Usage Guidelines** The **undebug matm** command is the same as the **no debug matm** command.

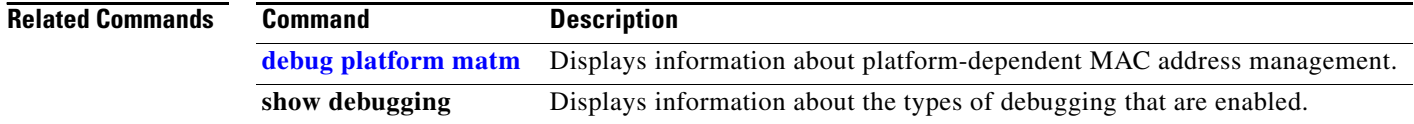

#### **debug matm move update**

Use the **debug matm move update** privileged EXEC command to enable debugging of MAC address-table move update message processing.

**debug matm move update**

**no debug matm move update**

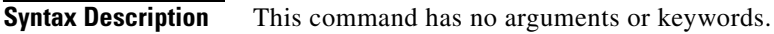

**Defaults** Debugging is disabled.

**Command Modes** Privileged EXEC

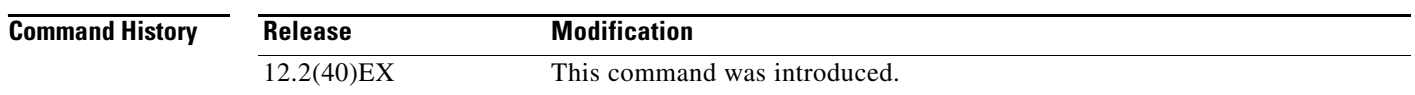

**Usage Guidelines** The **undebug matm move update** command is the same as the **no debug matm move update** command.

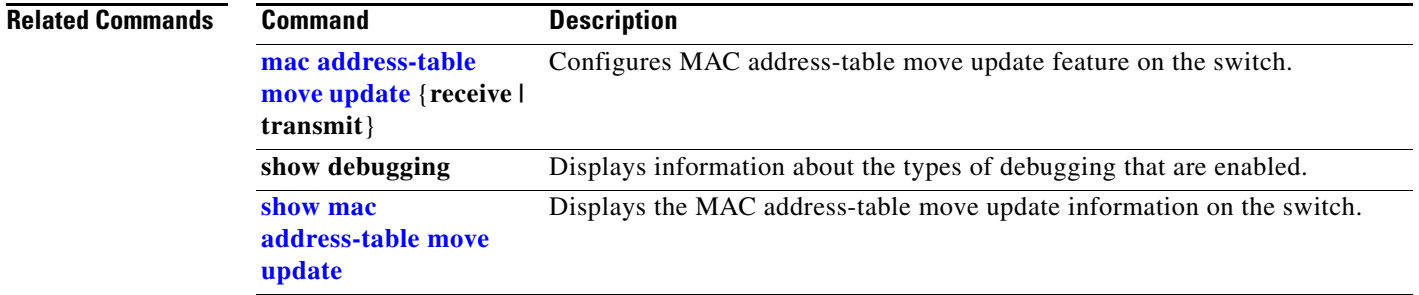

#### **debug monitor**

Use the **debug monitor** privileged EXEC command to enable debugging of the Switched Port Analyzer (SPAN) feature. Use the **no** form of this command to disable debugging.

**debug monitor** {**all** | **errors** | **idb-update** | **info** | **list** | **notifications** | **platform** | **requests** | **snmp**}

**no debug monitor** {**all** | **errors** | **idb-update** | **info** | **list** | **notifications** | **platform** | **requests** | **snmp**}

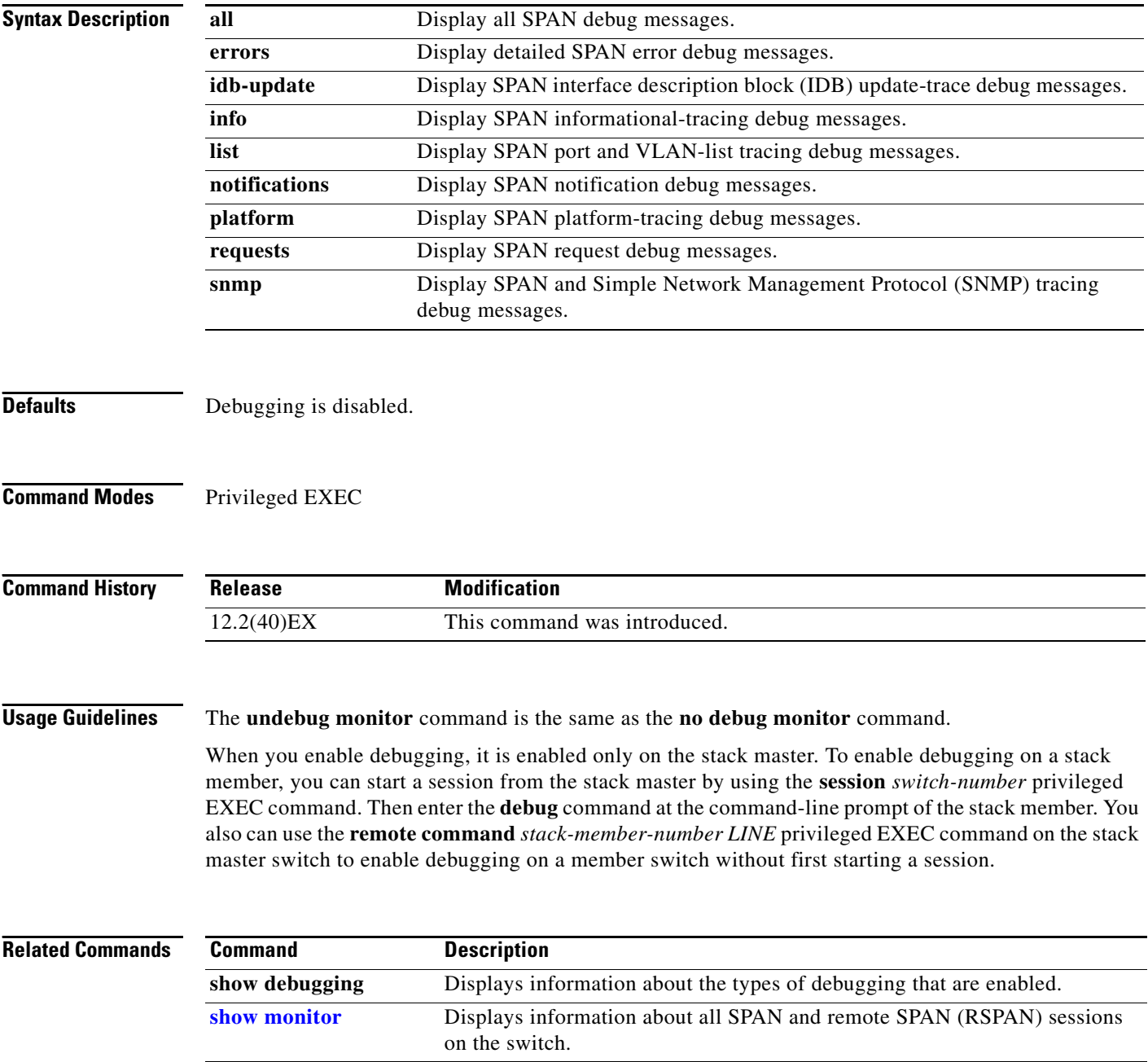

### **debug mvrdbg**

Use the **debug mvrdbg** privileged EXEC command to enable debugging of Multicast VLAN Registration (MVR). Use the **no** form of this command to disable debugging.

**debug mvrdbg** {**all** | **events** | **igmpsn** | **management** | **ports**}

**no debug mvrdbg** {**all** | **events** | **igmpsn** | **management** | **ports**}

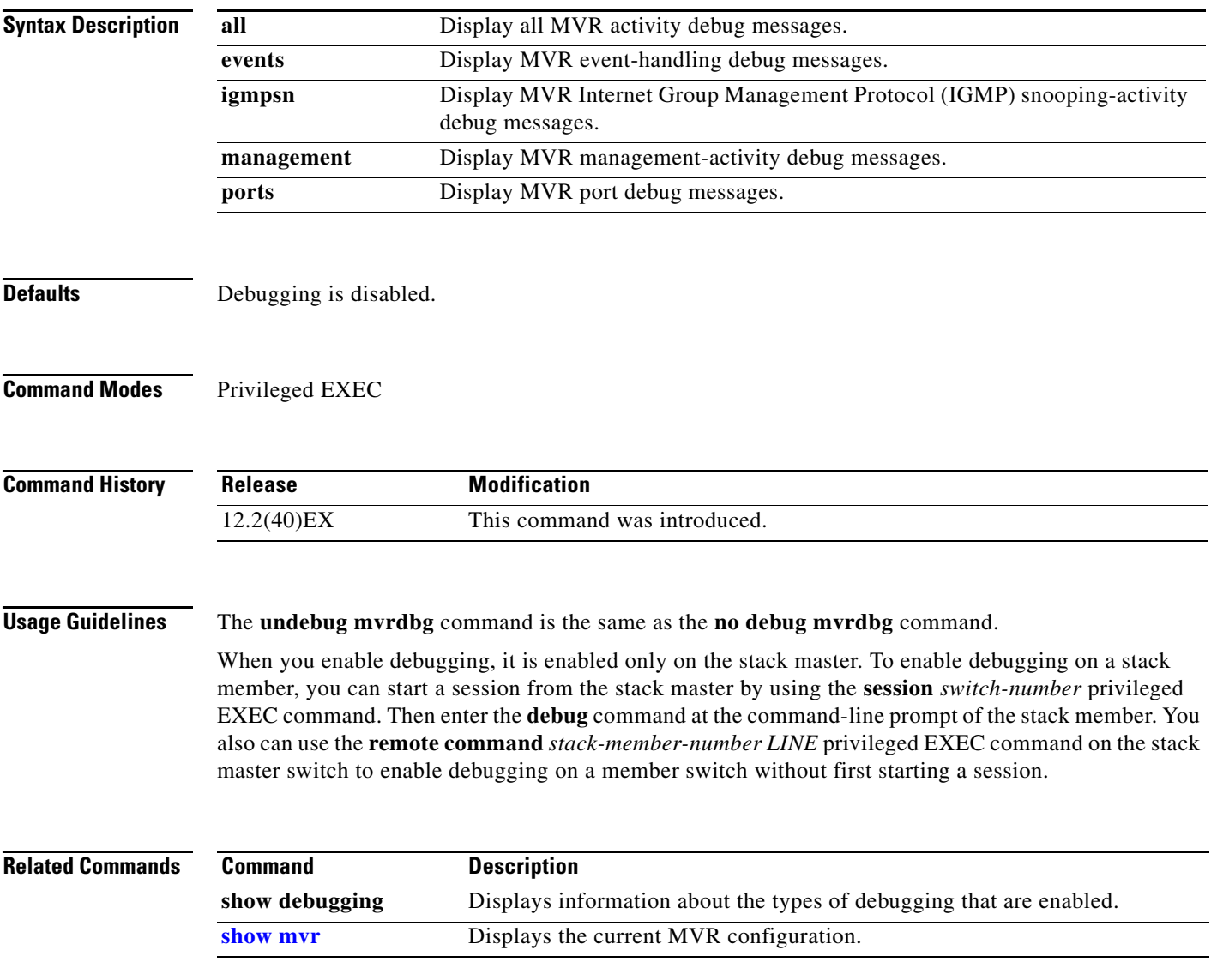

#### **debug nvram**

Use the **debug nvram** privileged EXEC command to enable debugging of NVRAM activity. Use the **no** form of this command to disable debugging.

**debug nvram**

**no debug nvram**

- **Syntax Description** This command has no arguments or keywords.
- **Defaults** Debugging is disabled.
- **Command Modes** Privileged EXEC

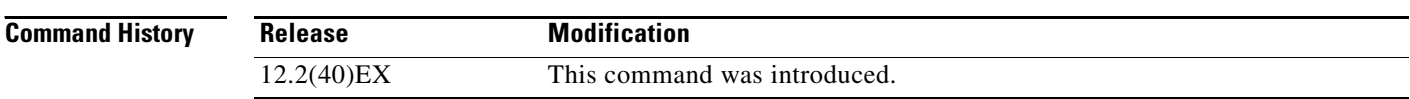

#### **Usage Guidelines** The **undebug nvram** command is the same as the **no debug nvram** command.

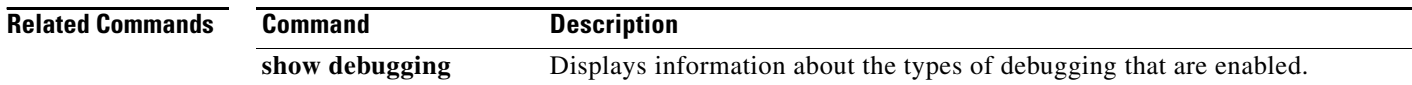

**B-23**

# **debug pagp**

Use the **debug pagp** privileged EXEC command to enable debugging of Port Aggregation Protocol (PAgP) activity. Use the **no** form of this command to disable debugging.

**debug pagp** [**all** | **event** | **fsm** | **misc** | **packet**]

**no debug pagp** [**all** | **event** | **fsm** | **misc** | **packet**]

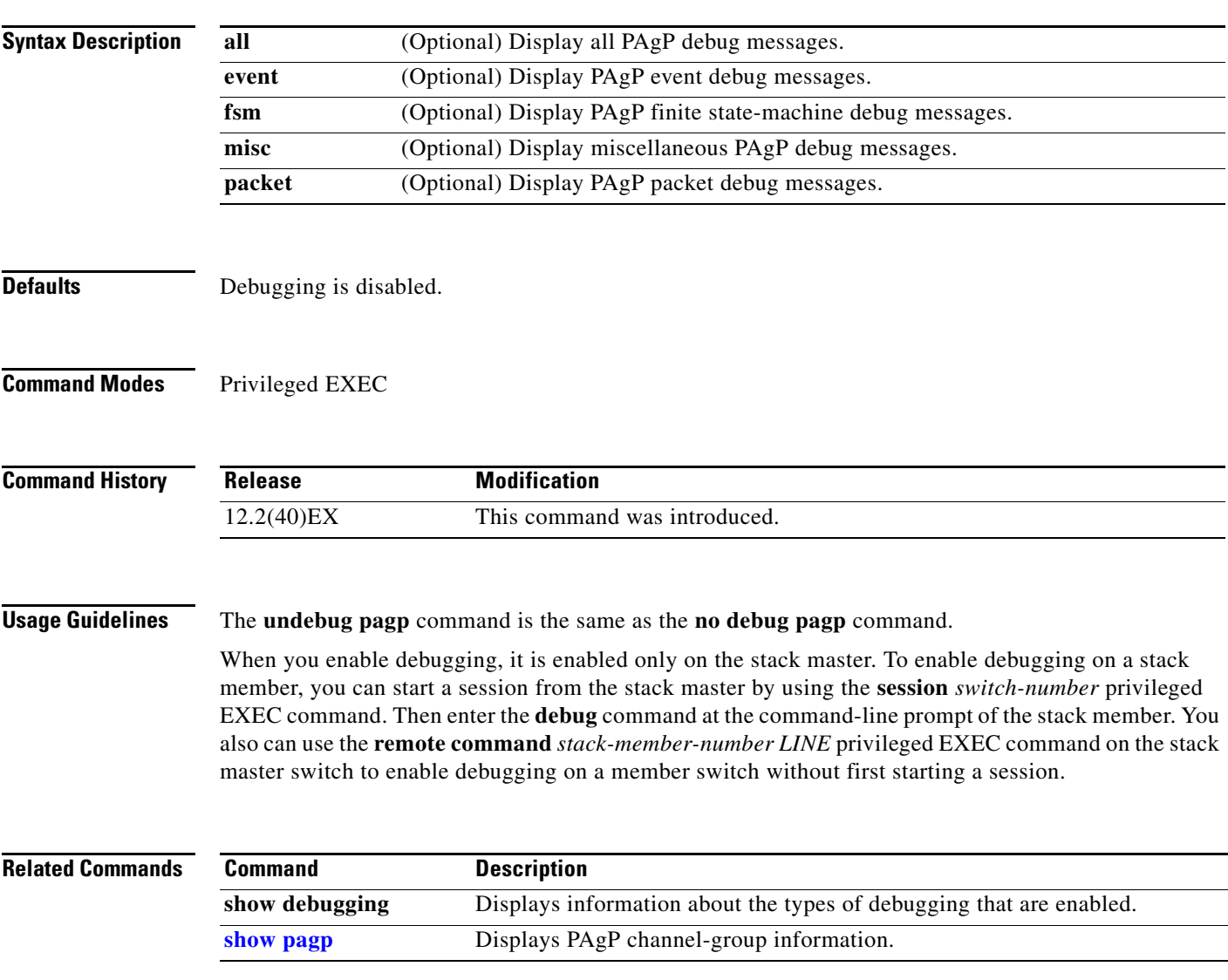

#### **debug platform acl**

Use the **debug platform acl** privileged EXEC command to enable debugging of the access control list (ACL) manager. Use the **no** form of this command to disable debugging.

**debug platform acl** {**all** | **exit** | **label** | **main** | **racl** | **stack** | **vacl** | **vlmap** | **warn**}

**no debug platform acl** {**all** | **exit** | **label** | **main** | **racl** | **stack** | **vacl** | **vlmap** | **warn**}

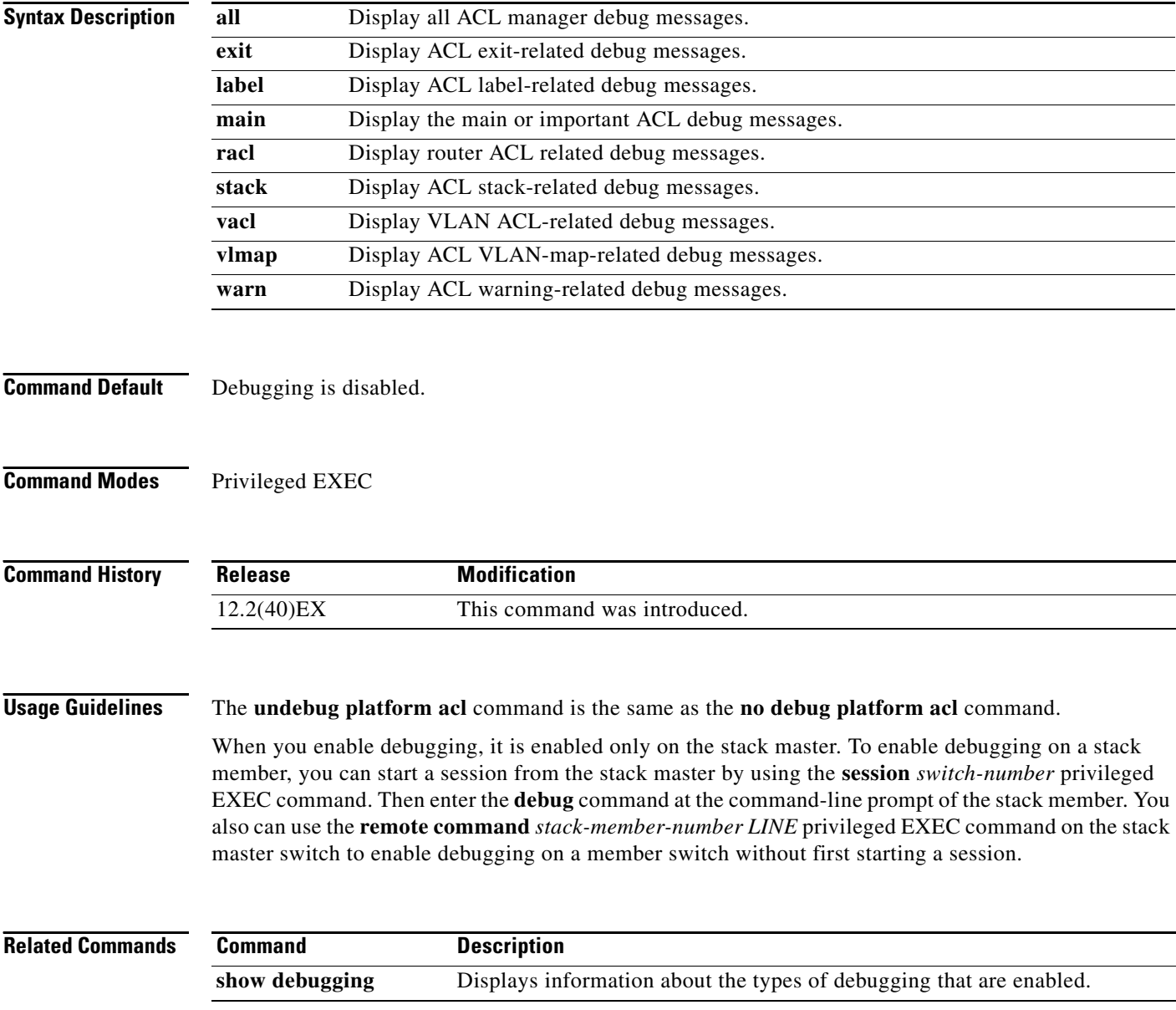

a ka

#### **debug platform backup interface**

Use the **debug platform backup interface** privileged EXEC command to enable debugging of the Flex Links platform backup interface. Use the **no** form of this command to disable debugging.

**debug platform backup interface**

**no debug platform backup interface**

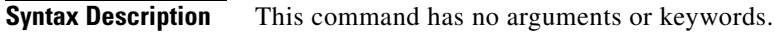

**Command Default** Platform backup interface debugging is disabled.

**Command Modes** Privileged EXEC

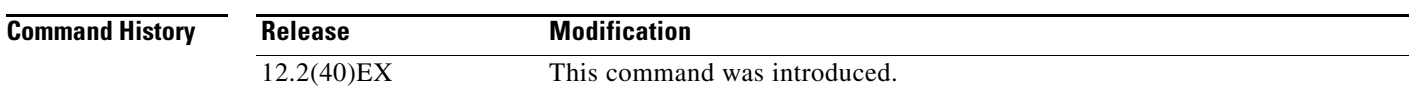

**Usage Guidelines** The **undebug platform backup interface** command is the same as the **no platform debug backup interface** command.

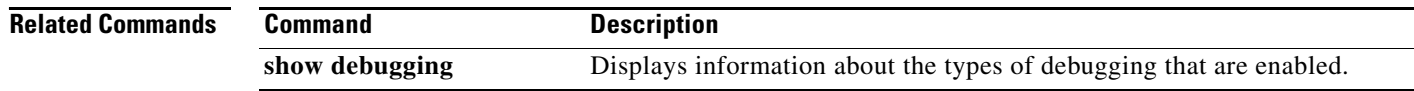

#### **debug platform cli-redirection main**

Use the **debug platform cli-redirection main** privileged EXEC command to enable debugging of the main (important) command-line interface (CLI) redirection events. Use the **no** form of this command to disable debugging.

**debug platform cli-redirection main**

**no debug platform cli-redirection main**

- **Syntax Description** This command has no arguments or keywords.
- **Defaults** Debugging is disabled.
- **Command Modes** Privileged EXEC

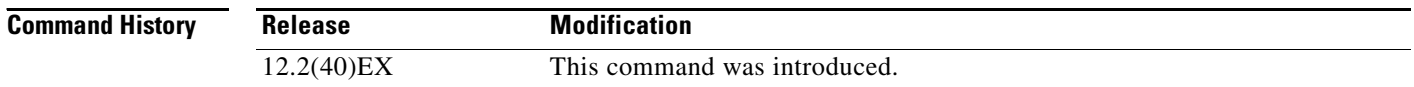

#### **Usage Guidelines** The **undebug platform cli-redirection main** command is the same as the **no debug platform cli-redirection main** command.

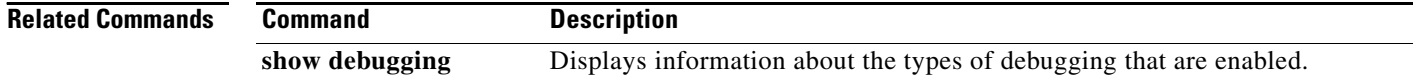

### **debug platform configuration**

Use the **debug platform configuration** privileged EXEC command to enable debugging of configuration file activity across the stack. Use the **no** form of this command to disable debugging.

**debug platform configuration** {**all** | **reception** | **transmission**}

**no debug platform configuration** {**all** | **reception** | **transmission**}

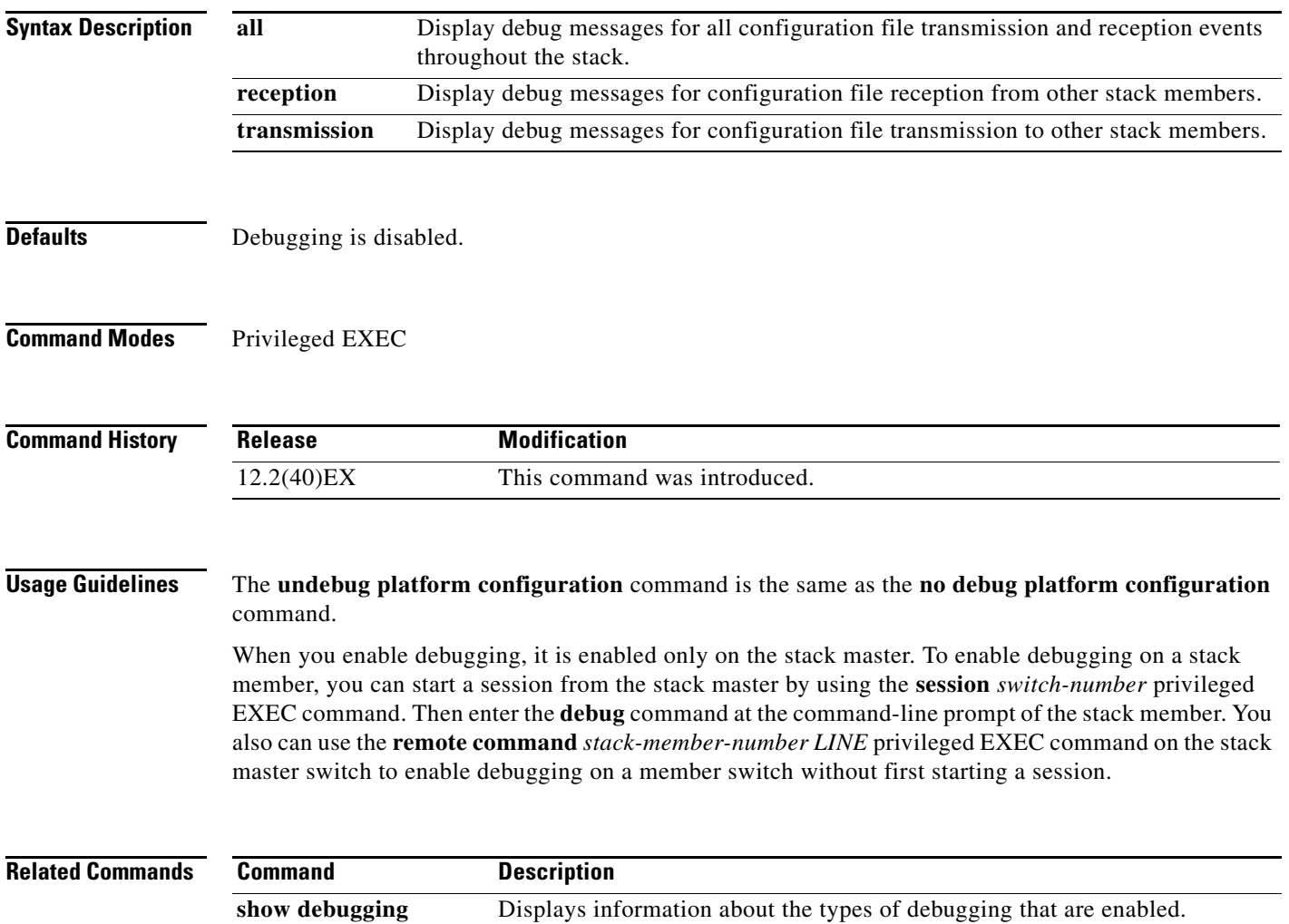

#### **debug platform cpu-queues**

Use the **debug platform cpu-queues** privileged EXEC command to enable debugging of platform central processing unit (CPU) receive queues. Use the **no** form of this command to disable debugging.

**debug platform cpu-queues** {**broadcast-q** | **cbt-to-spt-q** | **cpuhub-q** | **host-q** | **icmp-q** | **igmp-snooping-q** | **layer2-protocol-q** | **logging-q** | **remote-console-q** | **routing-protocol-q** | **rpffail-q** | **software-fwd-q** | **stp-q**}

**no debug platform cpu-queues** {**broadcast-q** | **cbt-to-spt-q** | **cpuhub-q** | **host-q** | **icmp-q** | **igmp-snooping-q** | **layer2-protocol-q** | **logging-q** | **remote-console-q** | **routing-protocol-q** | **rpffail-q** | **software-fwd-q** | **stp-q**}

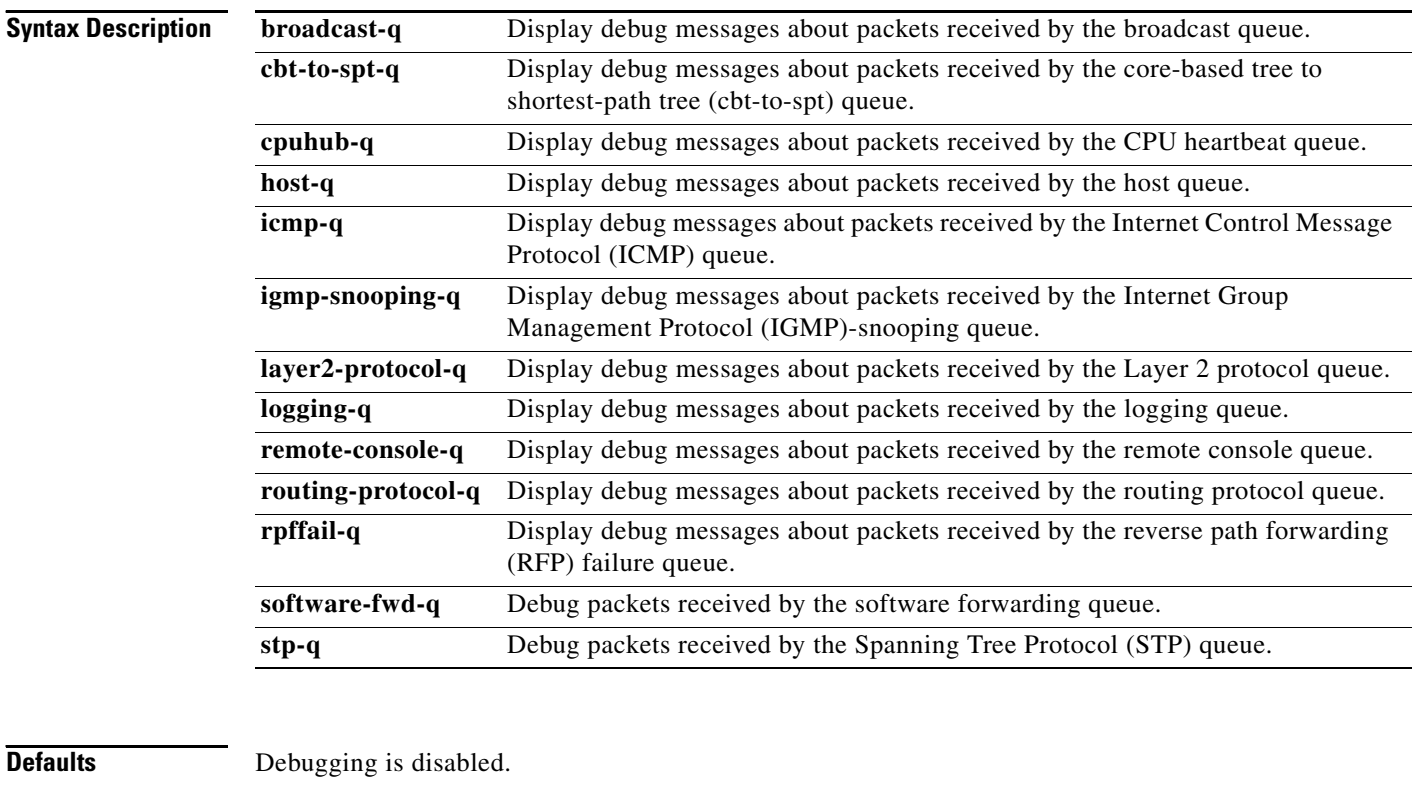

**Command Modes** Privileged EXEC

**Command History**

**Release Modification**

12.2(40)EX This command was introduced.

#### **Usage Guidelines** The **undebug platform cpu-queues** command is the same as the **no debug platform cpu-queues** command.

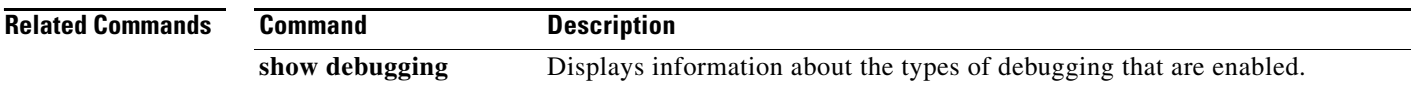

### **debug platform device-manager**

Use the **debug platform device-manager** privileged EXEC command to enable debugging of the platform-dependent device manager. Use the **no** form of this command to disable debugging.

**debug platform device-manager** {**all** | **device-info** | **poll** | **port-download** | **trace**}

**no debug platform device-manager** {**all** | **device-info** | **poll** | **port-download** | **trace**}

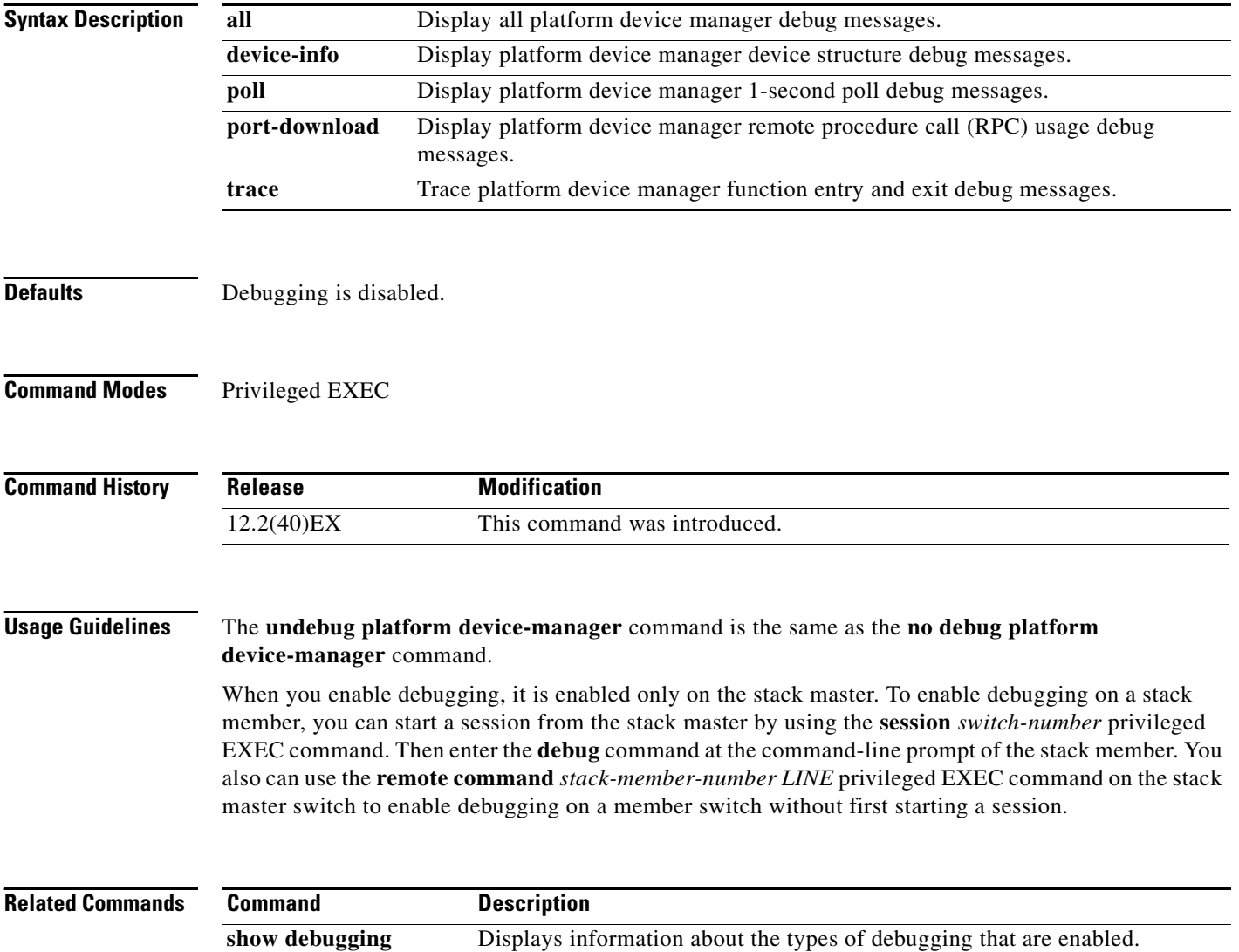

#### **debug platform dot1x**

Use the **debug platform dot1x** privileged EXEC command to enable debugging of IEEE 802.1x events. This command enables debugging of stack-related IEEE 802.1x events. Use the **no** form of this command to disable debugging.

**debug platform dot1x** {**initialization** | **interface-configuration** | **rpc**}

**no debug platform dot1x** {**initialization** | **interface-configuration** | **rpc**}

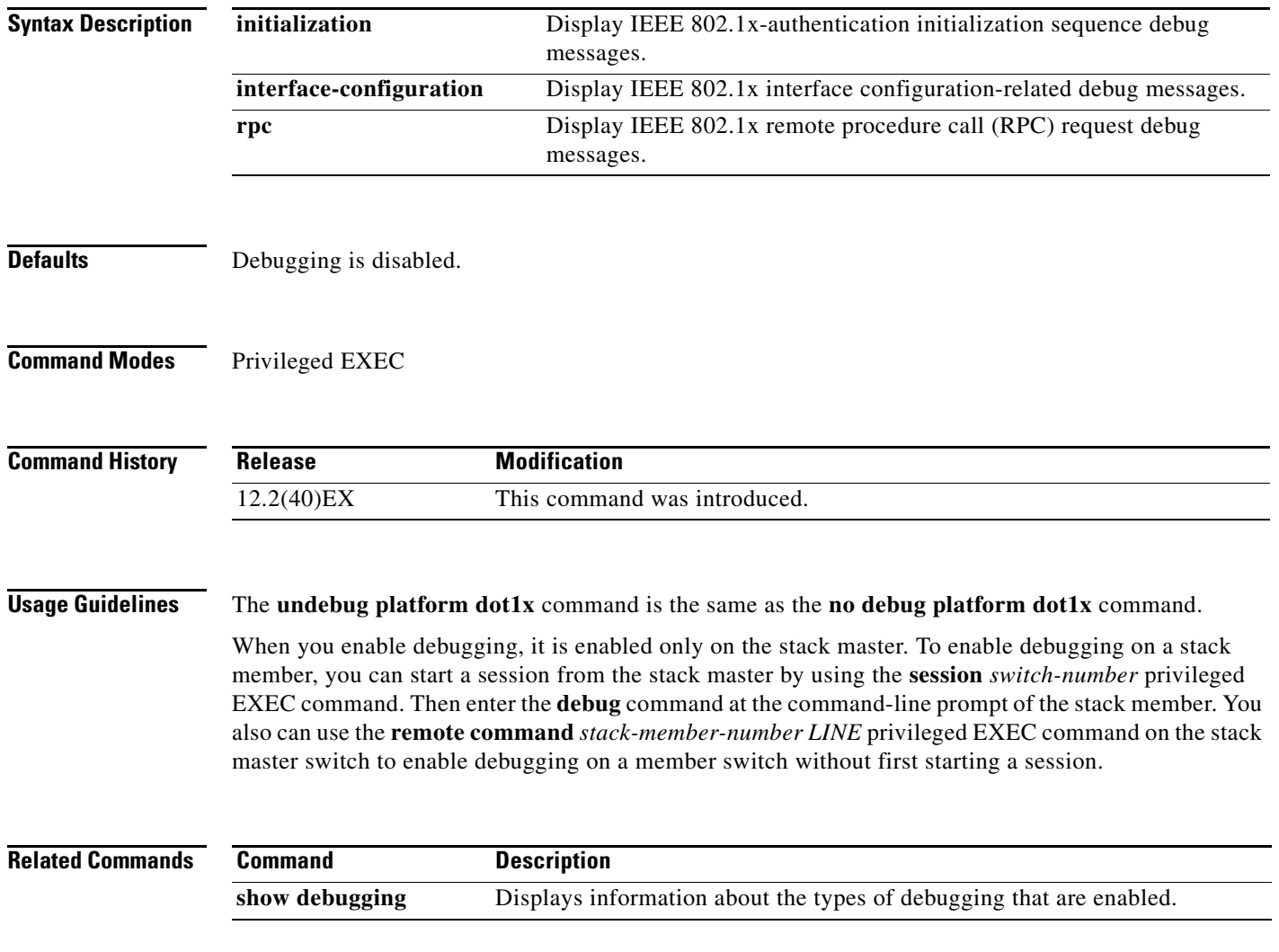

#### **debug platform etherchannel**

Use the **debug platform etherchannel** privileged EXEC command to enable debugging of platform-dependent EtherChannel events. Use the **no** form of this command to disable debugging.

**debug platform etherchannel** {**init** | **link-up** | **rpc** | **warnings**}

**no debug platform etherchannel** {**init** | **link-up** | **rpc** | **warnings**}

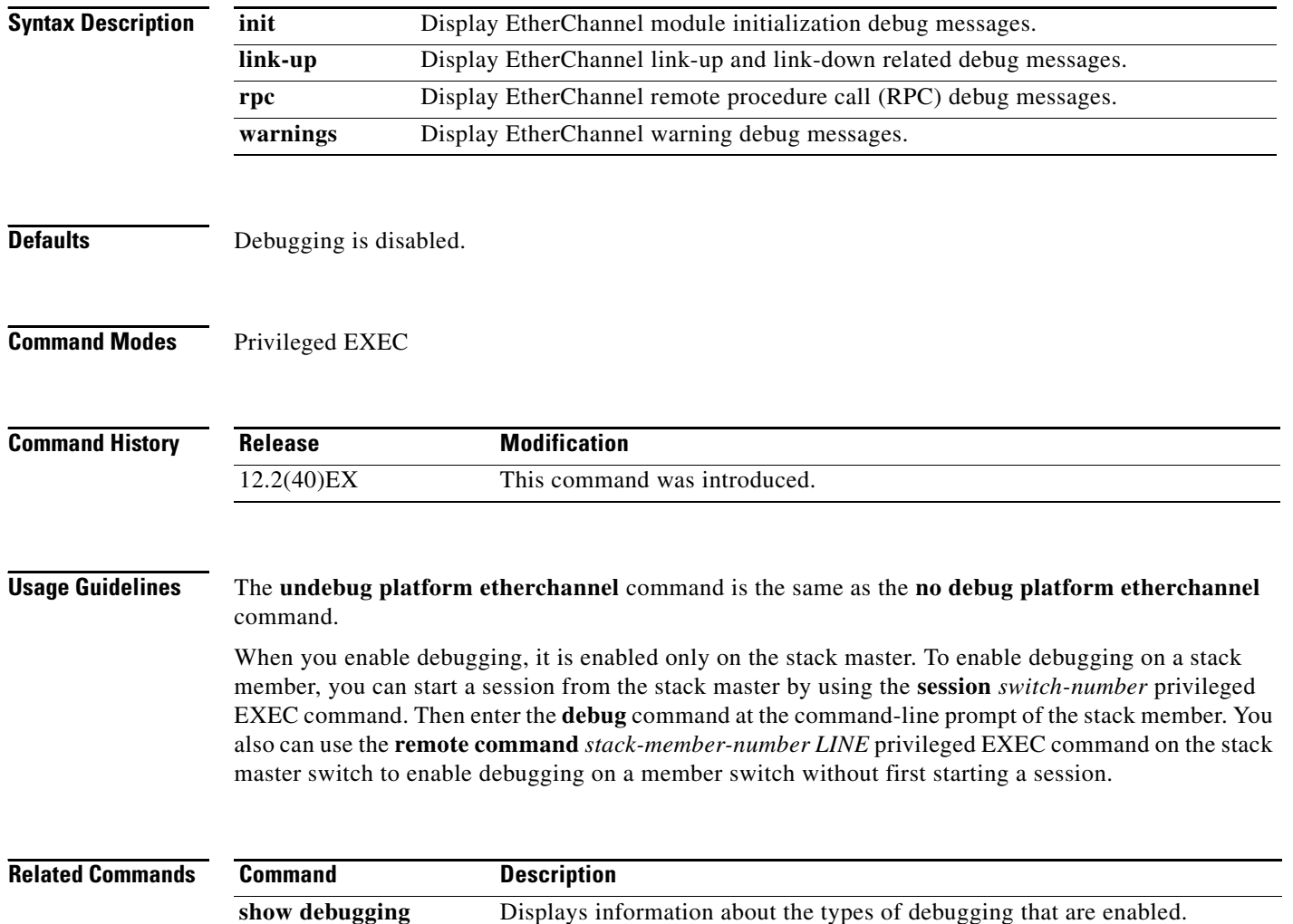

## **debug platform fallback-bridging**

Use the **debug platform fallback-bridging** privileged EXEC command to enable debugging of the platform-dependent fallback bridging manager. Use the **no** form of this command to disable debugging.

**debug platform fallback-bridging** [**error** | **retry** | **rpc** {**events** | **messages**}]

**no debug platform fallback-bridging** [**error** | **retry** | **rpc** {**events** | **messages**}]

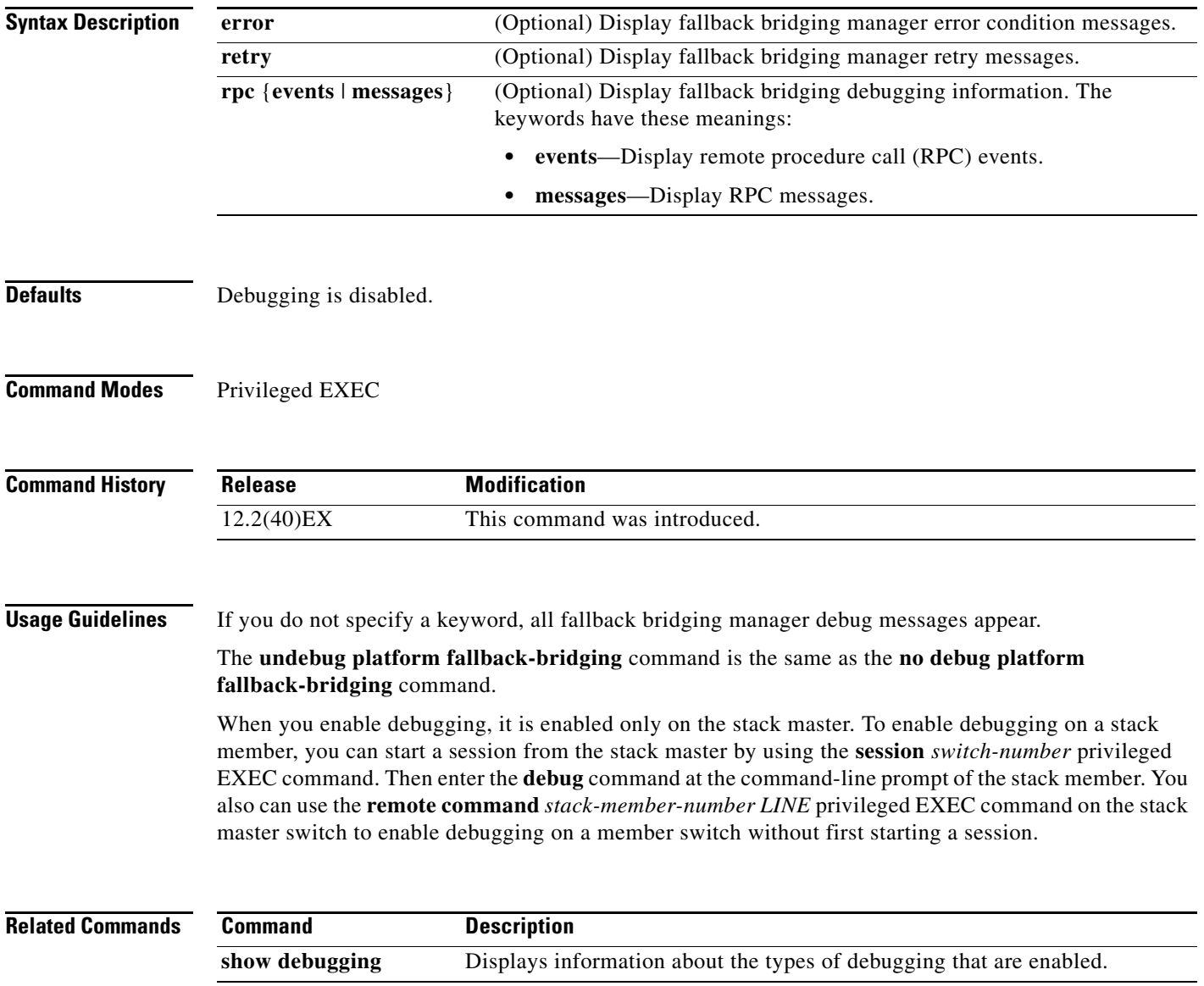

#### **debug platform ip arp inspection**

Use the **debug platform ip arp inspection** privileged EXEC command to debug dynamic Address Resolution Protocol (ARP) inspection events. Use the **no** form of this command to disable debugging.

**debug platform ip arp inspection** {**all** | **error** | **event** | **packet** | **rpc**}

**no debug platform ip arp inspection** {**all** | **error** | **event** | **packet** | **rpc**}

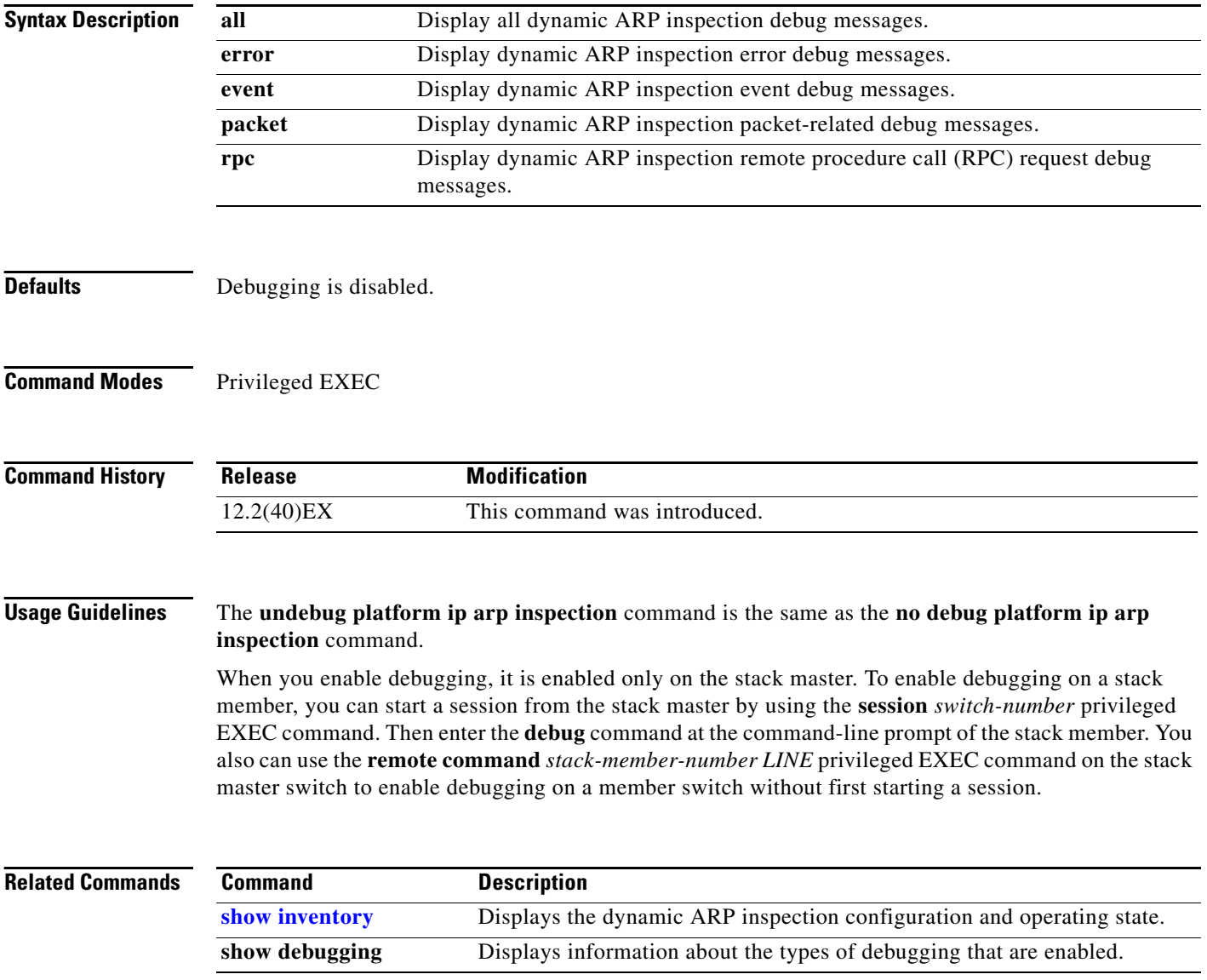

#### **debug platform ip dhcp**

Use the **debug platform ip dhcp** privileged EXEC command to debug DHCP events. Use the **no** form of this command to disable debugging.

**debug platform ip dhcp** [**all** | **error** | **event** | **packet** | **rpc**]

**no debug platform ip dhcp** [**all** | **error** | **event** | **packet** | **rpc**]

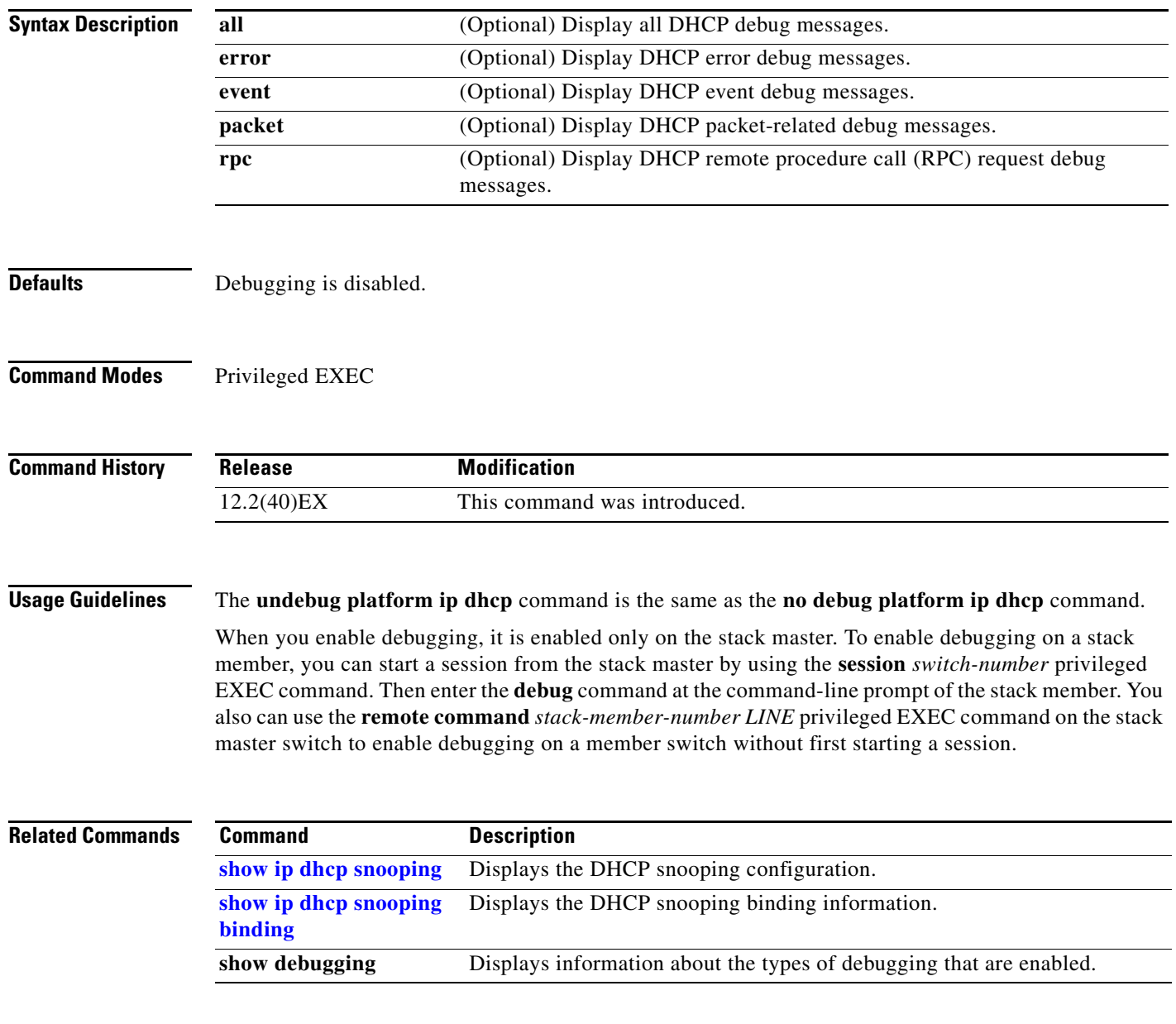

#### <span id="page-35-0"></span>**debug platform ip igmp snooping**

Use the **debug platform ip igmp snooping** privileged EXEC command to enable debugging of platform-dependent Internet Group Management Protocol (IGMP) snooping. Use the **no** form of this command to disable debugging.

**debug platform ip igmp snooping** {**all** | **di** | **error** | **event** | **group** | **mgmt** | **pak** | **retry** | **rpc** | **warn**}

**debug platform ip igmp snooping pak** {*ip-address* | **error** | **ipopt** | **leave** | **query** | **report** | **rx** | **svi**  | **tx**}

**debug platform ip igmp snooping rpc** [**cfg** | **l3mm** | **misc** | **vlan**]

**no debug platform ip igmp snooping** {**all** | **di** | **error** | **event** | **group** | **mgmt** | **pak** | **retry** | **rpc** | **warn**}

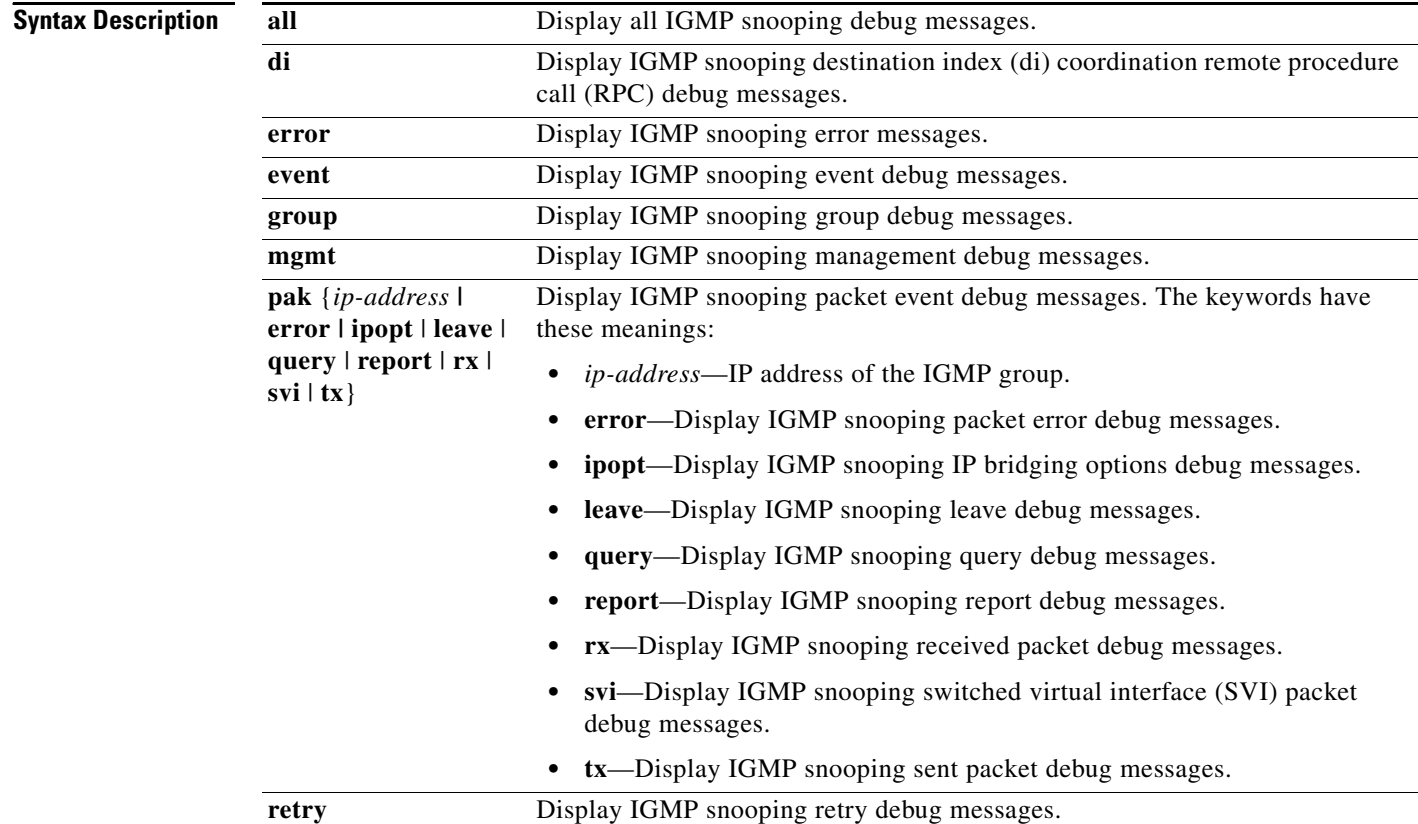
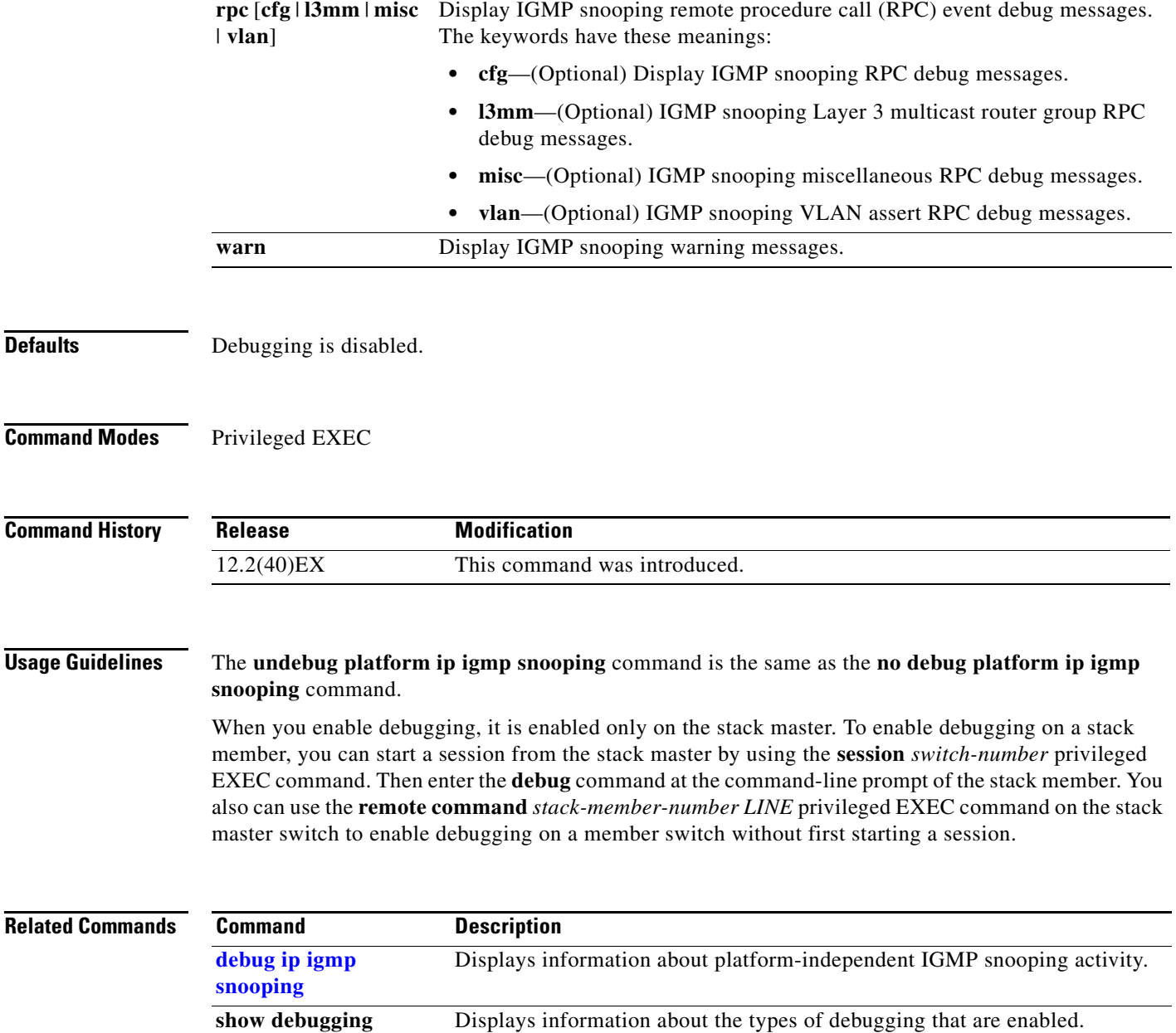

П

### **debug platform ip multicast**

Use the **debug platform ip multicast** privileged EXEC command to enable debugging of IP multicast routing. Use the **no** form of this command to disable debugging.

**debug platform ip multicast** {**all** | **mdb** | **mdfs-rp-retry** | **midb** | **mroute-rp** | **resources** | **retry** | **rpf-throttle** | **snoop-events** | **software-forward** | **swidb-events** | **vlan-locks**}

**no debug platform ip multicast** {**all** | **mdb** | **mdfs-rp-retry** | **midb** | **mroute-rp** | **resources** | **retry** | **rpf-throttle** | **snoop-events** | **software-forward** | **swidb-events** | **vlan-locks**}

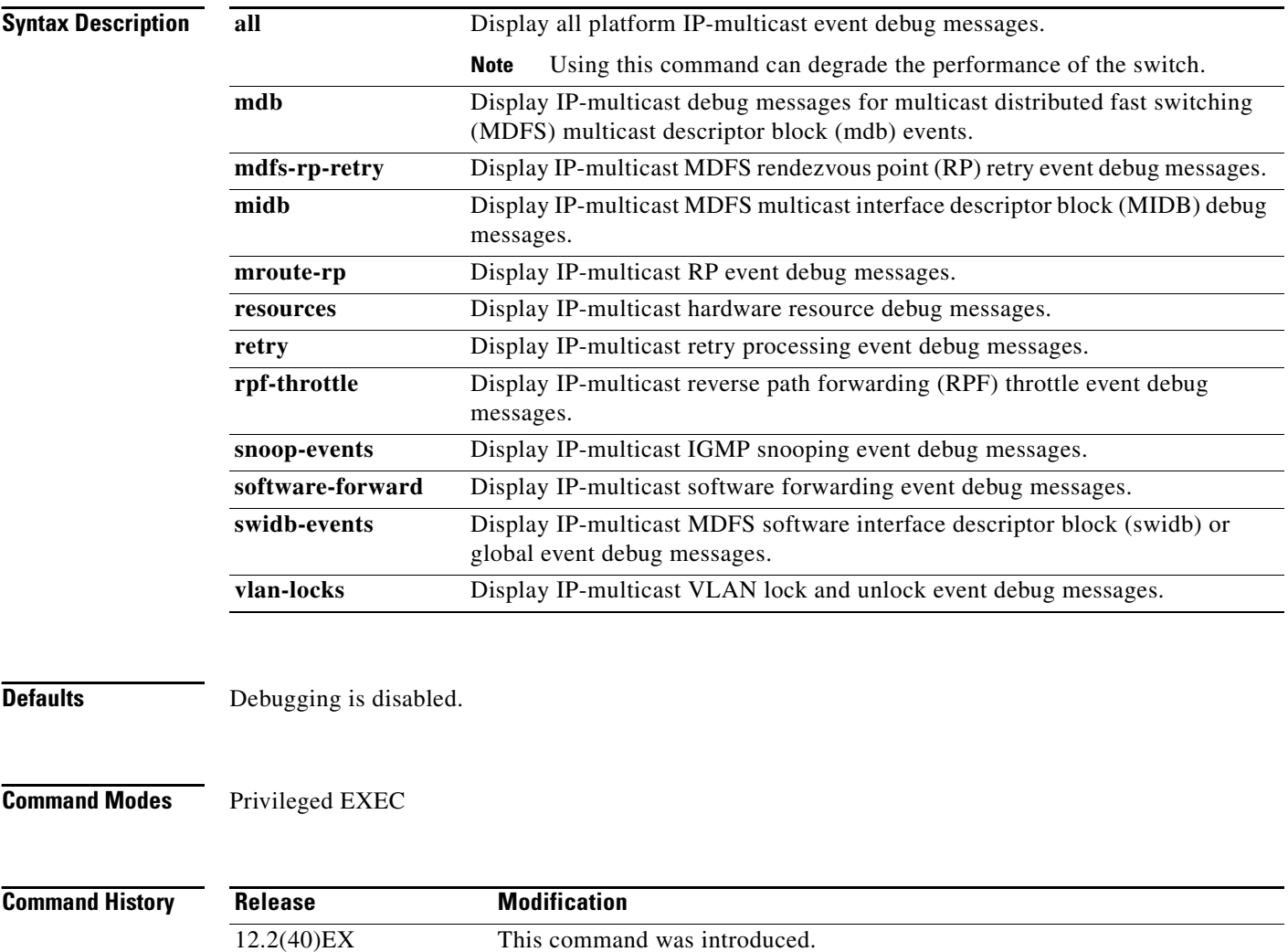

#### **Usage Guidelines** The **undebug platform ip multicast** command is the same as the **no debug platform ip multicast**  command.

When you enable debugging, it is enabled only on the stack master. To enable debugging on a stack member, you can start a session from the stack master by using the **session** *switch-number* privileged EXEC command. Then enter the **debug** command at the command-line prompt of the stack member. You also can use the **remote command** *stack-member-number LINE* privileged EXEC command on the stack master switch to enable debugging on a member switch without first starting a session.

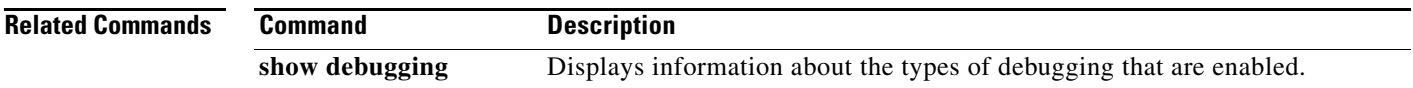

### **debug platform ip unicast**

Use the **debug platform ip unicast** privileged EXEC command to enable debugging of platform-dependent IP unicast routing. Use the **no** form of this command to disable debugging.

**debug platform ip unicast** {**adjacency** | **all** | **arp** | **dhcp** | **errors** | **events** | **interface** | **mpath** | **registries** | **retry** | **route** | **rpc** | **rpf** | **standby** | **statistics**}

**no debug platform ip unicast** {**adjacency** | **all** | **arp** | **dhcp** | **errors** | **events** | **interface** | **mpath** | **registries** | **retry** | **route** | **rpc** | **rpf** | **standby** | **statistics**}

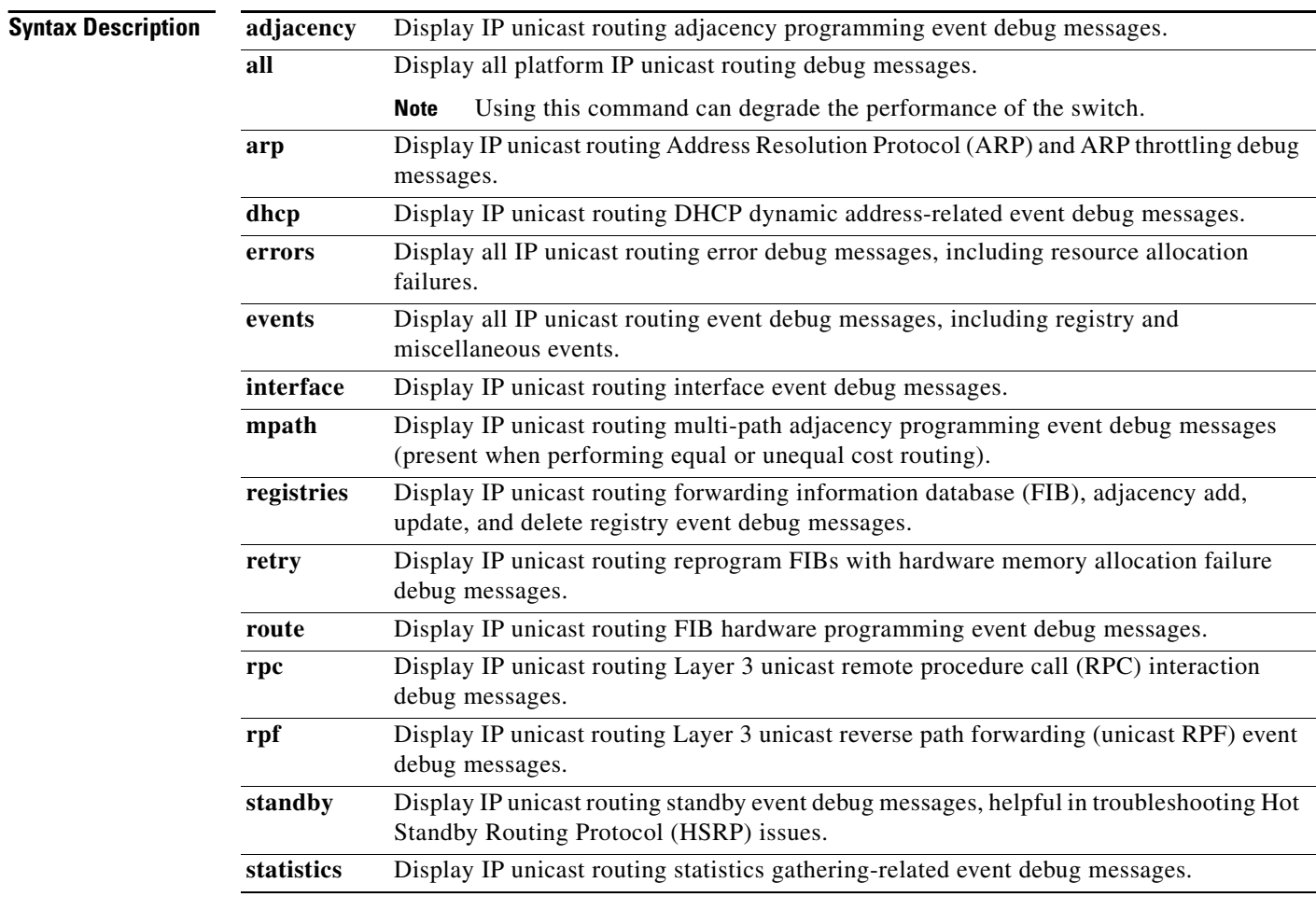

**Defaults** Debugging is disabled.

**Command Modes** Privileged EXEC

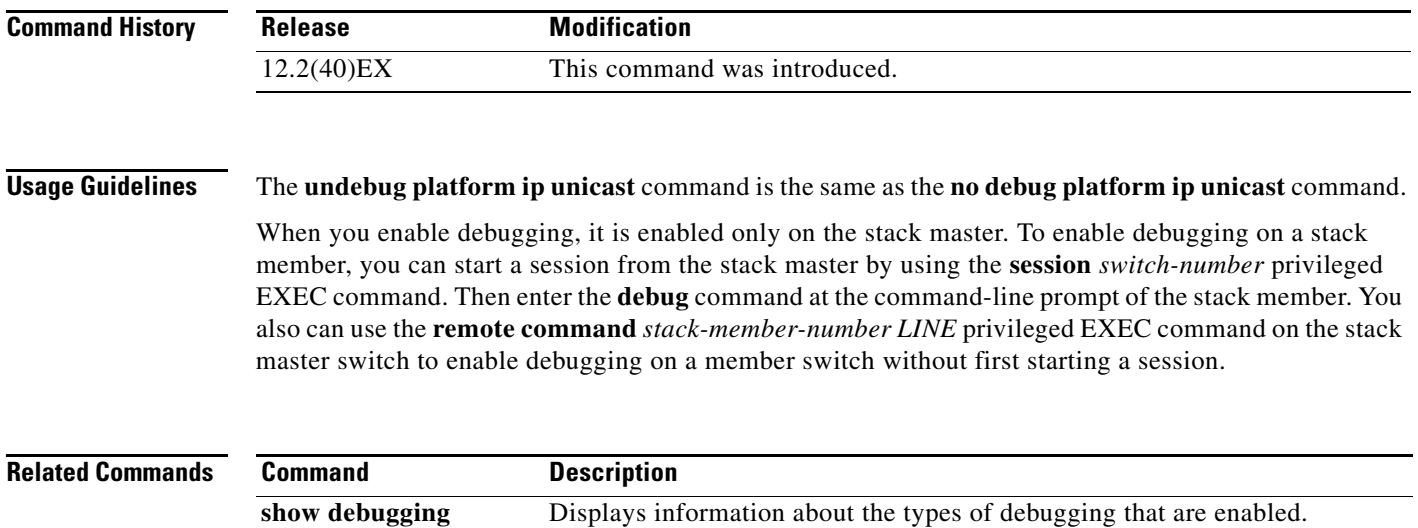

×

### **debug platform ip wccp**

Use the **debug platform ip wccp** privileged EXEC command to enable debugging of Web Cache Communication Protocol (WCCP). Use the **no** form of this command to disable debugging.

**debug platform ip wccp** {**acl** | **event** | **odm** | **trace**}

**no debug platform ip wccp** {**acl** | **event** | **odm** | **trace**}

This command is available only if your switch is running the IP services feature set.

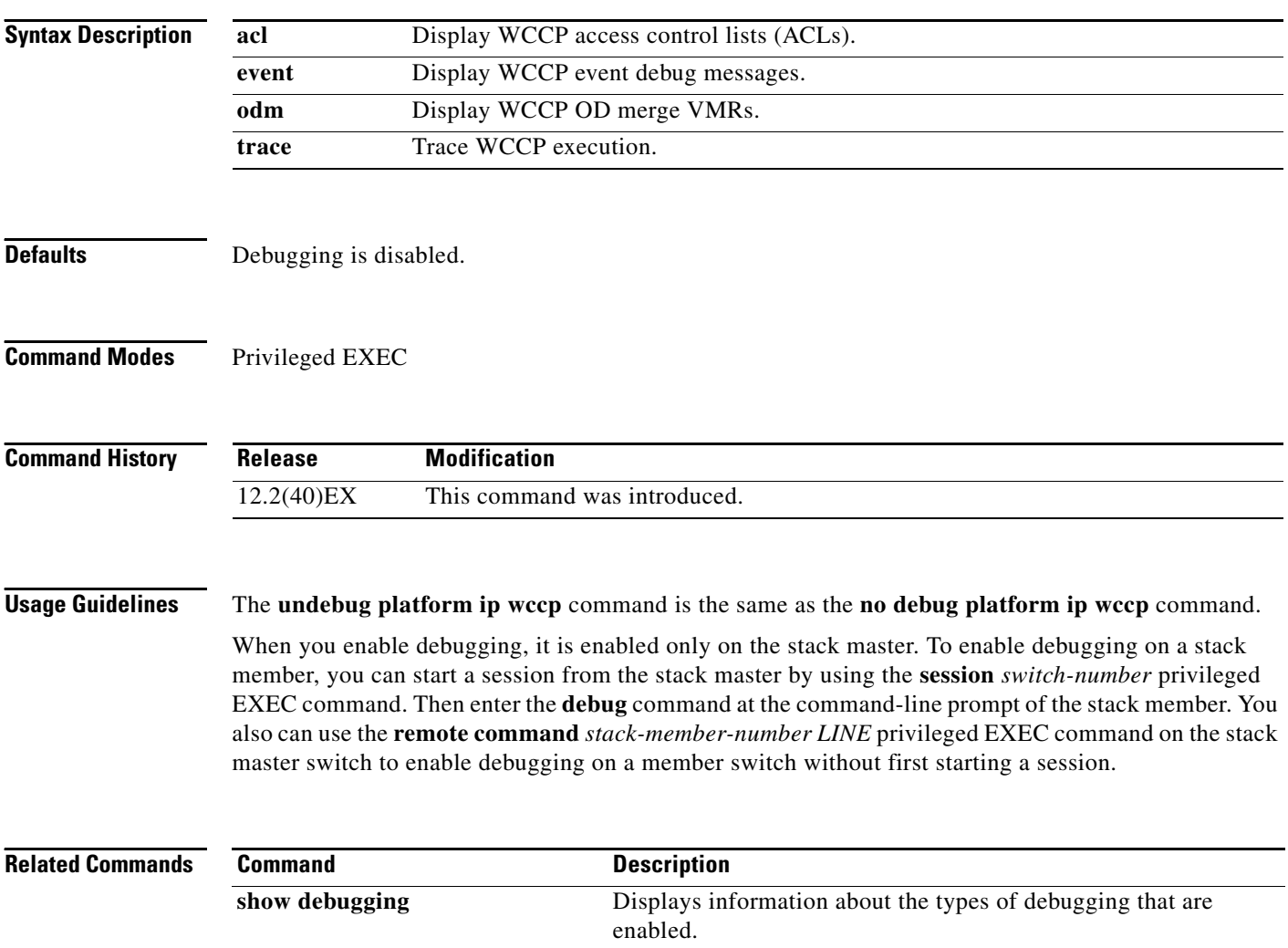

## **debug platform ipc**

Use the **debug platform ipc** privileged EXEC command to enable debugging of the platform-dependent Interprocess Communication (IPC) Protocol. Use the **no** form of this command to disable debugging.

**debug platform ipc** {**all** | **init** | **receive** | **send** | **trace**}

**no debug platform** {**all** | **init** | **receive** | **send** | **trace**}

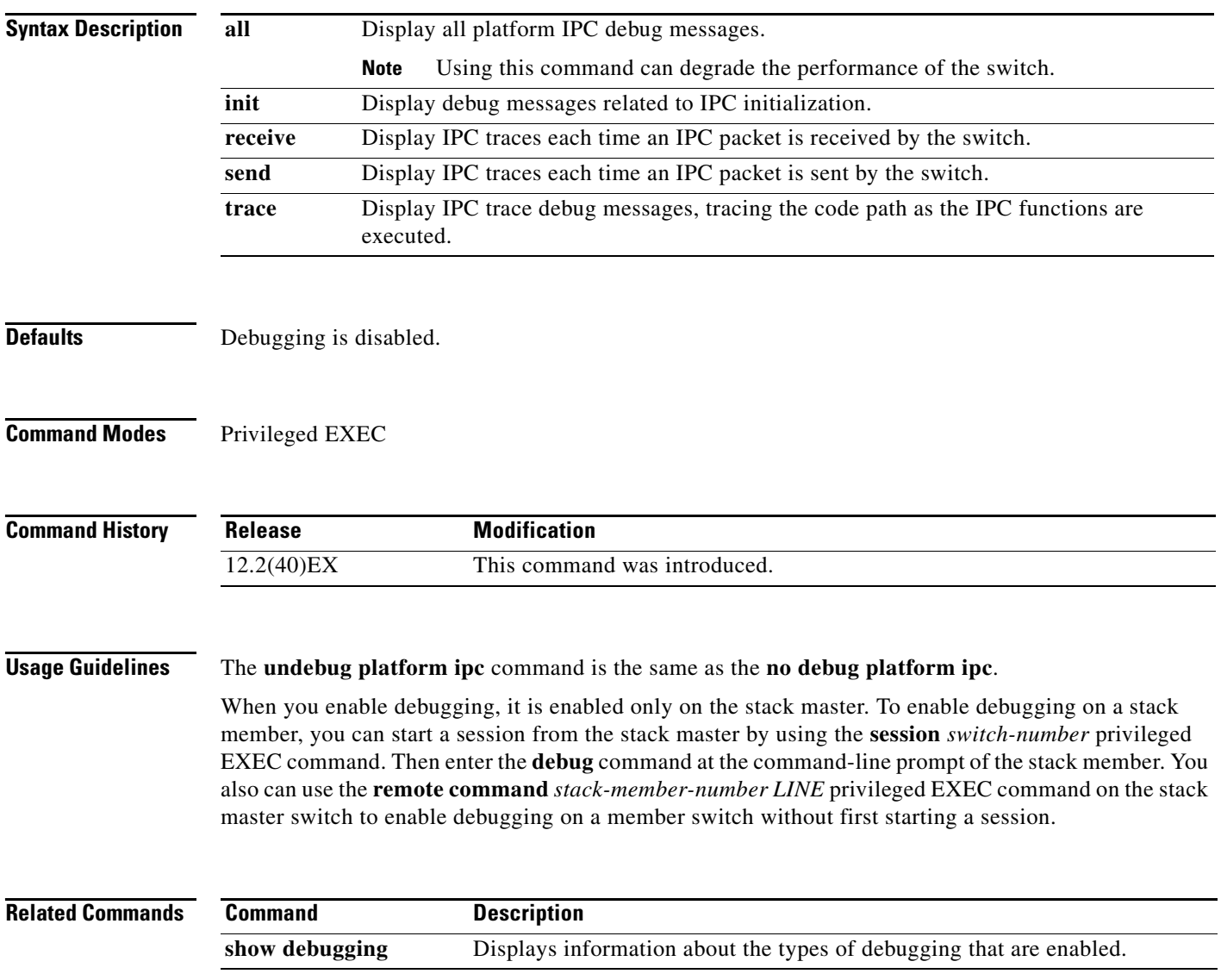

### **debug platform led**

Use the **debug platform led** privileged EXEC command to enable debugging of light-emitting diode (LED) actions. Use the **no** form of this command to disable debugging.

**debug platform led** {**generic** | **signal** | **stack**}

**no debug platform led** {**generic** | **signal** | **stack**}

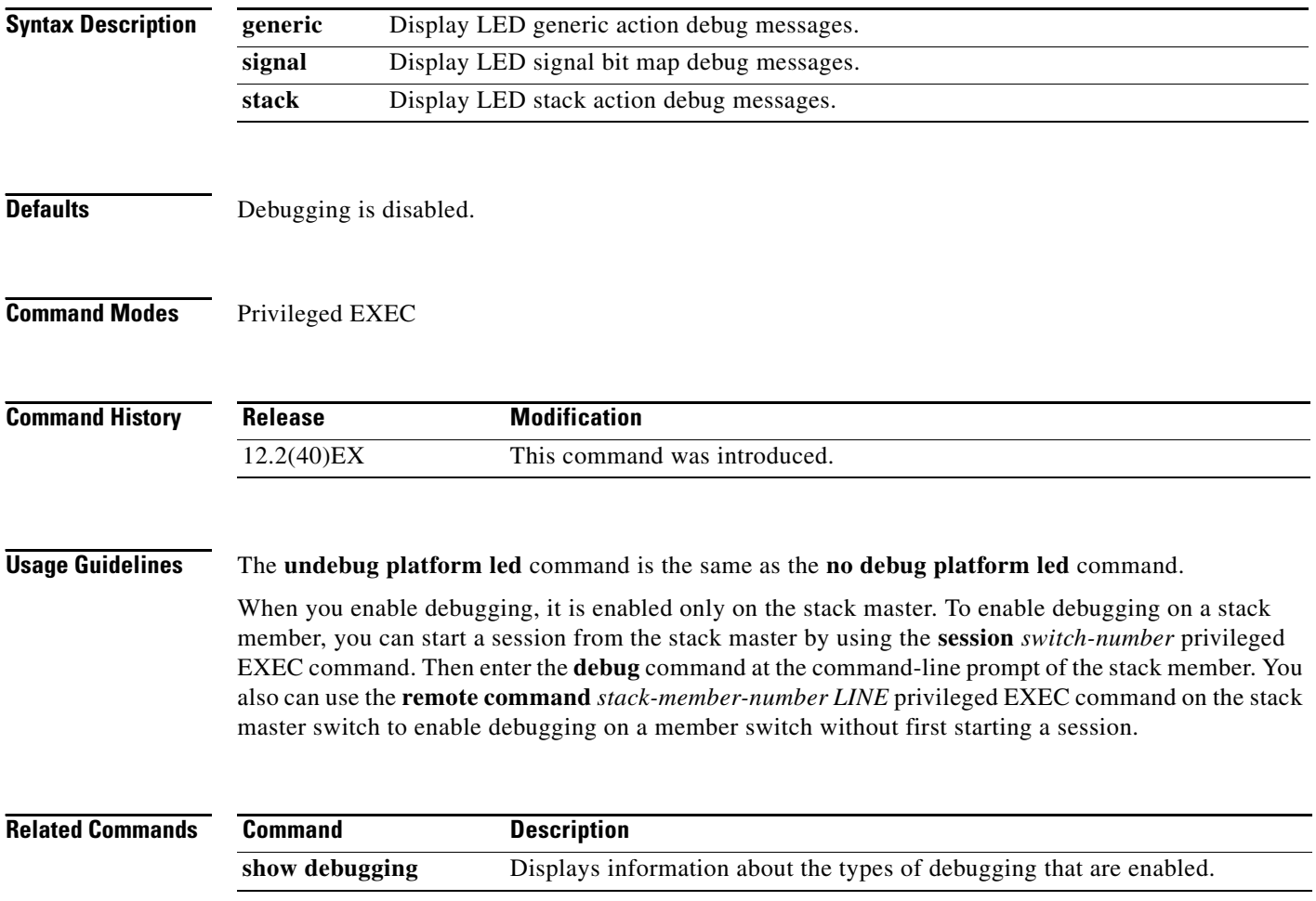

## **debug platform matm**

Use the **debug platform matm** privileged EXEC command to enable debugging of platform-dependent MAC address management. Use the **no** form of this command to disable debugging.

**debug platform matm** {**aging** | **all** | **ec-aging** | **errors** | **learning** | **rpc** | **secure-address** | **warnings**}

**no debug platform matm** {**aging** | **all** | **ec-aging** | **errors** | **learning** | **rpc** | **secure-address** | **warnings**}

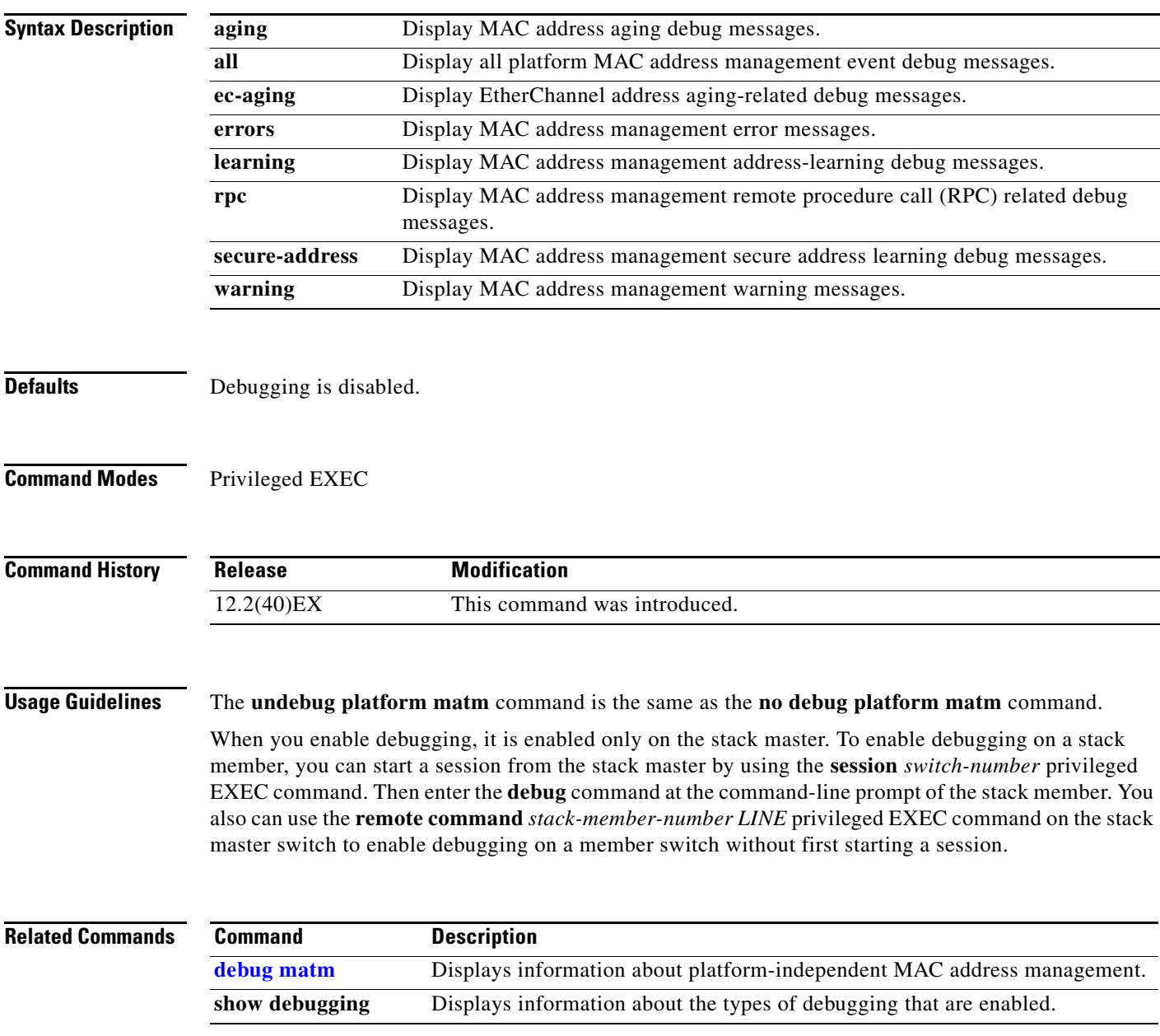

### **debug platform messaging application**

Use the **debug platform messaging application** privileged EXEC command to enable debugging of application messaging activity. Use the **no** form of this command to disable debugging.

**no debug platform messaging application** {**all** | **badpak** | **cleanup** | **events** | **memerr** | **messages** | **stackchg** | **usererr**}

| <b>Syntax Description</b> | all                                                                                                    | Display all application-messaging debug messages.                   |
|---------------------------|----------------------------------------------------------------------------------------------------|---------------------------------------------------------------------|
|                           | badpak                                                                                                    | Display bad-packet debug messages.                                  |
|                           | cleanup                                                                                                    | Display clean-up debug messages.                                    |
|                           | events                                                                                                    | Display event debug messages.                                       |
|                           | memerr                                                                                                    | Display memory-error debug messages.                                |
|                           | messages                                                                                                    | Display application-messaging debug messages.                       |
|                           | stackchg                                                                                                    | Display stack-change debug messages.                                |
|                           | usererr                                                                                                    | Display user-error debug messages.                                  |
|                           |                                                                                                    |                                                                     |
| <b>Defaults</b>           | Debugging is disabled.                                                                                                    |                                                                     |
| <b>Command Modes</b>      | Privileged EXEC                                                                                                    |                                                                     |
| <b>Command History</b>    | Release                                                                                                    | <b>Modification</b>                                                 |
|                           | $12.2(40)$ EX                                                                                                    | This command was introduced.                                        |
| <b>Usage Guidelines</b>   | The undebug platform messaging application command is the same as the no debug platform<br>messaging application command.                                                                                                    |                                                                     |
|                           | When you enable debugging, it is enabled only on the stack master. To enable debugging on a stack<br>member, you can start a session from the stack master by using the session switch-number privileged<br>EXEC command. Then enter the <b>debug</b> command at the command-line prompt of the stack member. You<br>also can use the remote command stack-member-number LINE privileged EXEC command on the stack<br>master switch to enable debugging on a member switch without first starting a session. |                                                                     |
| <b>Related Commands</b>   | <b>Command</b>                                                                                                    | <b>Description</b>                                                  |
|                           | show debugging                                                                                                    | Displays information about the types of debugging that are enabled. |

**debug platform messaging application** {**all** | **badpak** | **cleanup** | **events** | **memerr** | **messages** | **stackchg** | **usererr**}

**B-47**

## **debug platform phy**

Use the **debug platform phy** privileged EXEC command to enable debugging of PHY driver information. Use the **no** form of this command to disable debugging.

- **debug platform phy** {**automdix** | **cablediag** | **dual-purpose** | **flcd** {**configure** | **ipc** | **iter** | **trace**} | **flowcontrol** | **forced** | **init-seq** | **link-status** | **read** | **sfp** | **show-controller** | **speed** | **write** | **xenpak**}
- **no debug platform phy** {**automdix** | **cablediag** | **dual-purpose** | **flcd** {**configure** | **ipc** | **iter** | **trace**} | **flowcontrol** | **forced** | **init-seq** | **link-status** | **read** | **sfp** | **show-controller** | **speed** | **write** | **xenpak**}

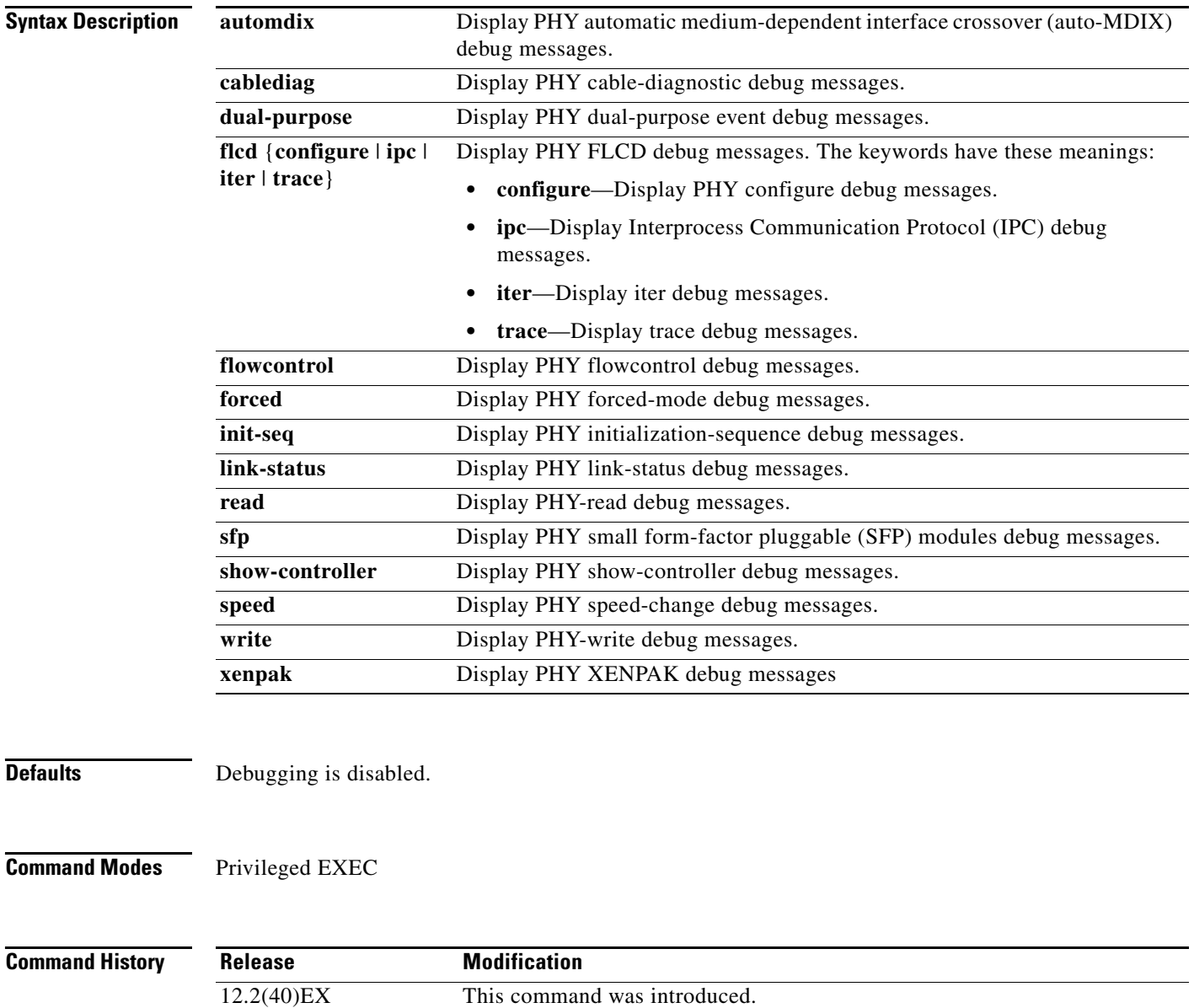

#### **Usage Guidelines** The **undebug platform phy** command is the same as the **no debug platform phy** command.

When you enable debugging, it is enabled only on the stack master. To enable debugging on a stack member, you can start a session from the stack master by using the **session** *switch-number* privileged EXEC command. Then enter the **debug** command at the command-line prompt of the stack member. You also can use the **remote command** *stack-member-number LINE* privileged EXEC command on the stack master switch to enable debugging on a member switch without first starting a session.

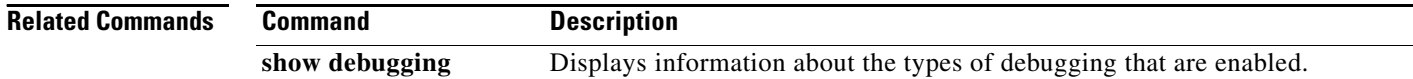

## **debug platform pm**

Use the **debug platform pm** privileged EXEC command to enable debugging of the platform-dependent port manager software module. Use the **no** form of this command to disable debugging.

- **debug platform pm** {**all** | **counters** | **errdisable** | **etherchnl** | **exceptions** | **hpm-events** | **idb-events** | **if-numbers** | **ios-events** | **link-status** | **platform** | **pm-events** | **pm-span** | **pm-vectors** [**detail**] | **rpc** [**general** | **oper-info** | **state** | **vectors** | **vp-events**] | **soutput-vectors** | **stack-manager** | **sync** | **vlans**}
- **no debug platform pm** {**all** | **counters** | **errdisable** | **etherchnl** | **exceptions** | **hpm-events** | **idb-events** | **if-numbers** | **ios-events** | **link-status** | **platform** | **pm-events** | **pm-span** | **pm-vectors** [**detail**] | **rpc** [**general** | **oper-info** | **state** | **vectors** | **vp-events**] | **soutput-vectors** | **stack-manager** | **sync** | **vlans**}

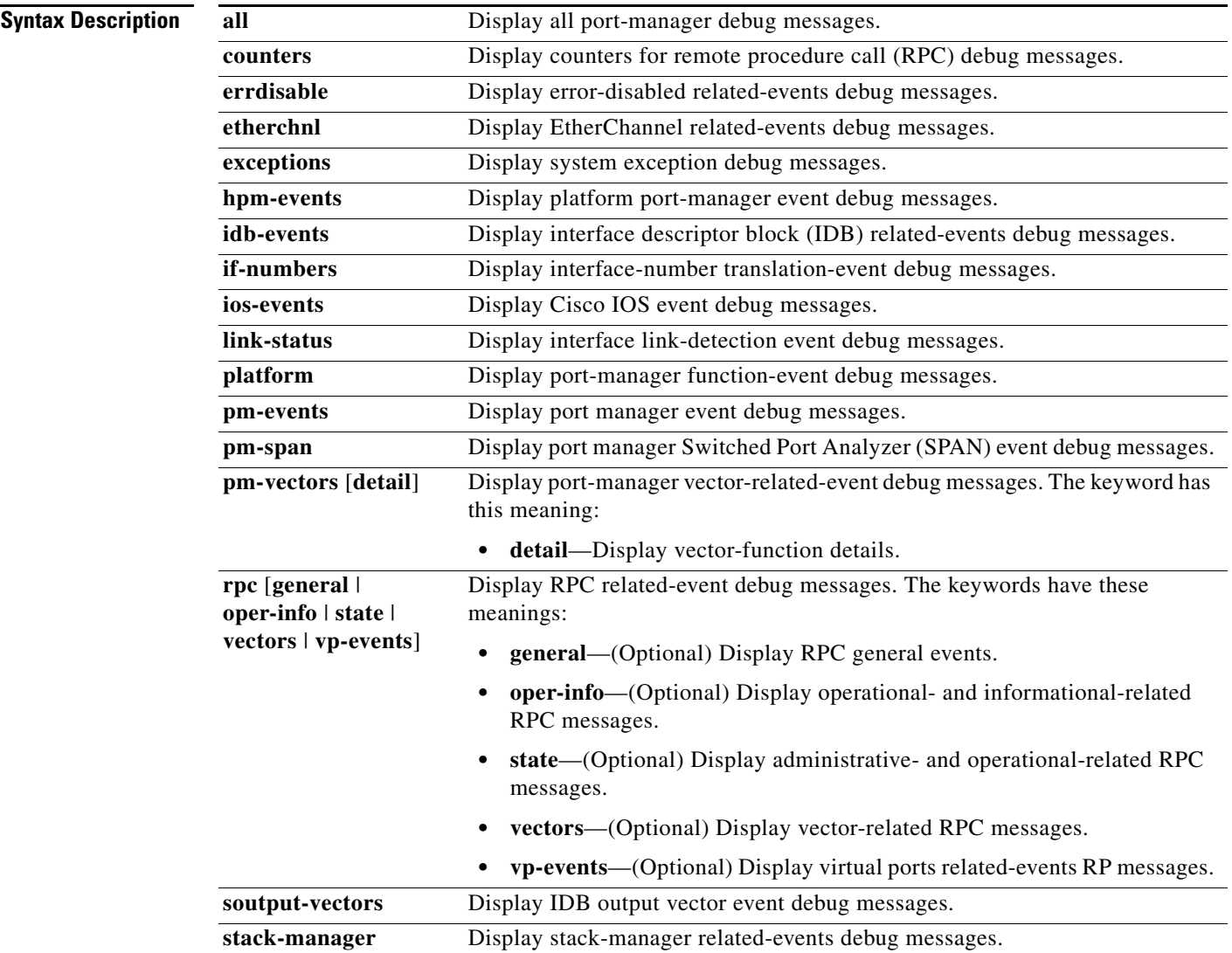

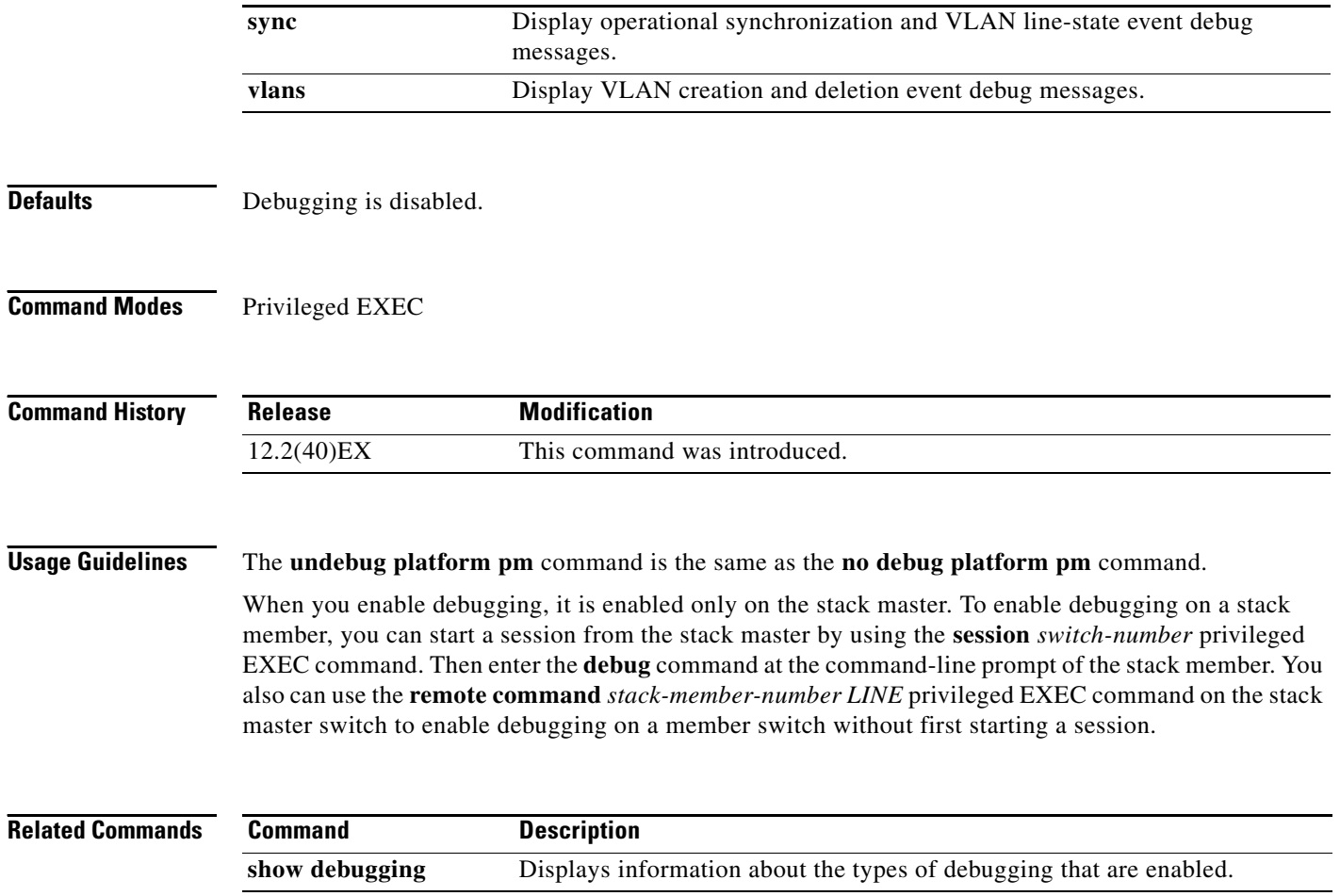

П

### **debug platform port-asic**

Use the **debug platform port-asic** privileged EXEC command to enable debugging of the port application-specific integrated circuit (ASIC) driver. Use the **no** form of this command to disable debugging.

**debug platform port-asic** {**interrupt** | **periodic** | **read** | **stack** | **write**}

**no debug platform port-asic** {**interrupt** | **periodic** | **read** | **stack** | **write**}

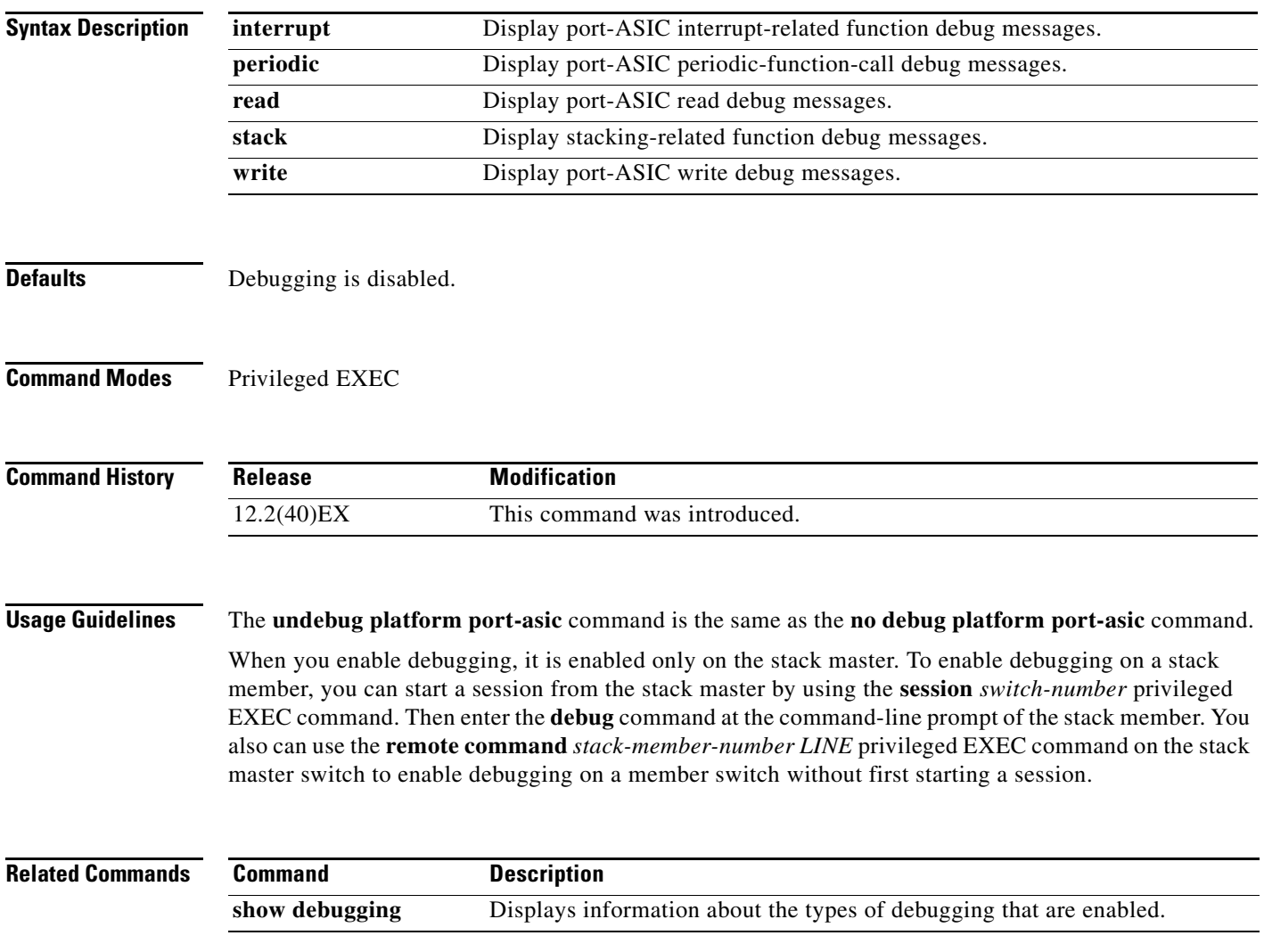

### **debug platform port-security**

Use the **debug platform port-security** privileged EXEC command to enable debugging of platform-dependent port-security information. Use the **no** form of this command to disable debugging.

**debug platform port-security** {**add** | **aging** | **all** | **delete** | **errors** | **rpc** | **warnings**}

**no debug platform port-security** {**add** | **aging** | **all** | **delete** | **errors** | **rpc** | **warnings**}

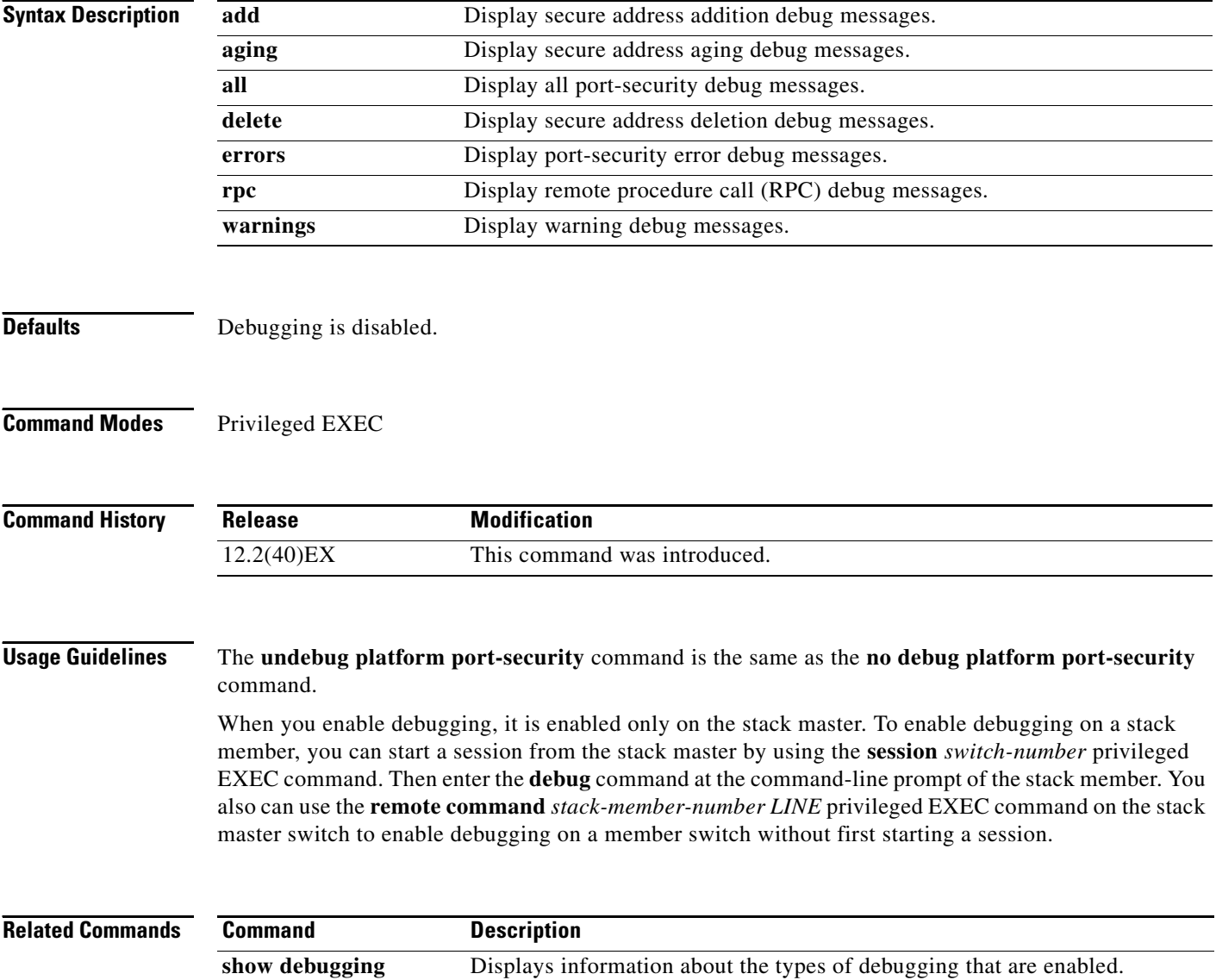

## **debug platform qos-acl-tcam**

Use the **debug platform qos-acl-tcam** privileged EXEC command to enable debugging of the quality of service (QoS) and access control list (ACL) hardware memory manager software. Use the **no** form of this command to disable debugging.

**debug platform qos-acl-tcam** {**all** | **ctcam** | **errors** | **labels** | **mask** | **rpc** | **tcam**}

**no debug platform qos-acl-tcam** {**all** | **ctcam** | **errors** | **labels** | **mask** | **rpc** | **tcam**}

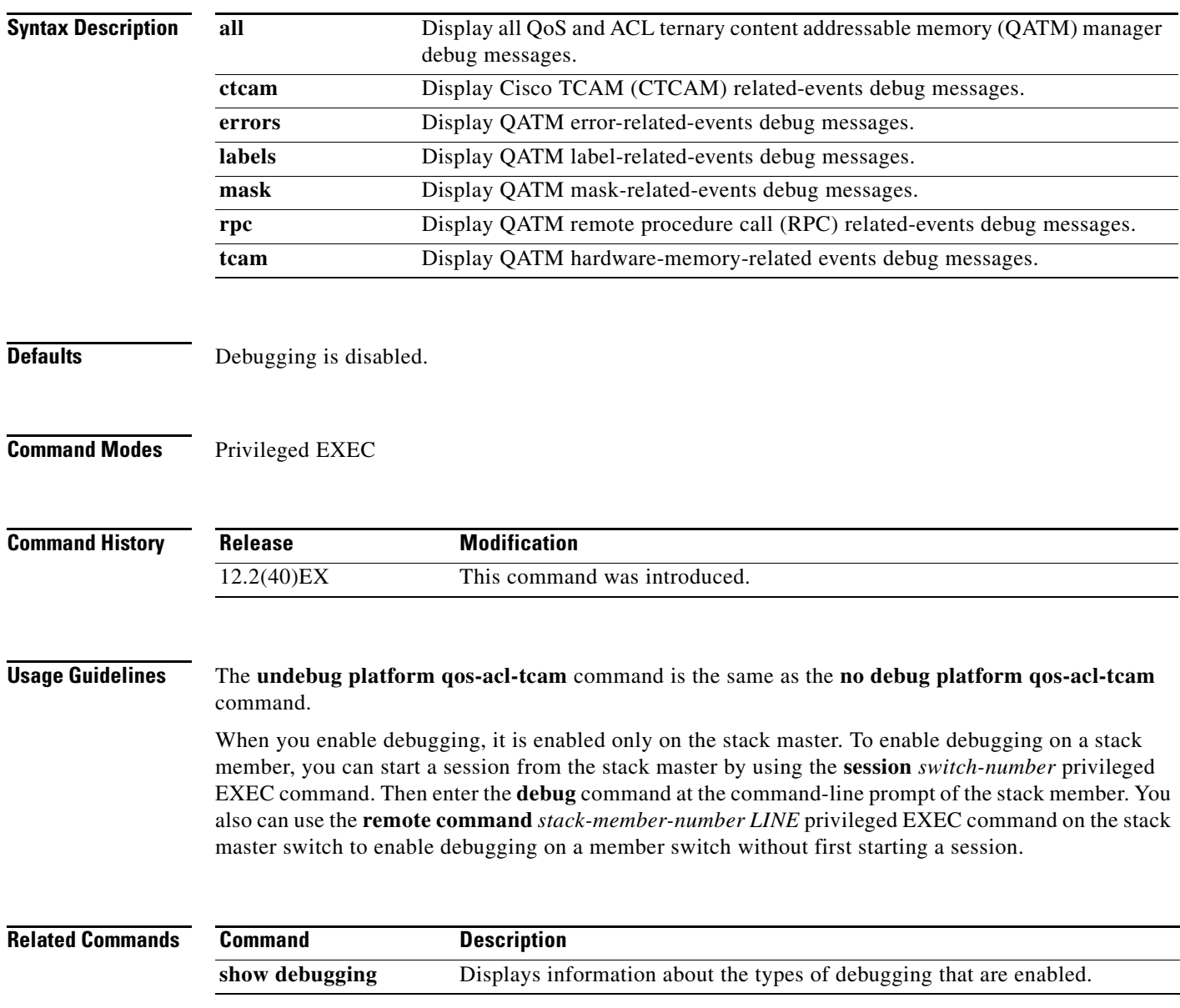

#### **debug platform remote-commands**

Use the **debug platform remote-commands** privileged EXEC command to enable debugging of remote commands. Use the **no** form of this command to disable debugging.

**debug platform remote-commands**

**no debug platform remote-commands**

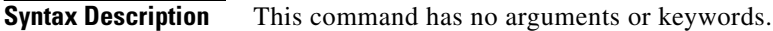

**Defaults** Debugging is disabled.

**Command Modes** Privileged EXEC

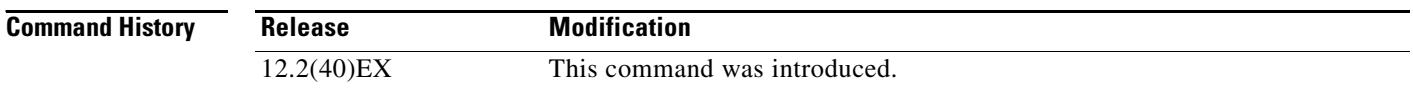

#### **Usage Guidelines** The **undebug platform remote-commands** command is the same as the **no debug platform remote-commands** command.

When you enable debugging, it is enabled only on the stack master. To enable debugging on a stack member, you can start a session from the stack master by using the **session** *switch-number* privileged EXEC command. Then enter the **debug** command at the command-line prompt of the stack member. You also can use the **remote command** *stack-member-number LINE* privileged EXEC command on the stack master switch to enable debugging on a member switch without first starting a session.

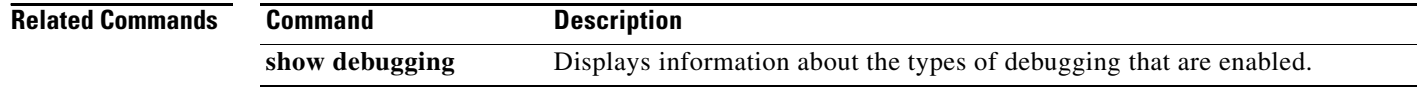

**OL-12248-01**

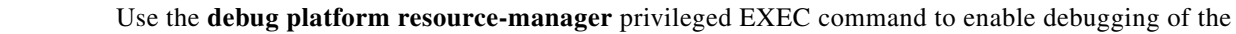

**debug platform resource-manager**

resource manager software. Use the **no** form of this command to disable debugging.

**debug platform resource-manager** {**all** | **dm** | **erd** | **errors** | **madmed** | **sd** | **stats** | **vld**}

**no debug platform resource-manager** {**all** | **dm** | **erd** | **errors** | **madmed** | **sd** | **stats** | **vld**}

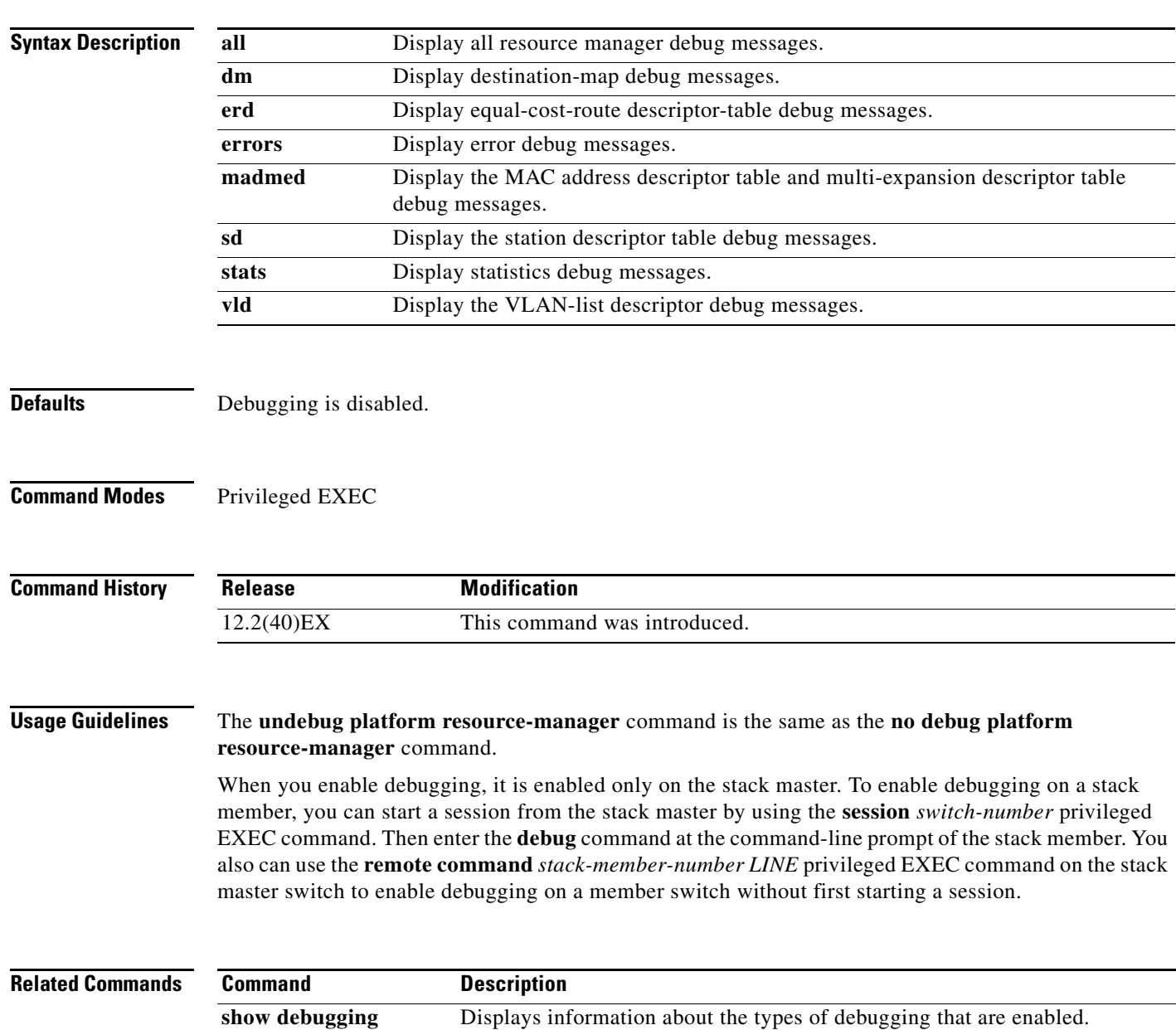

#### **debug platform snmp**

Use the **debug platform snmp** privileged EXEC command to enable debugging of the platform-dependent Simple Network Management Protocol (SNMP) software. Use the **no** form of this command to disable debugging.

#### **debug platform snmp**

**no debug platform snmp**

**Syntax Description** This command has no arguments or keywords.

**Defaults** Debugging is disabled.

**Command Modes** Privileged EXEC

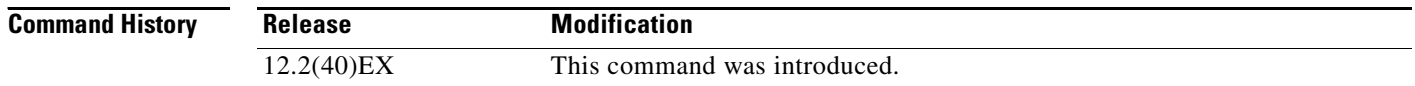

#### **Usage Guidelines** The **undebug platform snmp** command is the same as the **no debug platform snmp** command.

When you enable debugging, it is enabled only on the stack master. To enable debugging on a stack member, you can start a session from the stack master by using the **session** *switch-number* privileged EXEC command. Then enter the **debug** command at the command-line prompt of the stack member. You also can use the **remote command** *stack-member-number LINE* privileged EXEC command on the stack master switch to enable debugging on a member switch without first starting a session.

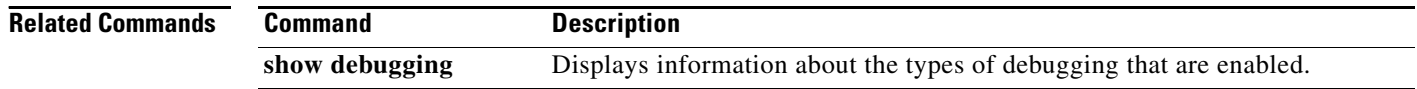

### **debug platform span**

L

Use the **debug platform span** privileged EXEC command to enable debugging of the platform-dependent Switched Port Analyzer (SPAN) software. Use the **no** form of this command to disable debugging.

#### **debug platform span**

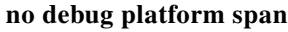

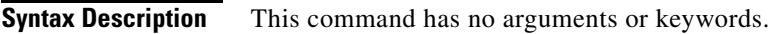

**Defaults** Debugging is disabled.

**Command Modes** Privileged EXEC

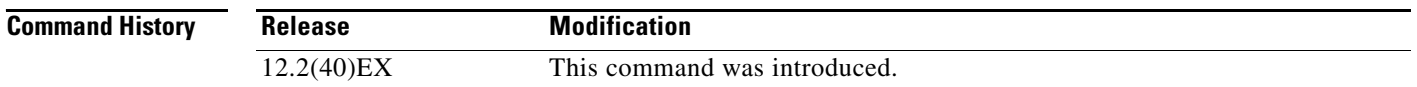

#### **Usage Guidelines** The **undebug platform span** command is the same as the **no debug platform span** command.

When you enable debugging, it is enabled only on the stack master. To enable debugging on a stack member, you can start a session from the stack master by using the **session** *switch-number* privileged EXEC command. Then enter the **debug** command at the command-line prompt of the stack member. You also can use the **remote command** *stack-member-number LINE* privileged EXEC command on the stack master switch to enable debugging on a member switch without first starting a session.

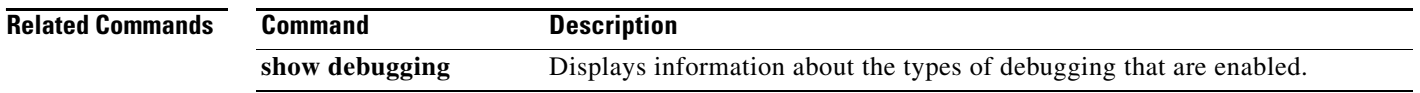

### **debug platform stack-manager**

Use the **debug platform stack-manager** privileged EXEC command to enable debugging of the stack manager software. Use the **no** form of this command to disable debugging.

**debug platform stack-manager** {**all** | **rpc** | **sdp** | **sim** | **ssm** | **trace**}

**no debug platform stack-manager** {**all** | **rpc** | **sdp** | **sim** | **ssm** | **trace**}

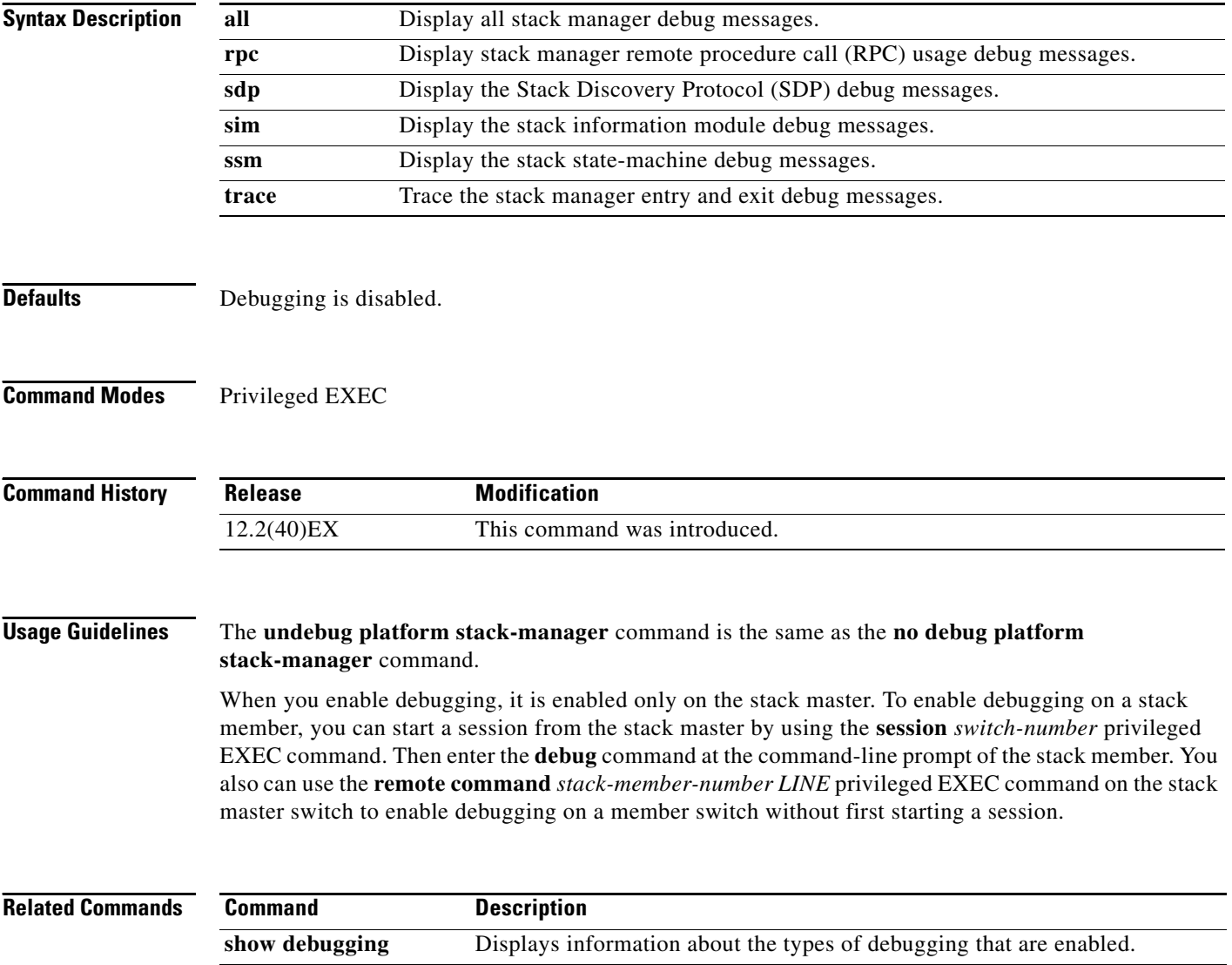

# **debug platform supervisor-asic**

Use the **debug platform supervisor-asic** privileged EXEC command to enable debugging of the supervisor application-specific integrated circuit (ASIC). Use the **no** form of this command to disable debugging.

**debug platform supervisor-asic** {**all** | **errors** | **receive** | **send**}

**no debug platform supervisor-asic** {**all** | **errors** | **receive** | **send**}

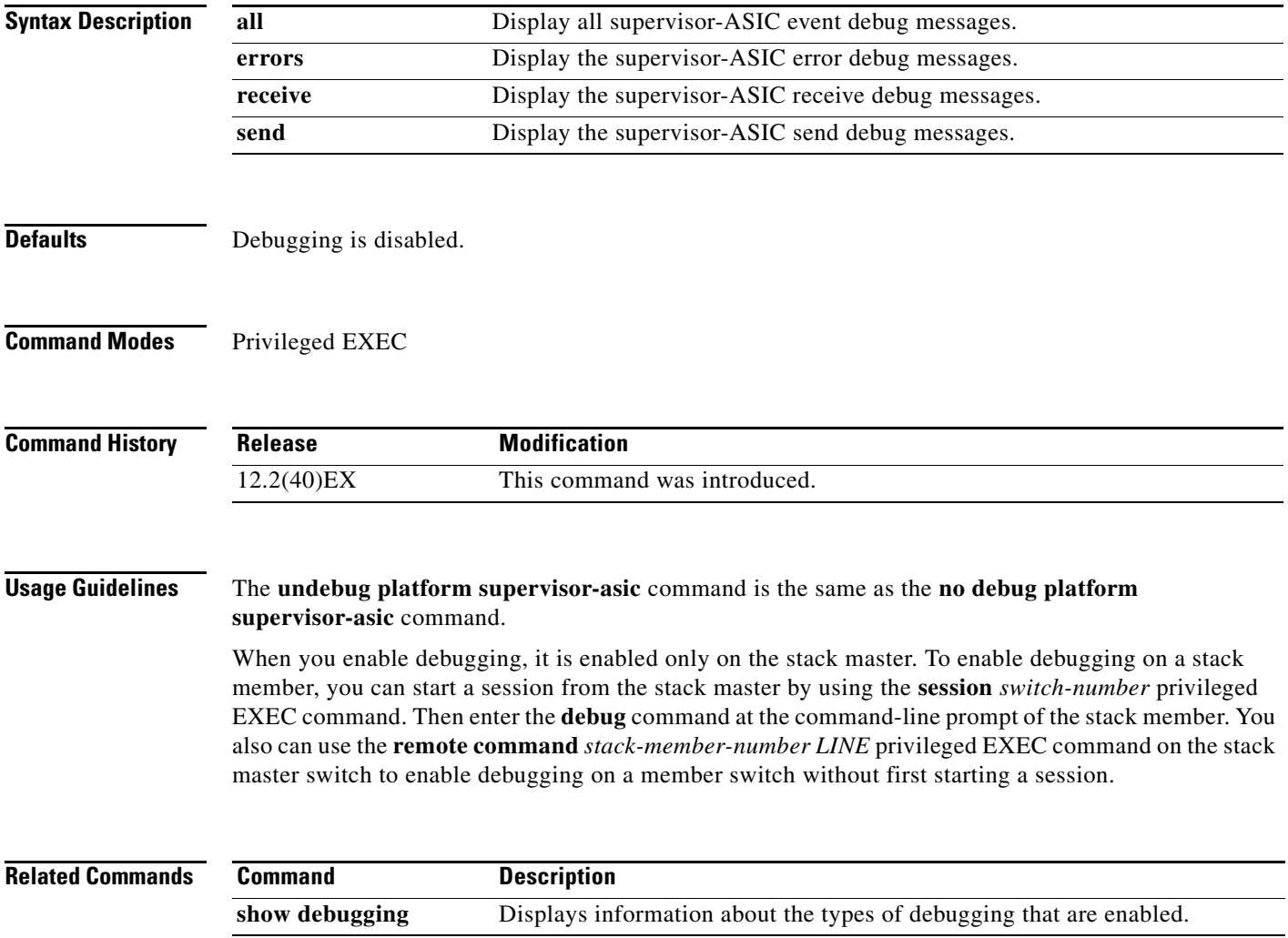

### **debug platform sw-bridge**

Use the **debug platform sw-bridge** privileged EXEC command to enable debugging of the software bridging function. Use the **no** form of this command to disable debugging.

**debug platform sw-bridge** {**broadcast** | **control** | **multicast** | **packet** | **unicast**}

**no debug platform sw-bridge** {**broadcast** | **control** | **multicast** | **packet** | **unicast**}

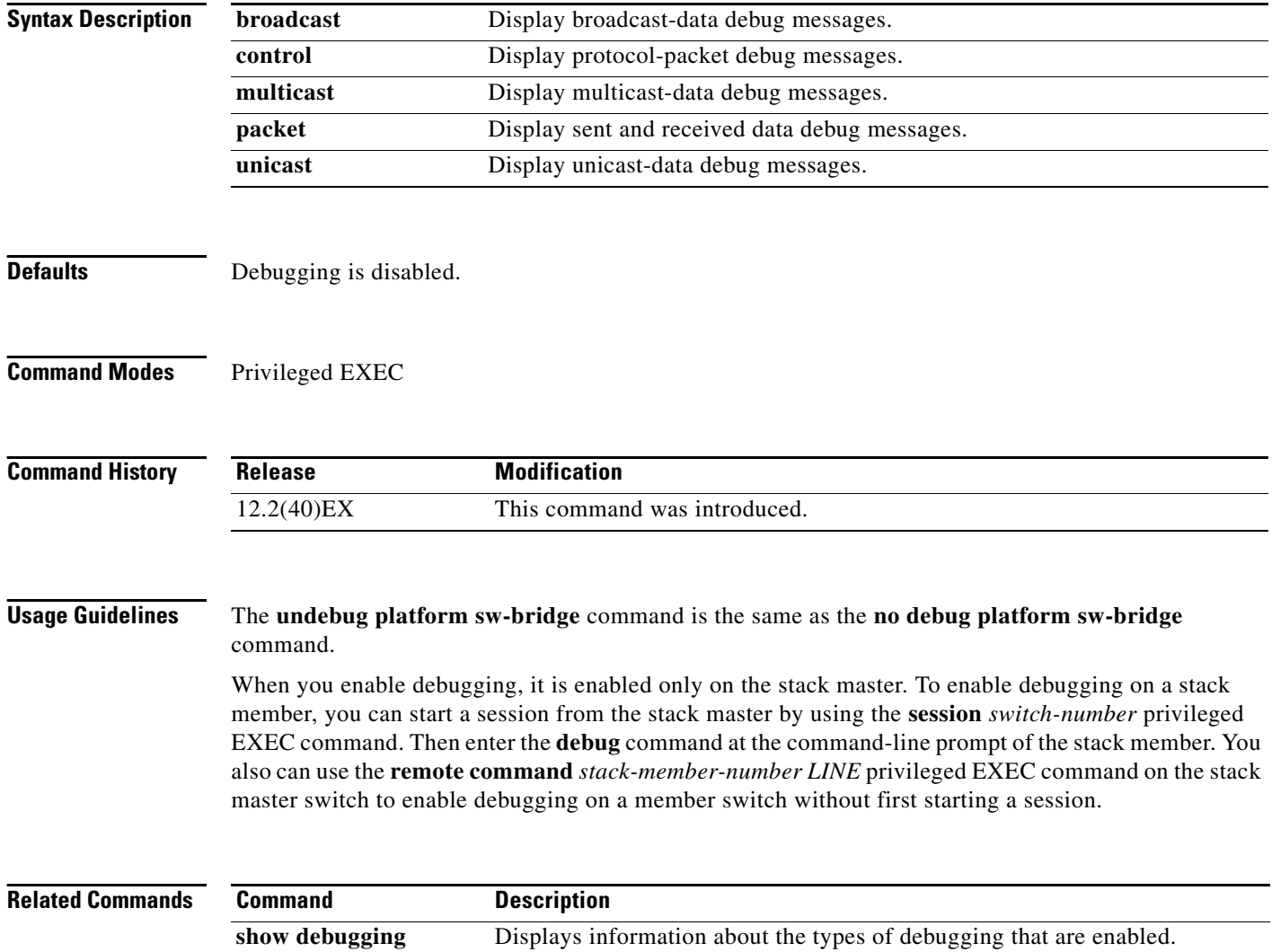

**B-61**

#### **debug platform tcam**

Use the **debug platform tcam** privileged EXEC command to enable debugging of hardware memory access and lookups. Use the **no** form of this command to disable debugging.

**debug platform tcam** {**log** | **read** | **search** | **write**}

**debug platform tcam log l2** {**acl** {**input** | **output**} | **local** | **qos**}

**debug platform tcam log l3** {**acl** {**input** | **output**} | **ipv6** {**acl** {**input** | **output**} | **local** | **qos** | s**econdary**} | **local** | **qos** | **secondary**}

**debug platform tcam read** {**reg** | **ssram** | **tcam**}

**debug platform tcam search**

**debug platform tcam write** {**forw-ram** | **reg** | **tcam**}

**no debug platform tcam** {**log** | **read** | **search** | **write**}

- **no debug platform tcam log l2** {**acl** {**input** | **output**} | **local** | **qos**}
- **no debug platform tcam log l3** {**acl** {**input** | **output**} | **ipv6** {**acl** {**input** | **output**} | **local** | **qos** | s**econdary**} | **local** | **qos** | **secondary**}
- **no debug platform tcam read** {**reg** | **ssram** | **tcam**}
- **no debug platform tcam search**
- **no debug platform tcam write** {**forw-ram** | **reg** | **tcam**}

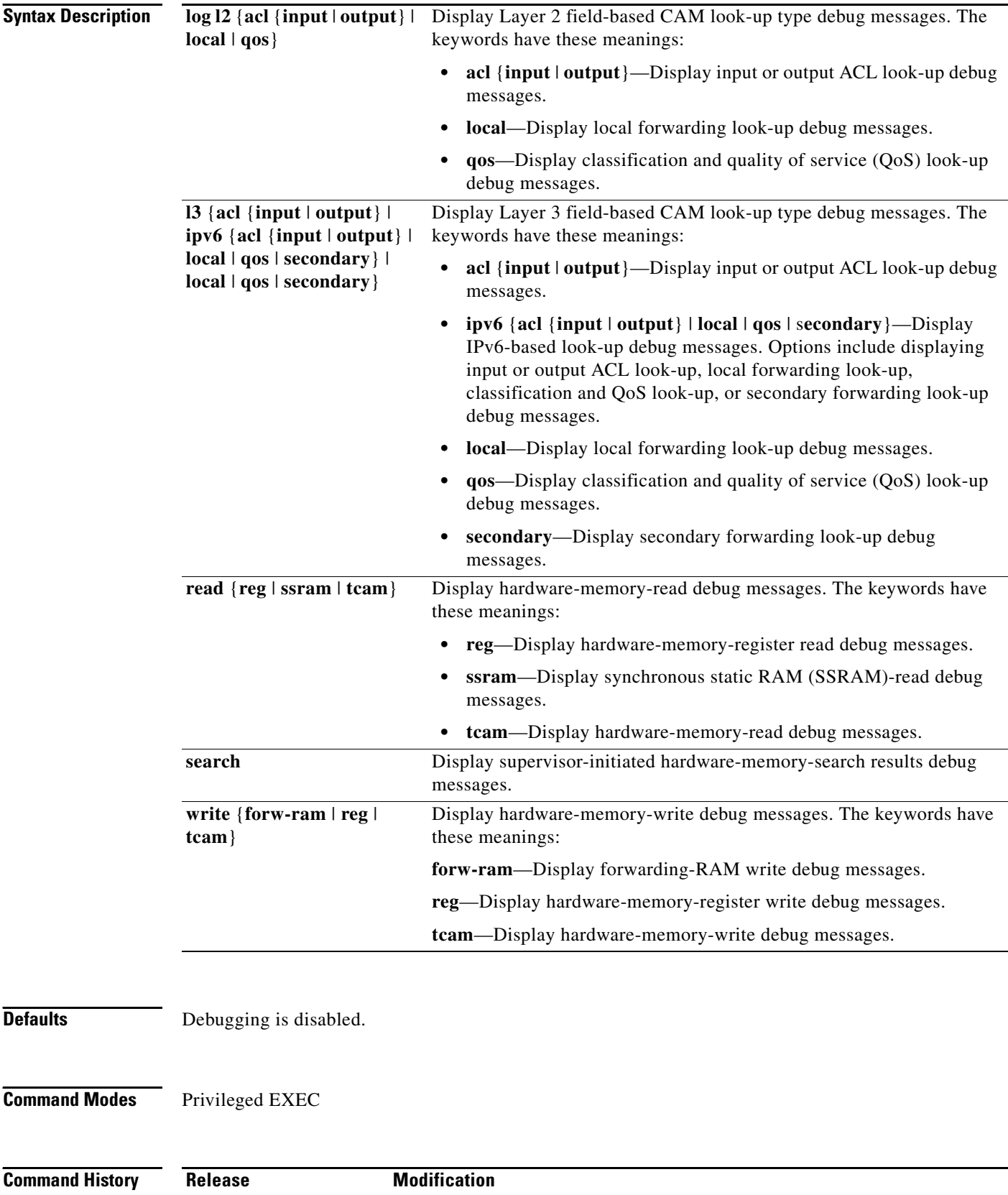

12.2(40)EX This command was introduced.

**Usage Guidelines** The **undebug platform tcam** command is the same as the **no debug platform tcam** command.

When you enable debugging, it is enabled only on the stack master. To enable debugging on a stack member, you can start a session from the stack master by using the **session** *switch-number* privileged EXEC command. Then enter the **debug** command at the command-line prompt of the stack member. You also can use the **remote command** *stack-member-number LINE* privileged EXEC command on the stack master switch to enable debugging on a member switch without first starting a session.

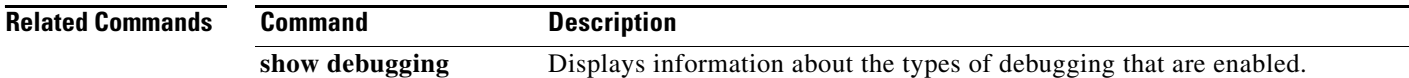

## **debug platform udld**

Use the **debug platform udld** privileged EXEC command to enable debugging of the platform-dependent UniDirectional Link Detection (UDLD) software. Use the **no** form of this command to disable debugging.

**debug platform udld** [**all** | **error** | **rpc** {**events** | **messages**}]

**no debug platform udld** [**all** | **error** | **rpc** {**events** | **messages**}]

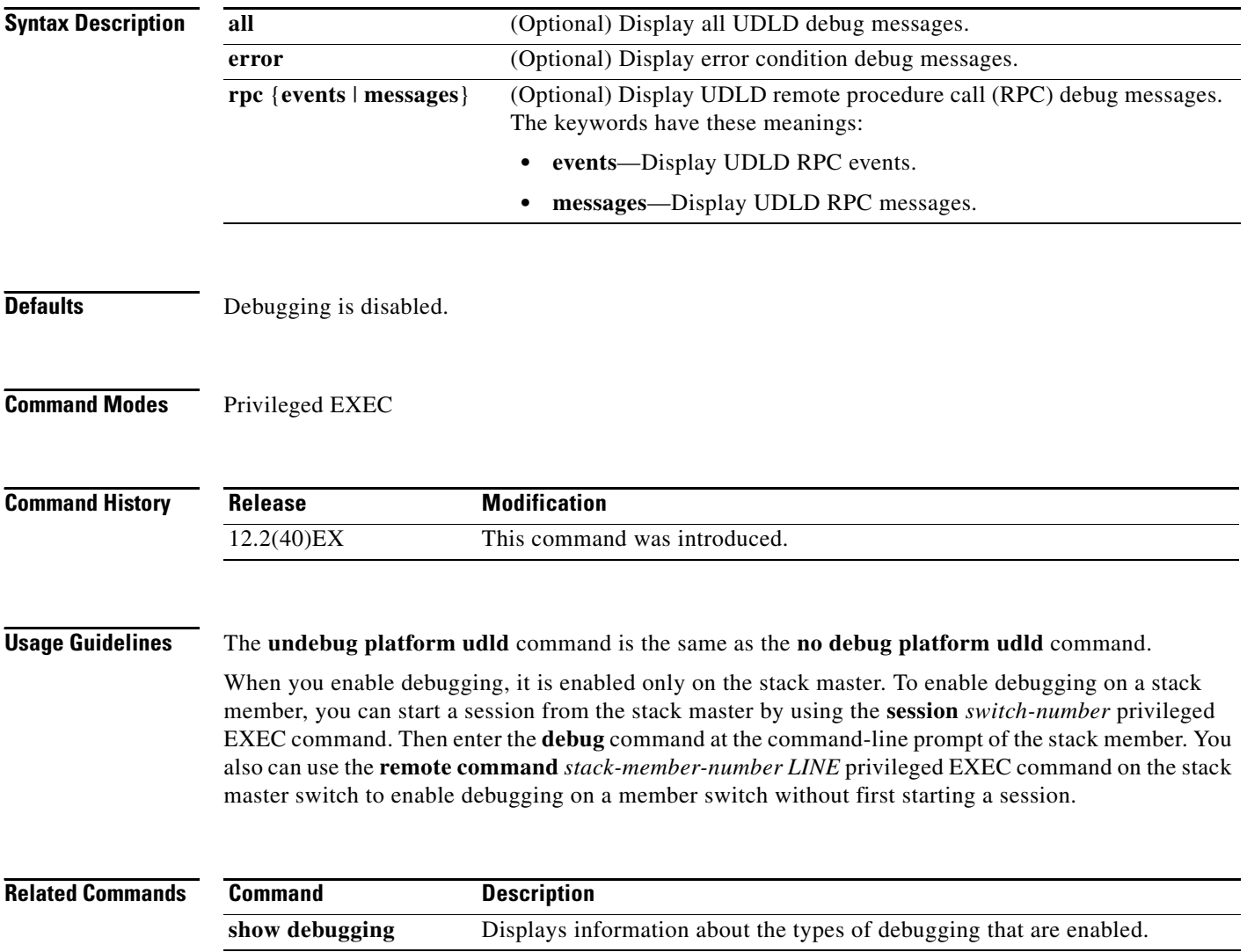

#### **debug platform vlan**

## **debug platform vlan**

Use the **debug platform vlan** privileged EXEC command to enable debugging of the VLAN manager software. Use the **no** form of this command to disable debugging.

**debug platform vlan** {**errors** | **mvid** | **rpc**}

**no debug platform vlan** {**errors** | **mvid** | **rpc**}

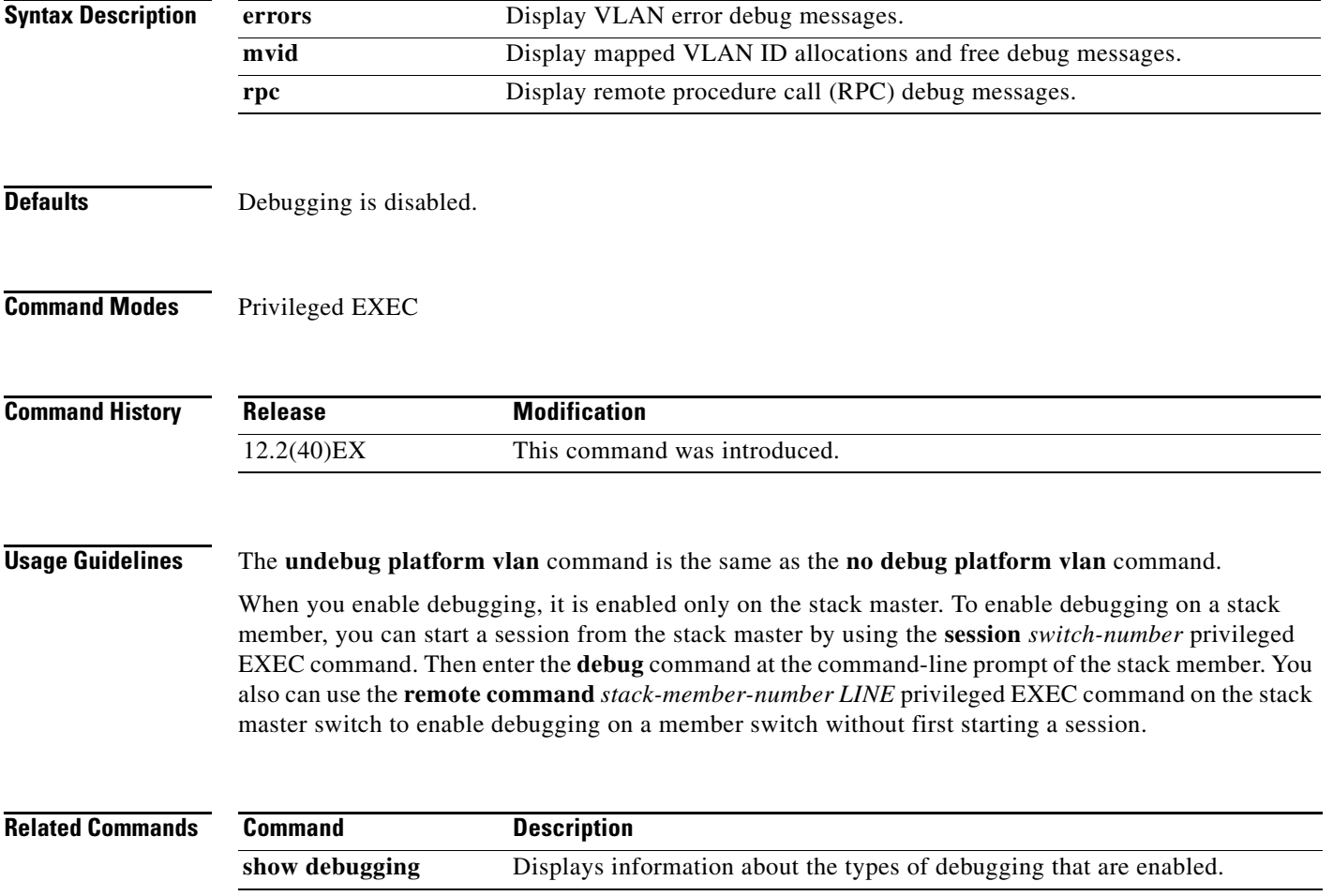

#### **debug pm**

Use the **debug pm** privileged EXEC command to enable debugging of port manager (PM) activity. The port manager is a state machine that controls all the logical and physical interfaces. All features, such as VLANs, UniDirectional Link Detection (UDLD), and so forth, work with the port manager to provide switch functions. Use the **no** form of this command to disable debugging.

**debug pm** {**all** | **assert** | **card** | **etherchnl** | **hatable** | **messages** | **port** | **redundancy** | **registry** | **sm** | **span** | **split** | **vlan** | **vp**}

**no debug pm** {**all** | **assert** | **card** | **etherchnl** | **hatable** | **messages** | **port** | **redundancy** | **registry** | **sm** | **span** | **split** | **vlan** | **vp**}

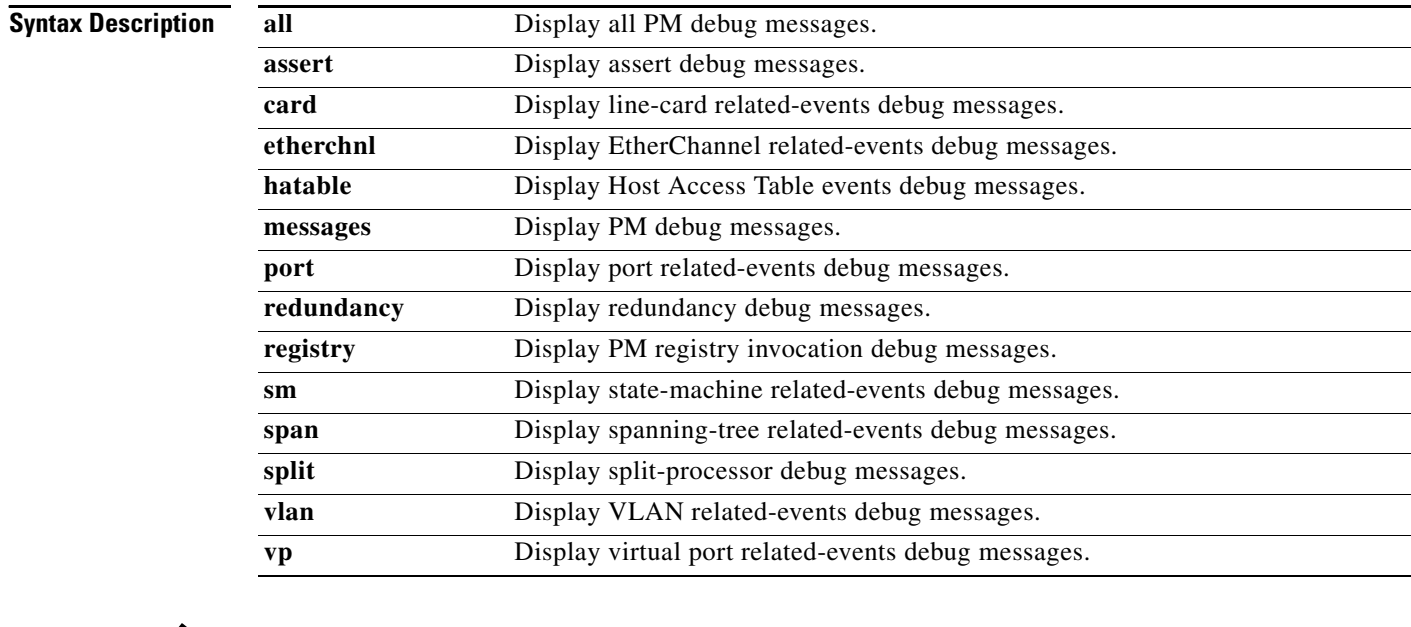

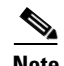

**Note** Though visible in the command-line help strings, the **scp** and **pvlan** keywords are not supported.

**Defaults** Debugging is disabled.

**Command Modes** Privileged EXEC

#### **Command History Release Modification** 12.2(40)EX This command was introduced.

**Usage Guidelines** The **undebug pm** command is the same as the **no debug pm** command.

When you enable debugging, it is enabled only on the stack master. To enable debugging on a stack member, you can start a session from the stack master by using the **session** *switch-number* privileged EXEC command. Then enter the **debug** command at the command-line prompt of the stack member. You also can use the **remote command** *stack-member-number LINE* privileged EXEC command on the stack master switch to enable debugging on a member switch without first starting a session.

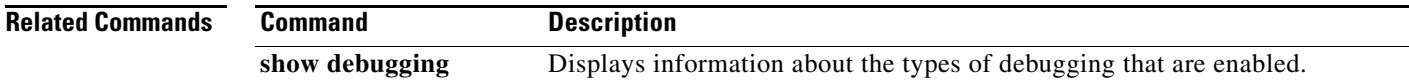

## **debug port-security**

Use the **debug port-security** privileged EXEC command to enable debugging of the allocation and states of the port security subsystem. Use the **no** form of this command to disable debugging.

**debug port-security**

**no debug port-security**

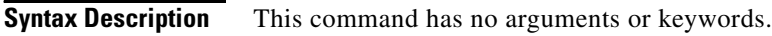

**Defaults** Debugging is disabled.

**Command Modes** Privileged EXEC

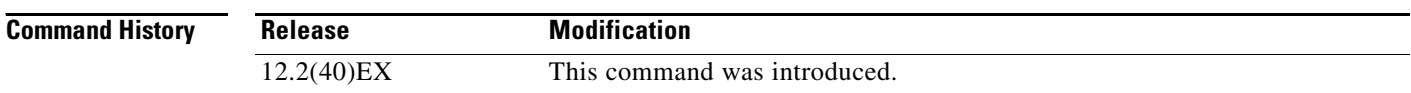

**Usage Guidelines** The **undebug port-security** command is the same as the **no debug port-security** command.

When you enable debugging, it is enabled only on the stack master. To enable debugging on a stack member, you can start a session from the stack master by using the **session** *switch-number* privileged EXEC command. Then enter the **debug** command at the command-line prompt of the stack member. You also can use the **remote command** *stack-member-number LINE* privileged EXEC command on the stack master switch to enable debugging on a member switch without first starting a session.

**Related Commands Command Description show debugging** Displays information about the types of debugging that are enabled. **show port-security** Displays port-security settings for an interface or for the switch.

#### **debug qos-manager**

#### **debug qos-manager**

Use the **debug qos-manager** privileged EXEC command to enable debugging of the quality of service (QoS) manager software. Use the **no** form of this command to disable debugging.

**debug qos-manager** {**all** | **event** | **verbose**}

**no debug qos-manager** {**all** | **event** | **verbose**}

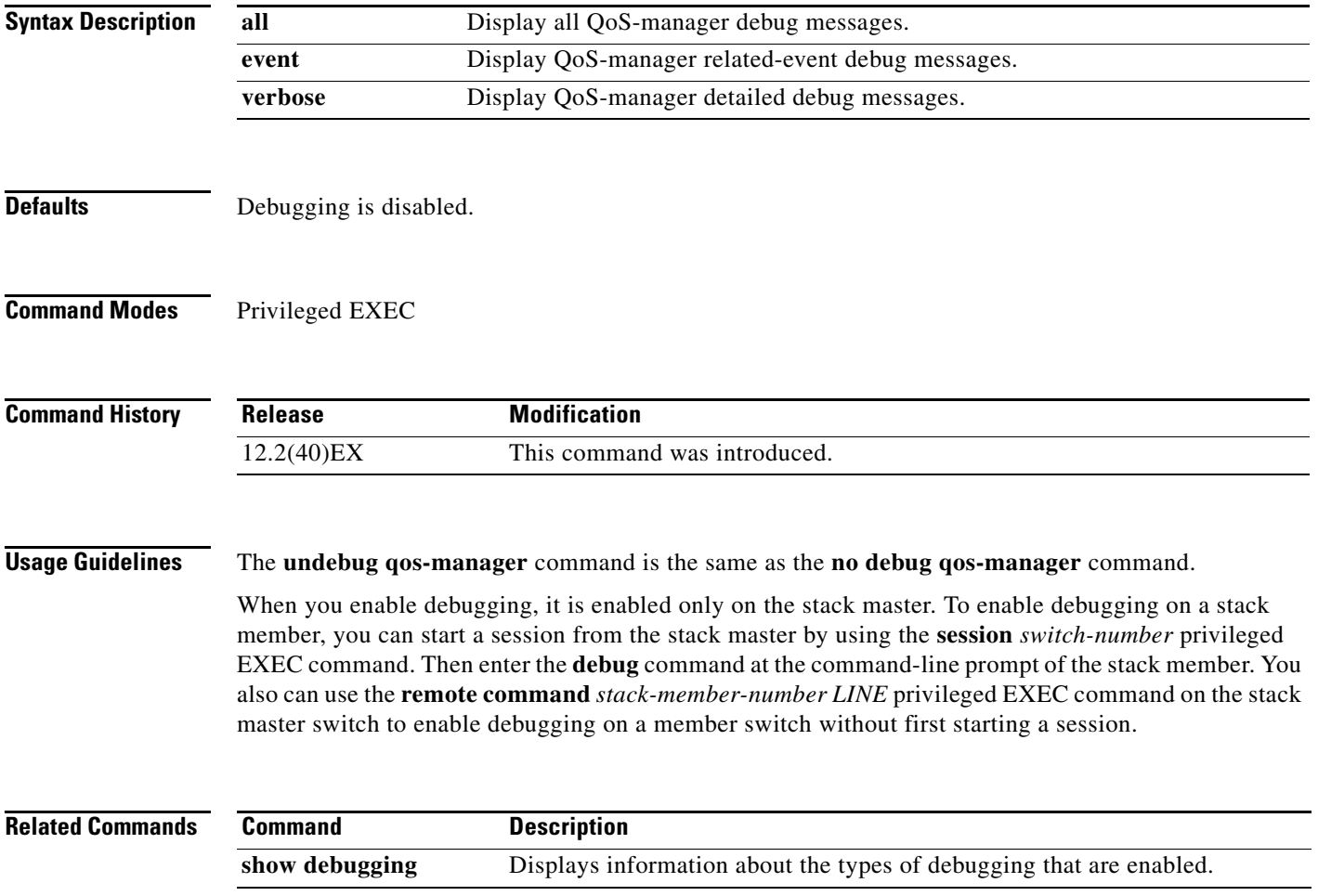

### **debug spanning-tree**

Use the **debug spanning-tree** privileged EXEC command to enable debugging of spanning-tree activities. Use the **no** form of this command to disable debugging.

- **debug spanning-tree** {**all** | **backbonefast** | **bpdu** | **bpdu-opt** | **config** | **csuf/csrt** | **etherchannel** | **events** | **exceptions** | **general** | **mstp** | **pvst+** | **root** | **snmp** | **switch** | **synchronization** | **uplinkfast**}
- **no debug spanning-tree** {**all** | **backbonefast** | **bpdu** | **bpdu-opt** | **config** | **csuf/csrt** | **etherchannel** | **events** | **exceptions** | **general** | **mstp** | **pvst+** | **root** | **snmp** | **switch** | **synchronization** | **uplinkfast**}

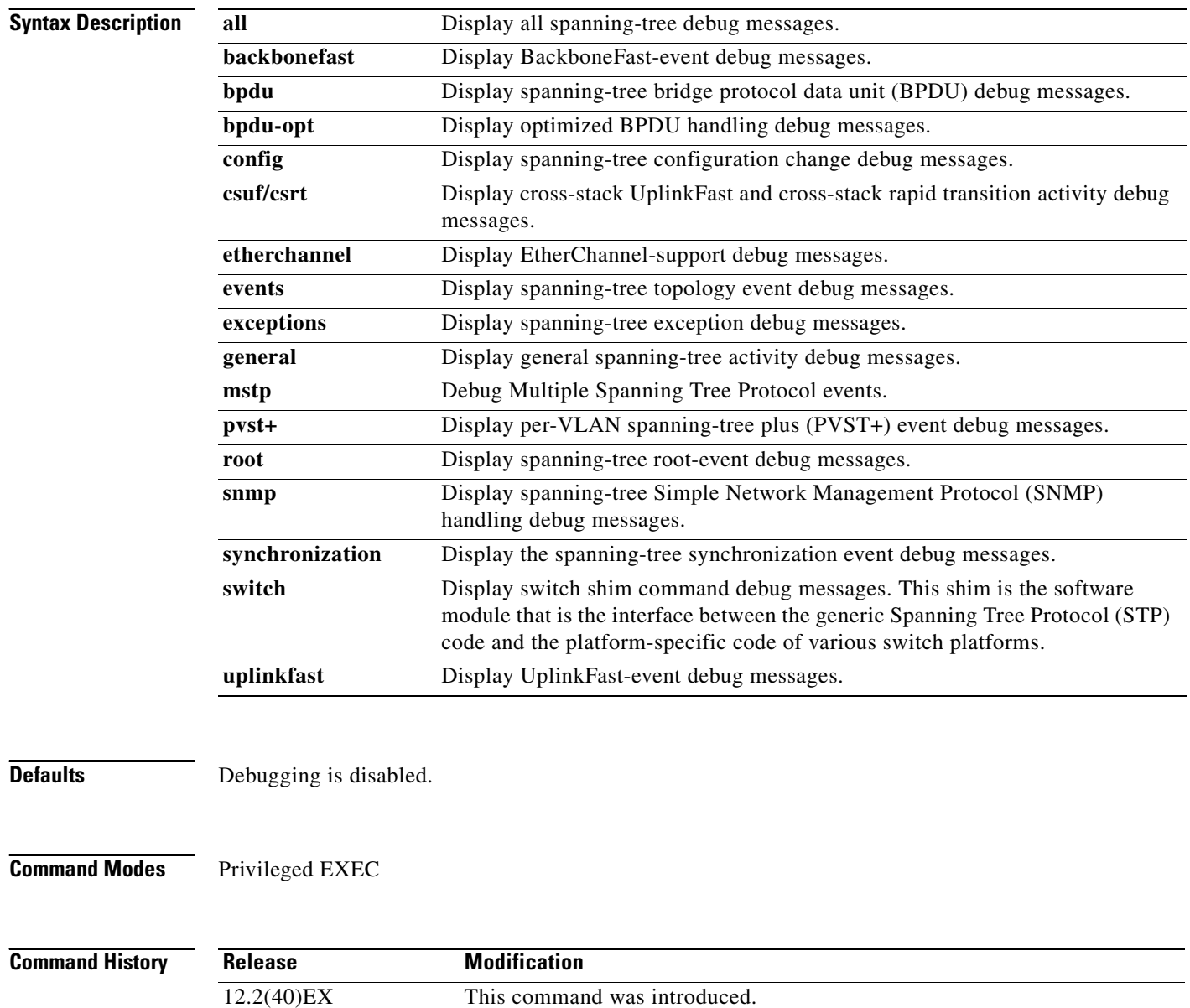

#### **Usage Guidelines** The **undebug spanning-tree command is the** same as the **no debug spanning-tree** command.

When you enable debugging, it is enabled only on the stack master. To enable debugging on a stack member, you can start a session from the stack master by using the **session** *switch-number* privileged EXEC command. Then enter the **debug** command at the command-line prompt of the stack member. You also can use the **remote command** *stack-member-number LINE* privileged EXEC command on the stack master switch to enable debugging on a member switch without first starting a session.

#### **Related Commands**

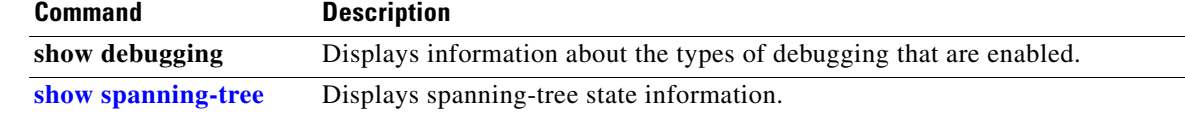

### **debug spanning-tree backbonefast**

Use the **debug spanning-tree backbonefast** privileged EXEC command to enable debugging of spanning-tree BackboneFast events. Use the **no** form of this command to disable debugging.

**debug spanning-tree backbonefast** [**detail** | **exceptions**]

**no debug spanning-tree backbonefast** [**detail** | **exceptions**]

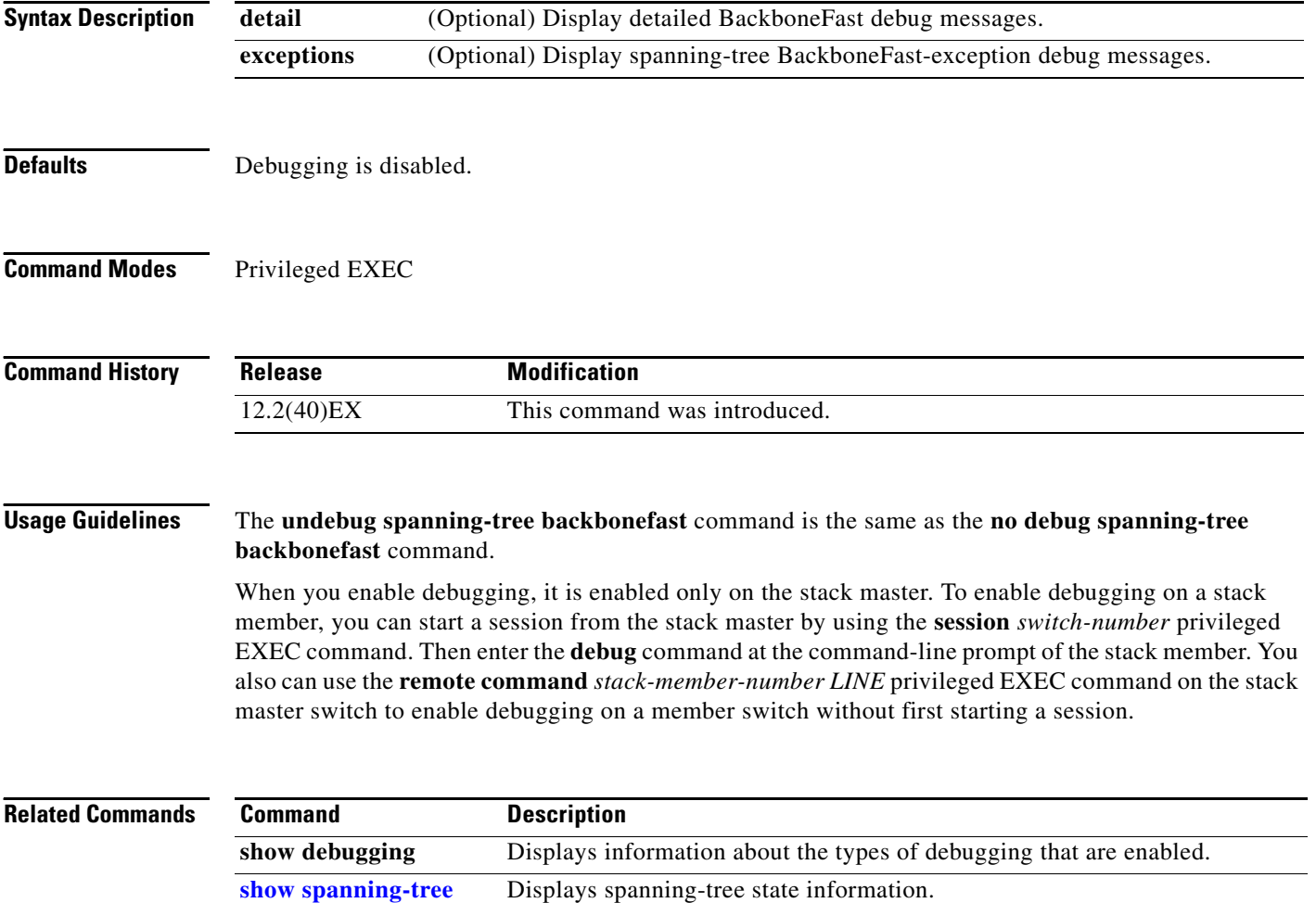
# **debug spanning-tree bpdu**

Use the **debug spanning-tree bpdu** privileged EXEC command to enable debugging of sent and received spanning-tree bridge protocol data units (BPDUs). Use the **no** form of this command to disable debugging.

**debug spanning-tree bpdu** [**receive** | **transmit**]

**no debug spanning-tree bpdu** [**receive** | **transmit**]

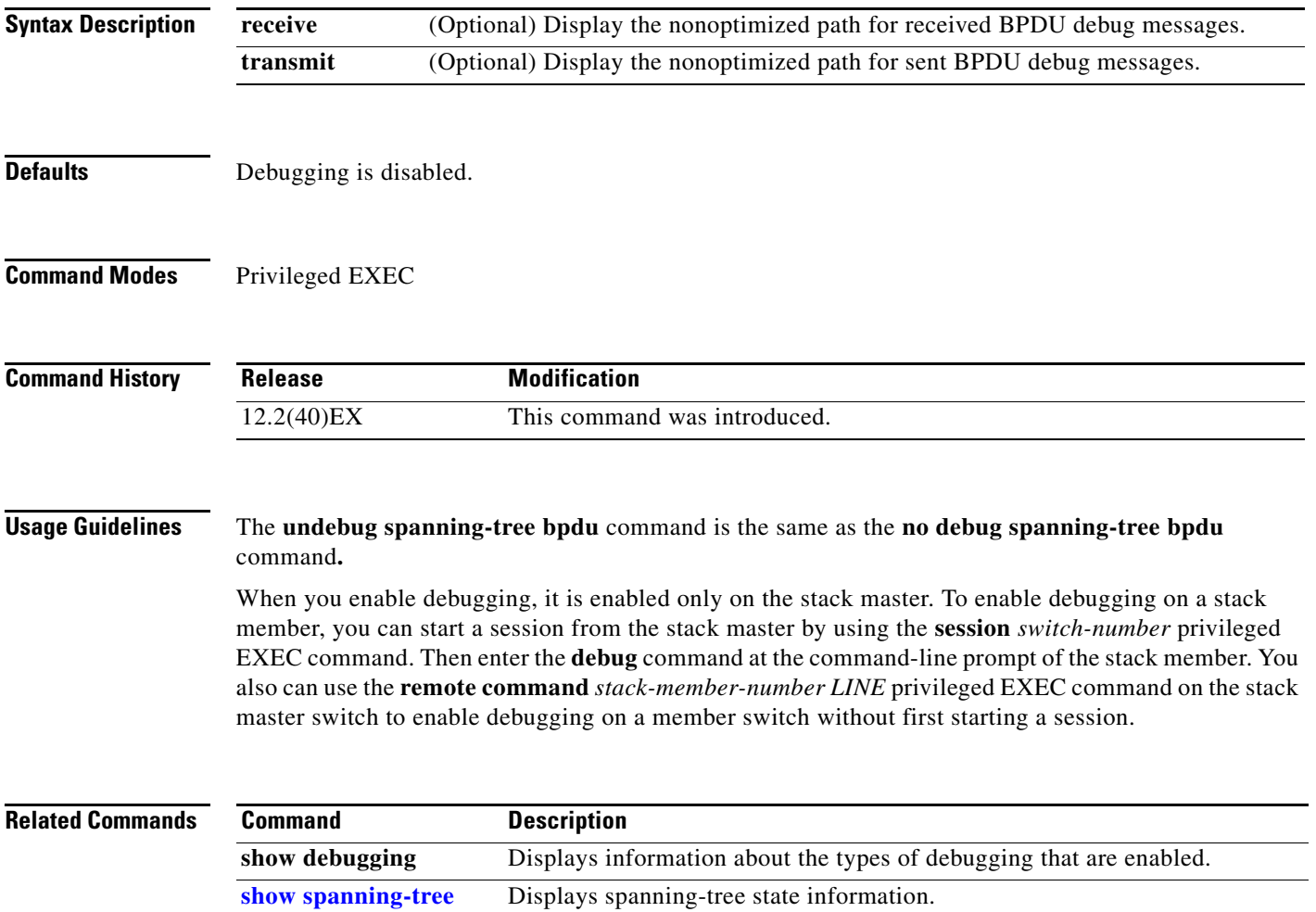

## **debug spanning-tree bpdu-opt**

Use the **debug spanning-tree bpdu-opt** privileged EXEC command to enable debugging of optimized spanning-tree bridge protocol data units (BPDUs) handling. Use the **no** form of this command to disable debugging.

**debug spanning-tree bpdu-opt** [**detail** | **packet**]

**no debug spanning-tree bpdu-opt** [**detail** | **packet**]

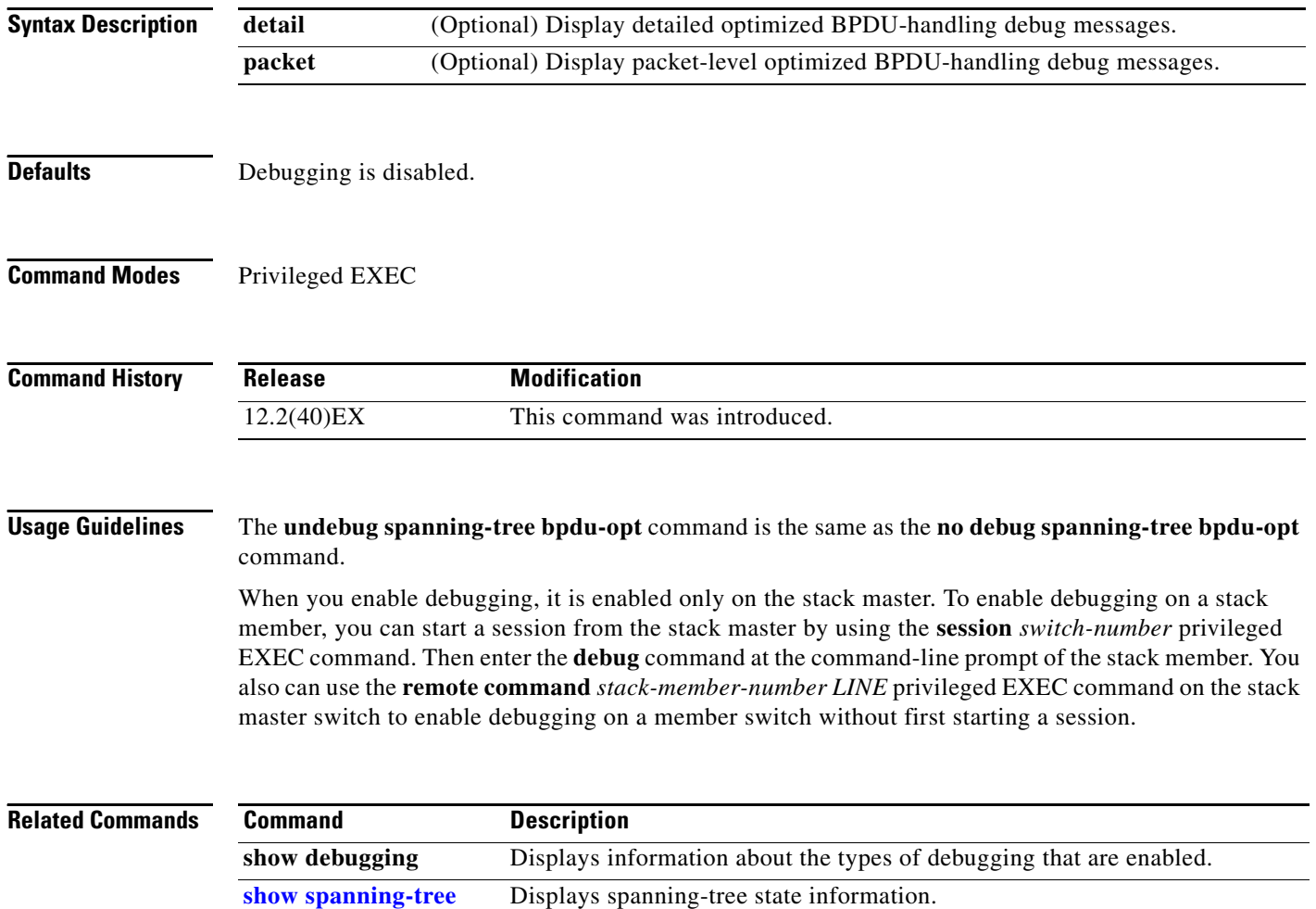

## **debug spanning-tree mstp**

Use the **debug spanning-tree mstp** privileged EXEC command to enable debugging of the Multiple Spanning Tree Protocol (MSTP) software. Use the **no** form of this command to disable debugging.

**debug spanning-tree mstp** {**all** | **boundary** | **bpdu-rx** | **bpdu-tx** | **errors** | **flush** | **init** | **migration** | **pm** | **proposals** | **region** | **roles** | **sanity\_check** | **sync** | **tc** | **timers**}

**no debug spanning-tree mstp** {**all** | **boundary** | **bpdu-rx** | **bpdu-tx** | **errors** | **flush** | **init** | **migration** | **pm** | **proposals** | **region** | **roles** | **sanity\_check** | **sync** | **tc** | **timers**}

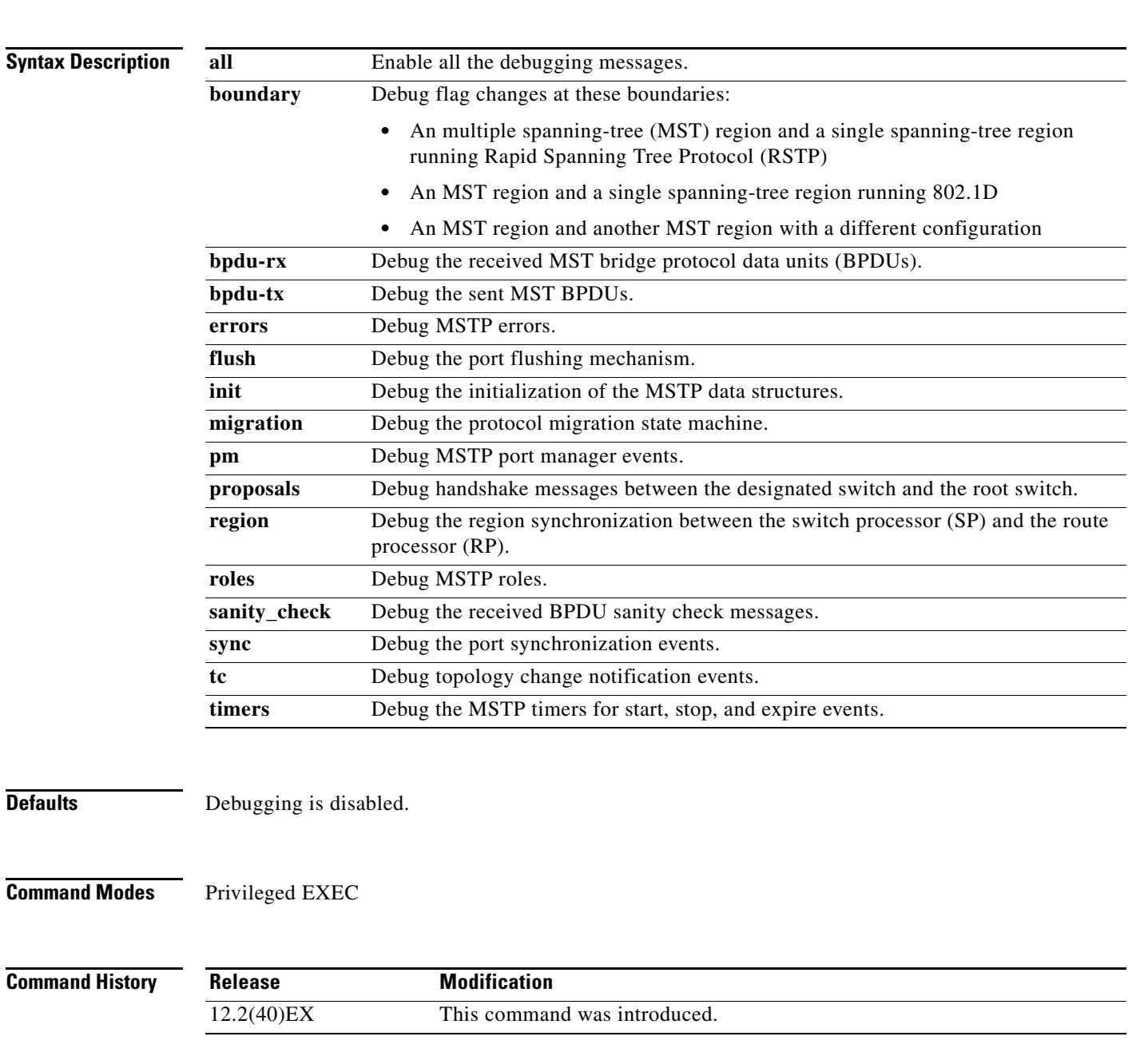

#### **Usage Guidelines** The **undebug spanning-tree mstp** command is the same as the **no debug spanning-tree mstp** command.

When you enable debugging, it is enabled only on the stack master. To enable debugging on a stack member, you can start a session from the stack master by using the **session** *switch-number* privileged EXEC command. Then enter the **debug** command at the command-line prompt of the stack member. You also can use the **remote command** *stack-member-number LINE* privileged EXEC command on the stack master switch to enable debugging on a member switch without first starting a session.

### **Related Commands Command Description show debugging** Displays information about the types of debugging that are enabled. **show spanning-tree** Displays spanning-tree state information.

## **debug spanning-tree switch**

Use the **debug spanning-tree switch** privileged EXEC command to enable debugging of the software interface between the Spanning Tree Protocol (STP) software module and the port manager software module. Use the **no** form of this command to disable debugging.

**debug spanning-tree switch** {**all** | **errors** | **flush** | **general** | **helper** | **pm** | **rx** {**decode** | **errors** | **interrupt** | **process**} | **state** | **tx** [**decode**] | **uplinkfast**}

**no debug spanning-tree switch** {**all** | **errors** | **flush** | **general** | **helper** | **pm** | **rx** {**decode** | **errors** | **interrupt** | **process**} | **state** | **tx** [**decode**] | **uplinkfast**}

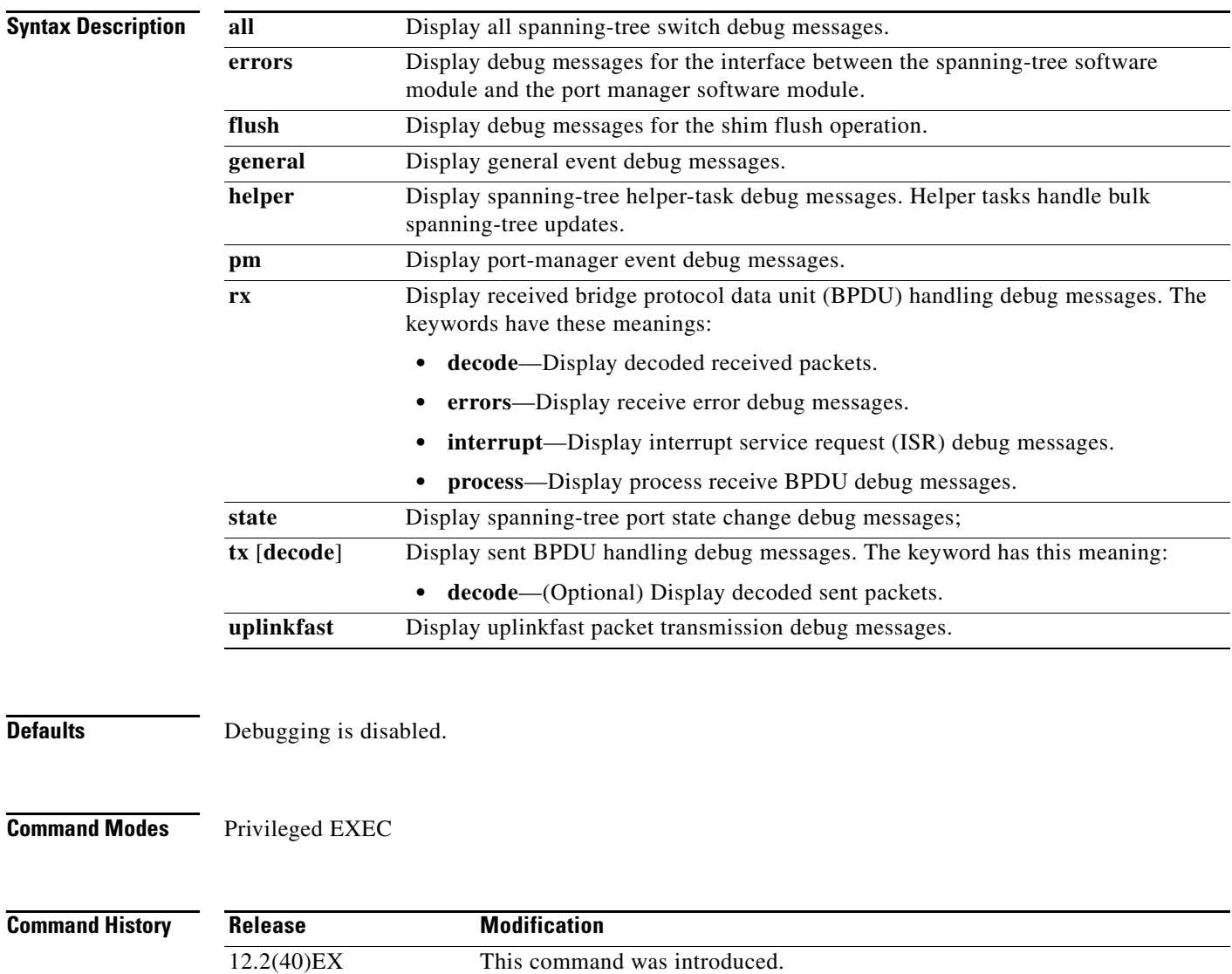

#### **Usage Guidelines** The **undebug spanning-tree switch** command is the same as the **no debug spanning-tree switch** command.

When you enable debugging, it is enabled only on the stack master. To enable debugging on a stack member, you can start a session from the stack master by using the **session** *switch-number* privileged EXEC command. Then enter the **debug** command at the command-line prompt of the stack member. You also can use the **remote command** *stack-member-number LINE* privileged EXEC command on the stack master switch to enable debugging on a member switch without first starting a session.

### **Related Commands Command Description show debugging** Displays information about the types of debugging that are enabled. **show spanning-tree** Displays spanning-tree state information.

# **debug spanning-tree uplinkfast**

Use the **debug spanning-tree uplinkfast** privileged EXEC command to enable debugging of spanning-tree UplinkFast events. Use the **no** form of this command to disable debugging.

**debug spanning-tree uplinkfast** [**exceptions**]

**no debug spanning-tree uplinkfast** [**exceptions**]

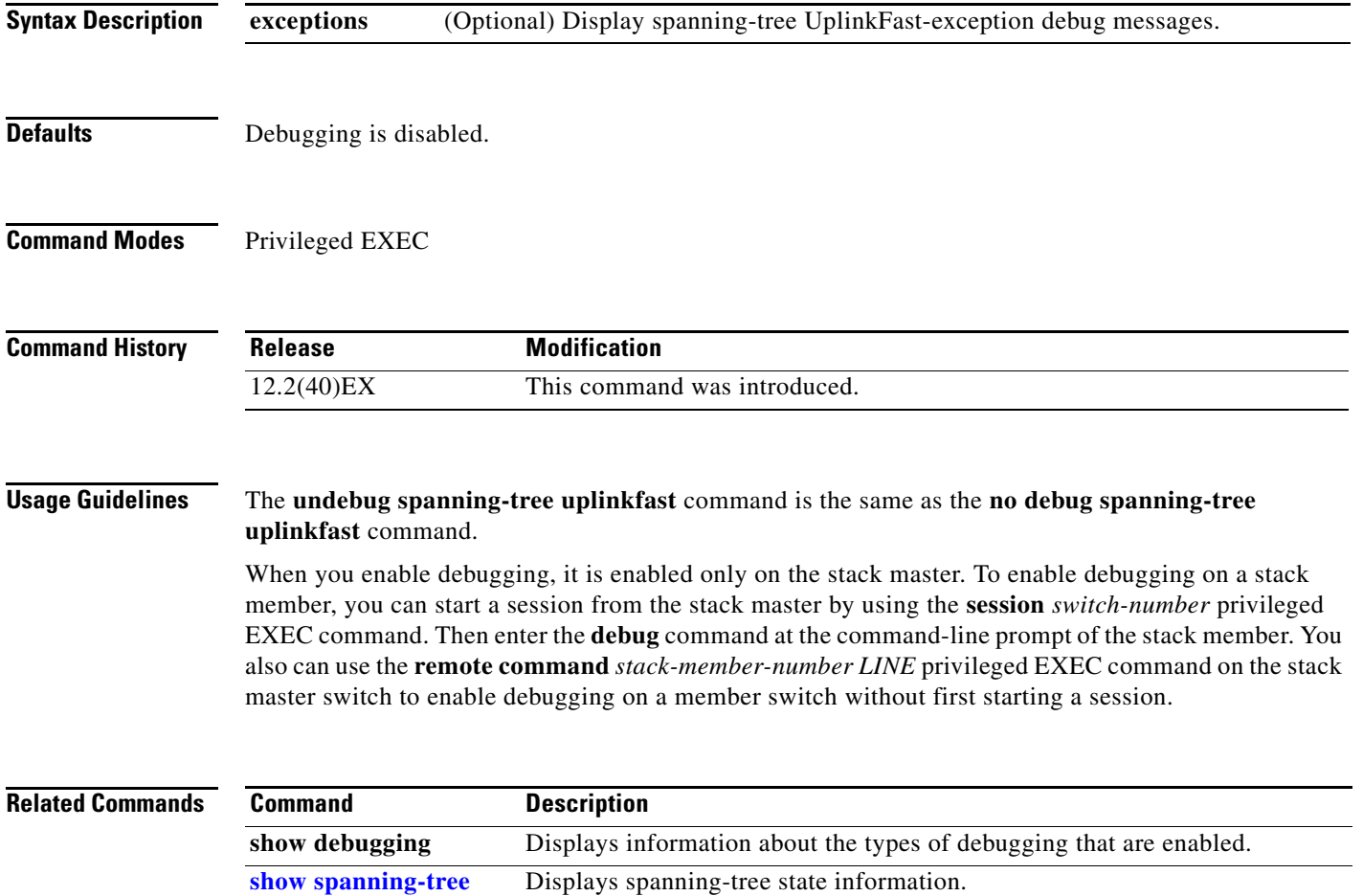

## **debug sw-vlan**

Use the **debug sw-vlan** privileged EXEC command to enable debugging of VLAN manager activities. Use the **no** form of this command to disable debugging.

**debug sw-vlan** {**badpmcookies** | **cfg-vlan** {**bootup** | **cli**} | **events** | **ifs** | **management** | **mapping** | **notification** | **packets** | **redundancy** | **registries** | **vtp**}

**no debug sw-vlan** {**badpmcookies** | **cfg-vlan** {**bootup** | **cli**} | **events** | **ifs** | **management** | **mapping** | **notification** | **packets** | **redundancy** | **registries** | **vtp**}

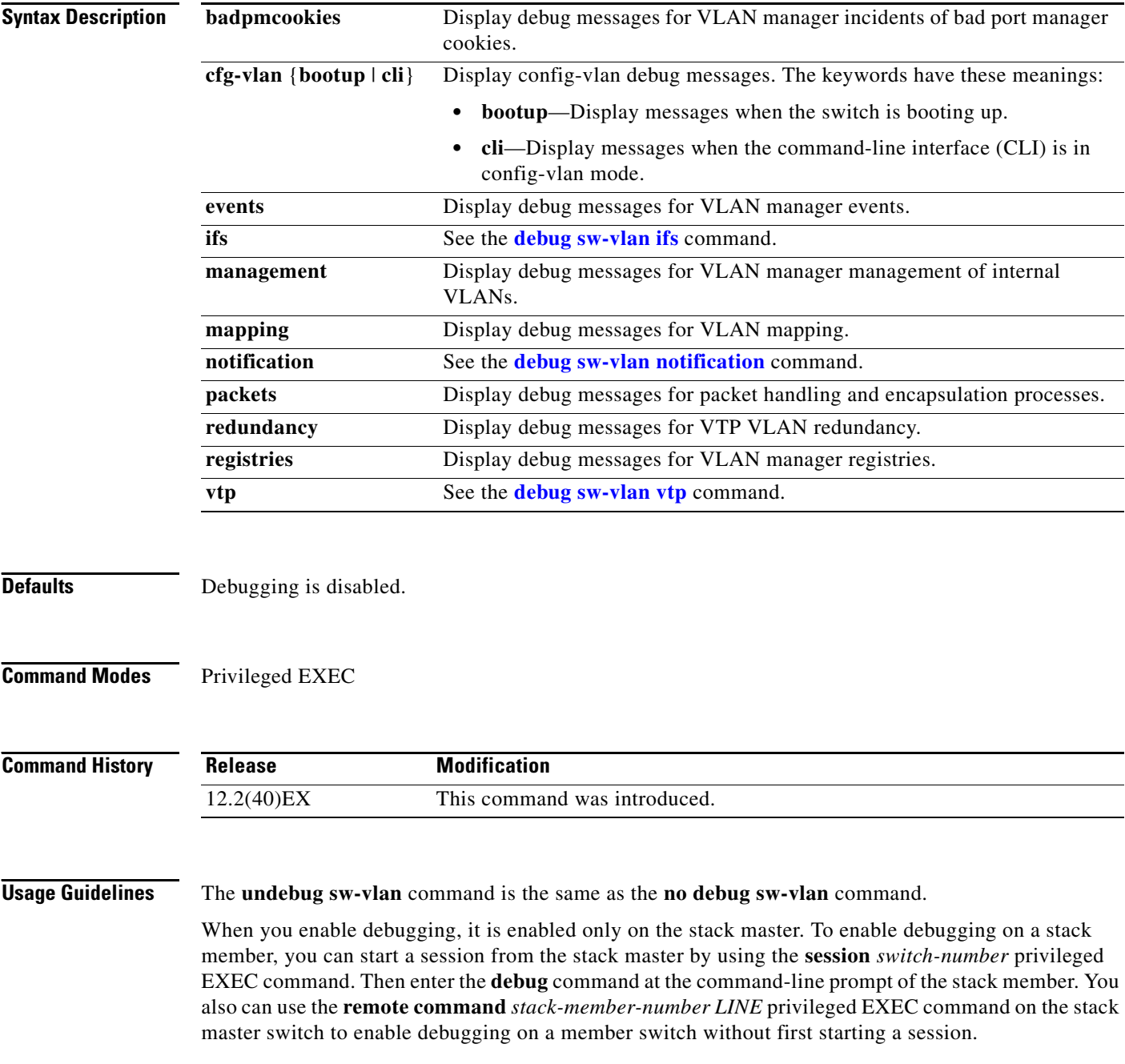

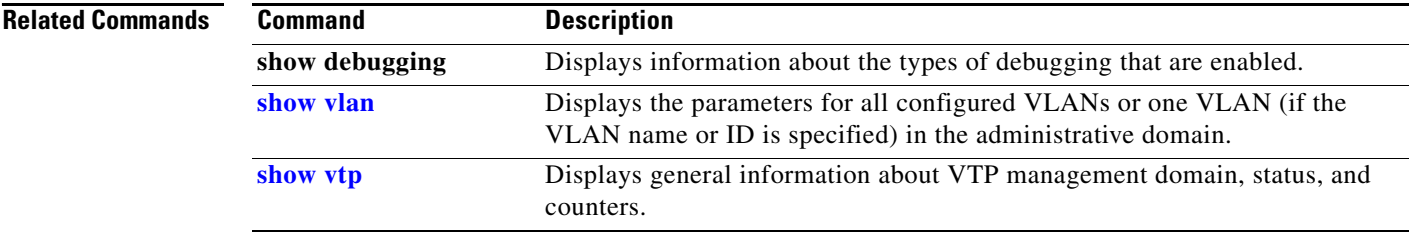

П

## <span id="page-81-0"></span>**debug sw-vlan ifs**

Use the **debug sw-vlan ifs** privileged EXEC command to enable debugging of the VLAN manager IOS file system (IFS) error tests. Use the **no** form of this command to disable debugging.

**debug sw-vlan ifs** {**open** {**read** | **write**} | **read** {**1** | **2** | **3** | **4**} | **write**}

```
no debug sw-vlan ifs {open {read | write} | read {1 | 2 | 3 | 4} | write}
```
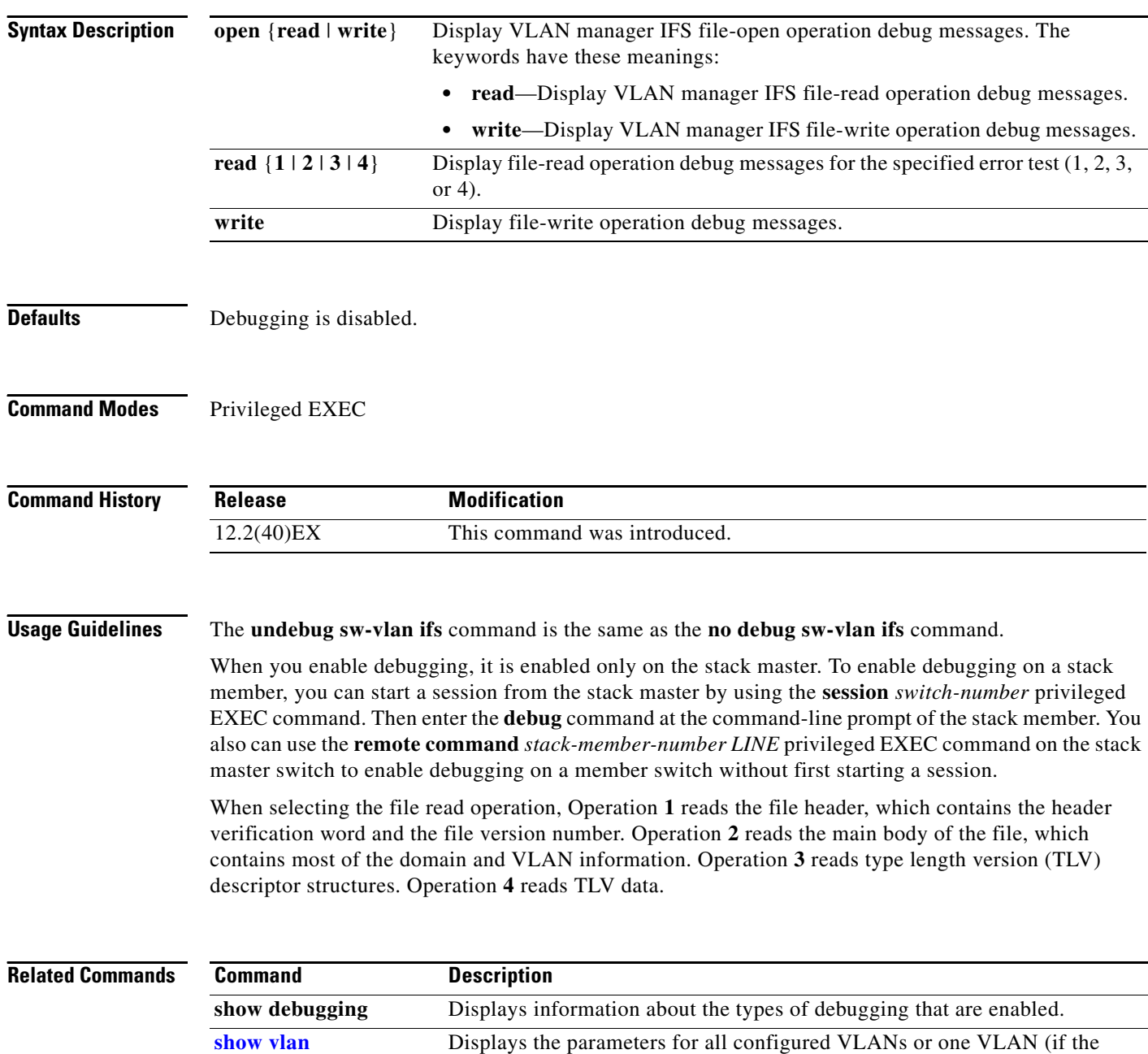

VLAN name or ID is specified) in the administrative domain.

## <span id="page-82-0"></span>**debug sw-vlan notification**

Use the **debug sw-vlan notification** privileged EXEC command to enable debugging of the activation and deactivation of Inter-Link Switch (ISL) VLAN IDs. Use the **no** form of this command to disable debugging.

**debug sw-vlan notification** {**accfwdchange** | **allowedvlancfgchange** | **fwdchange** | **linkchange** | **modechange** | **pruningcfgchange** | **statechange**}

**no debug sw-vlan notification** {**accfwdchange** | **allowedvlancfgchange** | **fwdchange** | **linkchange** | **modechange** | **pruningcfgchange** | **statechange**}

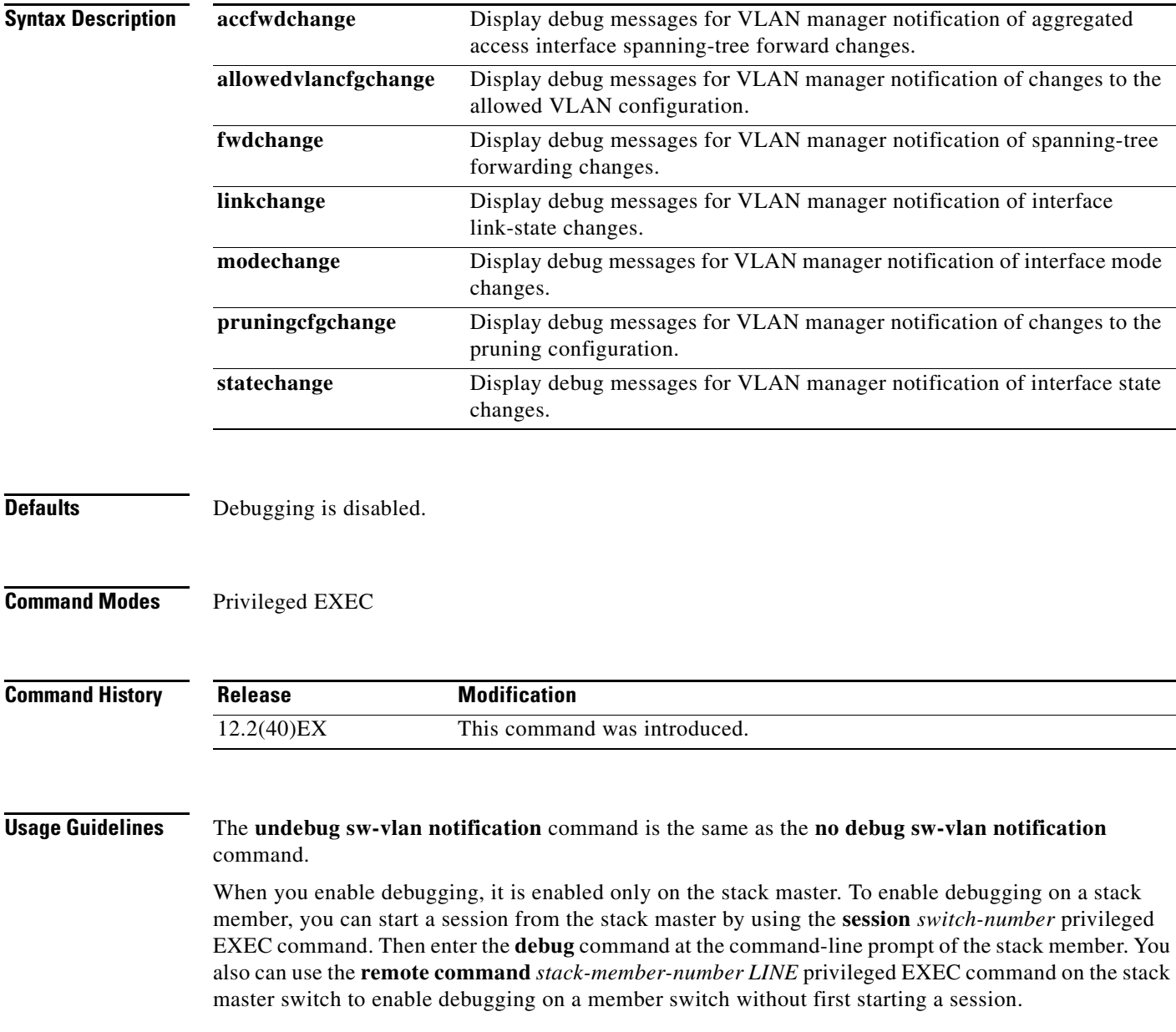

**Cisco Catalyst Blade Switch 3120 for HP Command Reference**

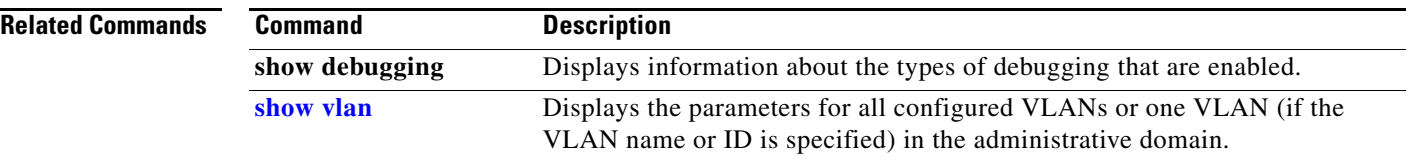

## <span id="page-84-0"></span>**debug sw-vlan vtp**

Use the **debug sw-vlan vtp** privileged EXEC command to enable debugging of the VLAN Trunking Protocol (VTP) code. Use the **no** form of this command to disable debugging.

**debug sw-vlan vtp** {**events** | **packets** | **pruning** [**packets** | **xmit**] | **redundancy** | **xmit**}

**no debug sw-vlan vtp** {**events** | **packets** | **pruning** | **redundancy** | **xmit**}

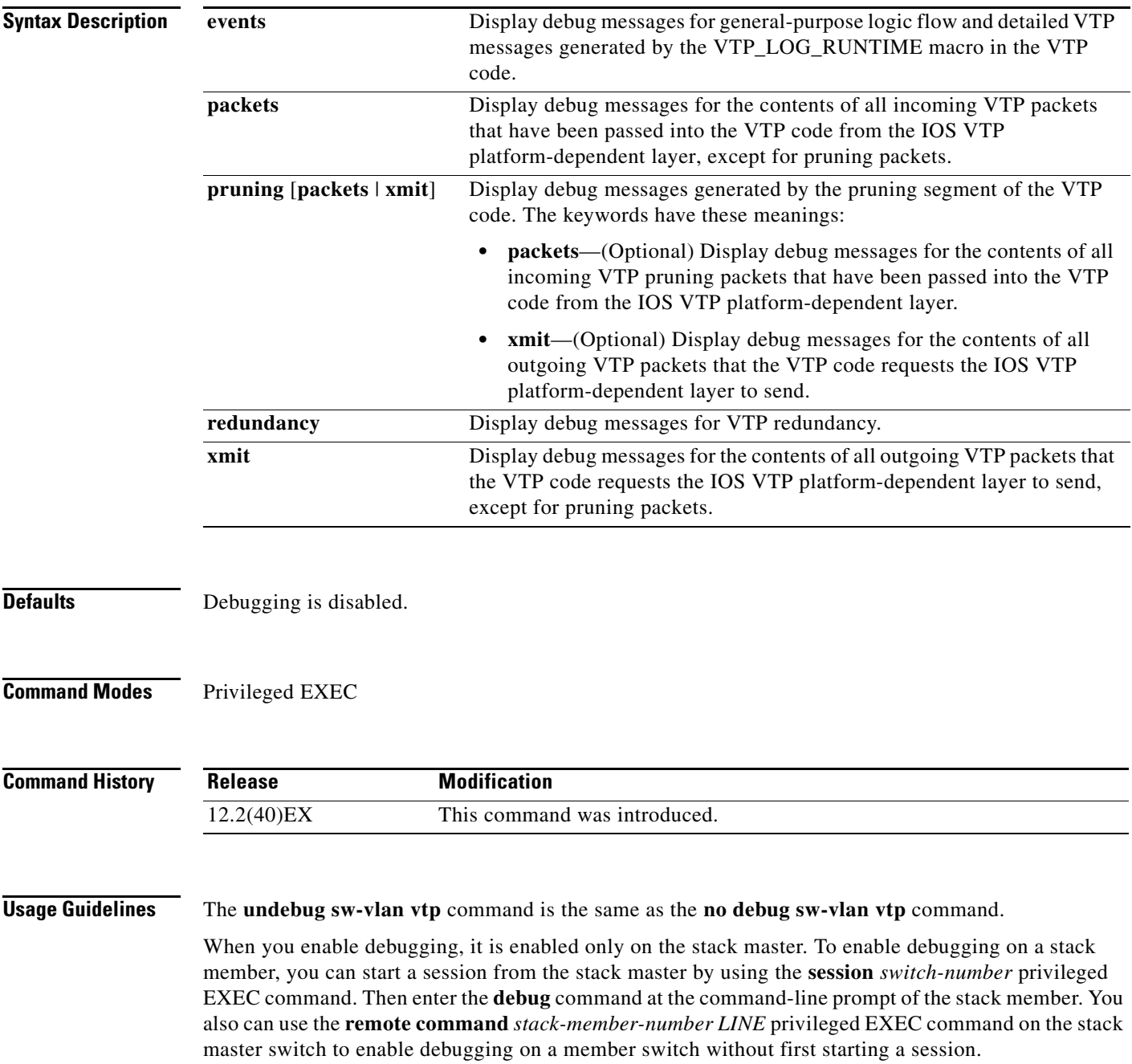

If no further parameters are entered after the **pruning keyword**, VTP pruning debugging messages appear. They are generated by the VTP\_PRUNING\_LOG\_NOTICE, VTP\_PRUNING\_LOG\_INFO, VTP\_PRUNING\_LOG\_DEBUG, VTP\_PRUNING\_LOG\_ALERT, and VTP\_PRUNING\_LOG\_WARNING macros in the VTP pruning code.

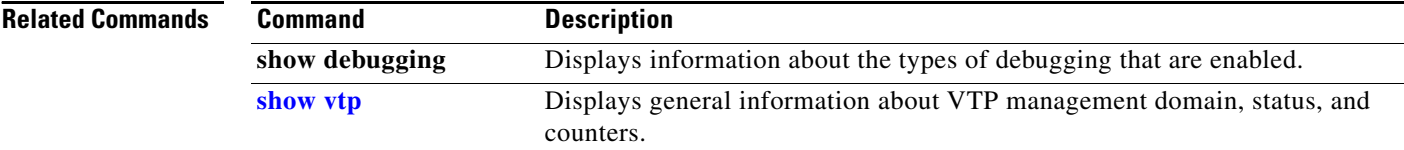

## **debug udld**

Use the **debug udld** privileged EXEC command to enable debugging of the UniDirectional Link Detection (UDLD) feature. Use the **no** form of this command to disable UDLD debugging.

**debug udld** {**events** | **packets** | **registries**}

**no debug udld** {**events** | **packets** | **registries**}

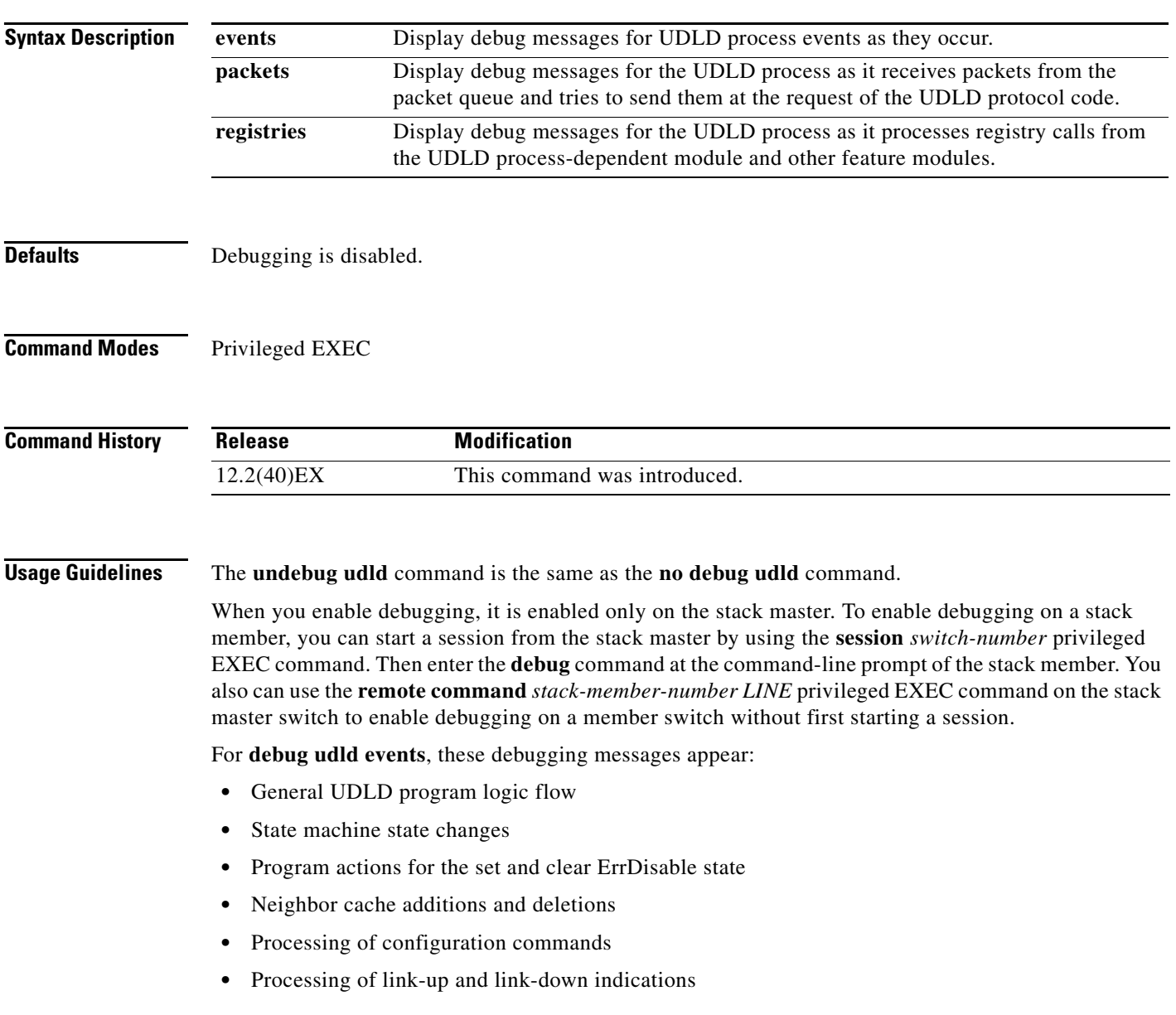

For **debug udld packets**, these debugging messages appear:

- **•** General packet processing program flow on receipt of an incoming packet
- Indications of the contents of the various pieces of packets received (such as type length versions [TLVs]) as they are examined by the packet reception code
- **•** Packet transmission attempts and the outcome

For **debug udld registries**, these categories of debugging messages appear:

- **•** Sub-block creation
- **•** Fiber-port status changes
- **•** State change indications from the port manager software
- **•** MAC address registry calls

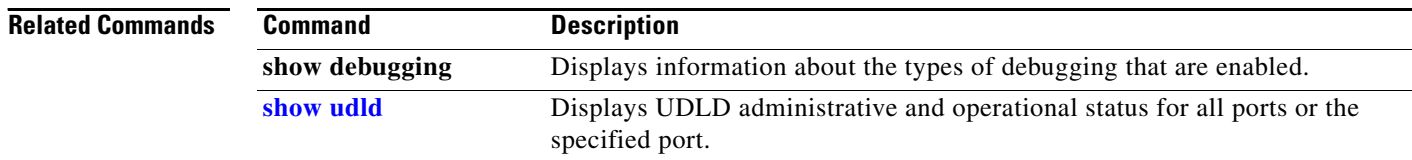

## **debug vqpc**

Use the **debug vqpc** privileged EXEC command to enable debugging of the VLAN Query Protocol (VQP) client. Use the **no** form of this command to disable debugging.

**debug vqpc** [**all** | **cli** | **events** | **learn** | **packet**]

**no debug vqpc** [**all** | **cli** | **events** | **learn** | **packet**]

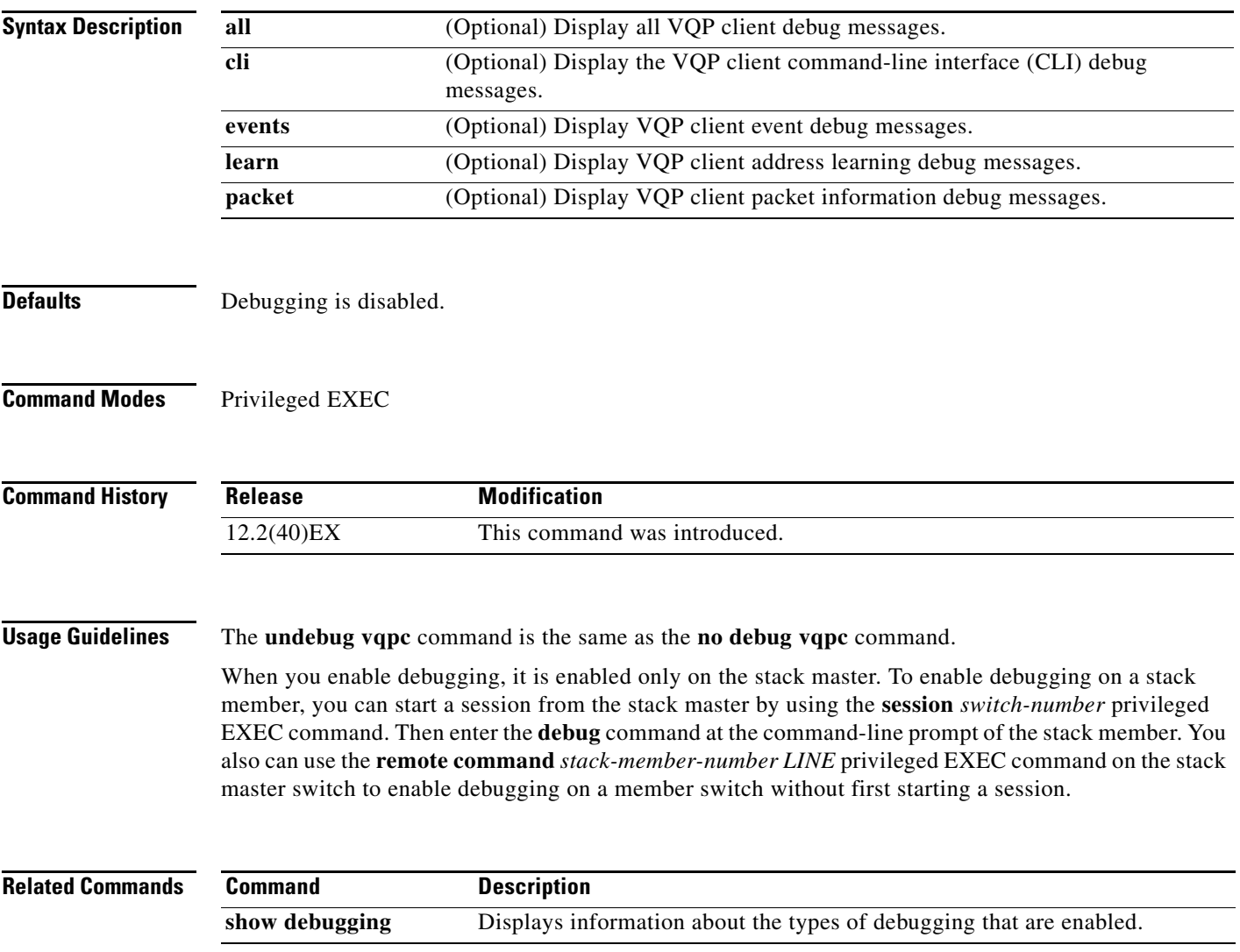